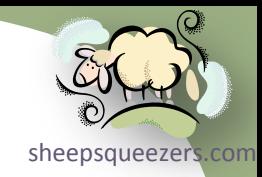

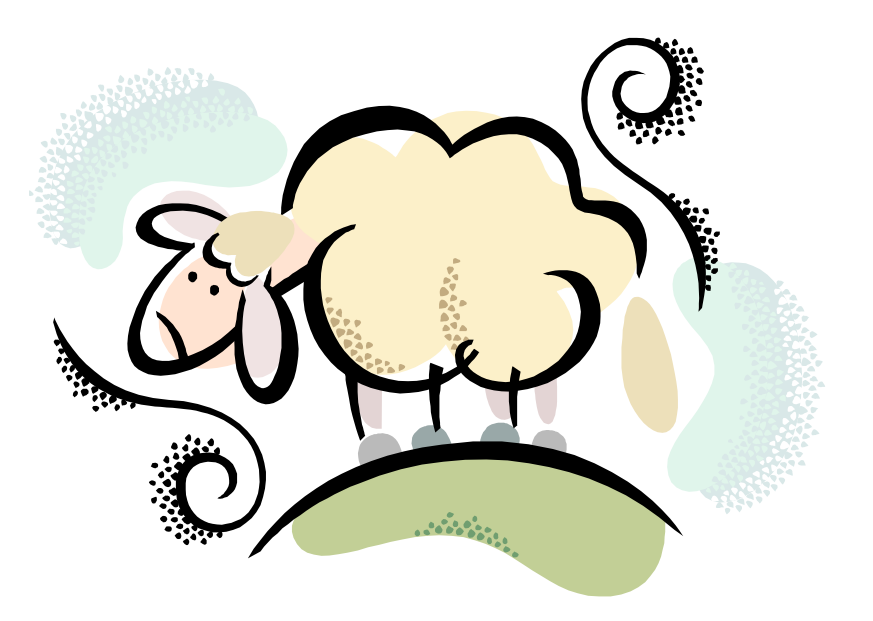

# Advanced SAS

Copyright ©2011 sheepsqueezers.com

# Legal Stuff

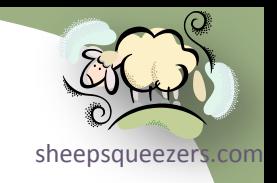

This work may be reproduced and redistributed, in whole or in part, without alteration and without prior written permission, provided all copies contain the following statement:

Copyright ©2011 sheepsqueezers.com. This work is reproduced and distributed with the permission of the copyright holder.

This presentation as well as other presentations and documents found on the sheepsqueezers.com website may contain quoted material from outside sources such as books, articles and websites. It is our intention to diligently reference all outside sources. Occasionally, though, a reference may be missed. No copyright infringement whatsoever is intended, and all outside source materials are copyright of their respective author(s).

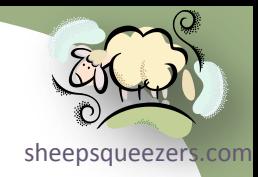

# SAS Lecture Series

*An Introduction to SAS Programming*

*Intermediate SAS*

**SAS Macros Advanced SAS** 

# Charting Our Course

- □ Introducing Some New SAS Functions
- □ Introducing the BAND(), BOR(), BXOR(), BNOT(),

BLSHIFT() and BRSHIFT() Functions

- Working with SAS Dates and Times
- □ Working with SAS Catalogs
- **Q Using the Dictionary Tables in PROC SQL**
- □ Creating a SAS Transport File
- □ Working with SAS Formats
- **□ SAS Hash and Hash Iterator Objects**
- **□ SAS Output Delivery System**
- **□ Reading and Writing XML Data**
- **Q** FTP, URL and EMAIL Options on the FILENAME Statement
- **Q** Working with Regular Expressions
- **□ Using Indexes in SAS**
- **□ Locking and Unlocking SAS Datasets**
- □ Generation Data Sets It's All History, Man!
- $\Box$  Reading from and Writing to Microsoft Excel and Access
- **□** Creating a New SAS Function Using the "C" Language
- □ Useful SAS System Options
- □ Useful SAS Dataset Options
- $\Box$  PROC-ology New options for select procedures

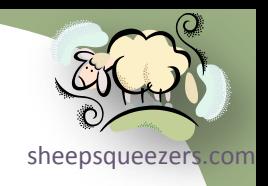

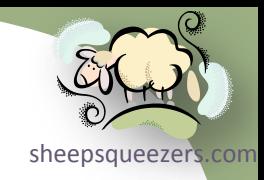

Copyright ©2011 sheepsqueezers.com

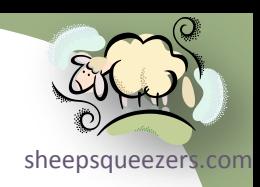

**LENGTH(arg), LENGTHC(arg), LENGTHM(arg), LENGTHN(arg)**

The LENGTH() function will return the length of a character string after removing trailing blanks. One foible of this function is that if the character string is blank, the length returned will be 1, not 0.

```
data test1;
myStr="Now is the time... "; /* Total characters=19 */myLen=length(myStr); \frac{1}{3} returns 16 because 3 trailing blanks removed \frac{*}{3}run;
```
The LENGTHC() function will return the length of a character string INCLUDING the trailing blanks.

```
data test1;
myStr="Now is the time... "; /* Total characters=19 */
myLen=lengthc(myStr); /* returns 19 */
run;
```
If  $mystr$  contains only blanks, then the LENGTHC() function will return the length of the character string with the blanks.

```
data test1;
myStr = " "; /* Total blanks=9 */
myLen=lengthc(myStr); /* returns 9 */
run;
```
If myStr contains no blanks, then LENGTHC() returns 1, not zero.

Copyright ©2011 sheepsqueezers.com

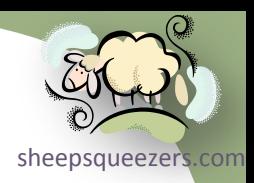

### **LENGTH(arg), LENGTHC(arg), LENGTHM(arg), LENGTHN(arg)**

The LENGTHM() function will return the amount of memory allocated to a character string. Normally, this is equivalent to the number of characters in the character string. If you used a LENGTH or ATTRIB statement to set the default string length, LENGTHM() will return this value instead.

```
data test1;
myStr="Now is the time... "; /* Total characters=19 */
myLen=lengthm(myStr); /* returns 19 */
run;
```

```
data test2;
length myStr $ 100;
myStr="Now is the time... "; /* Total characters=19 */
myLen=lengthm(myStr); /* returns 100 */
run;
```
The LENGTHN() function will return the length of a character string, excluding the trailing blanks. This function will return zero if the string is blank.

```
data test1;
myStr="Now is the time... "; /* Total characters=19 */
myLen=lengthn(myStr); /* returns 16 */myStr2=""; /* Total blanks=0 */
myLen2=lengthn(myStr2); /* Returns 0 */
myLen3=length(myStr2); /* Returns 1 */
run;
```
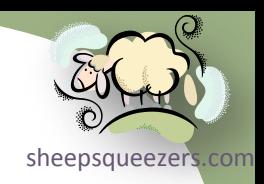

**COUNT(str,substr,mod), COUNTC(str,chars,mod)**

The COUNT() function counts the number of times a substring *substr* appears in the string *str*.

```
data test1;
myStr="The grinch bought an inch-long ruler in a pinch!"; 
myCount=count(mvStr, "inch"); /* returns 3 */
run;
```
### You can ignore the case by using the "i" mod:

```
data test1;
myStr="The grInch bought an Inch-long ruler in a pInch!"; 
myCount=count(mvStr, "inch", "i"); /* returns 3 - "i" tells SAS to ignore case */
run;
```
The COUNTC() function counts the individual number of characters *chars* that appear in the string *str*.

```
data test1;
myStr="The grinch bought an inch-long ruler in a pinch!"; 
myCount=countc(myStr,"in"); /* returns 10 */
run;
```
You can count the characters that don't appear in chars by using the "v" mod:

```
data test1;
myStr="The grinch bought an inch-long ruler in a pinch!"; 
myCount=countc(myStr,"in","v"); /* returns 38 */
```

```
Copyright ©2011 sheepsqueezers.com
      run;
```
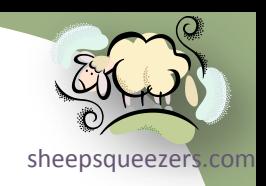

#### **SCAN(str,n,delimiters), SCANQ(str,n,delimiters)**

The SCAN() function returns the nth word in *str* based on the delimiters.

```
data test1;
myStr="The grinch bought an inch-long ruler in a pinch!"; 
GrinchWord=scan(myStr, 2," "); /* returns: grinch */run;
data test1;
myStr="The grinch bought an inch-long ruler in a pinch!"; 
Words=scan(myStr, 2, "-"); /* returns: long ruler in a pinch! */
run;
```
Note that you can specify more than one delimiter. The default delimiters are: blank  $. < (+ & 8 & 9 * )$ ; ^ - /, %

The  $s_{CANQ}$ () function is very similar to the  $s_{CAN}$ () function except that it will ignore any delimiters appearing within quotes:

```
data test1;
myStr="The grinch bought an 'inch-long' ruler in a pinch!"; 
Words1=scan(myStr, 2, "-"); /* returns: long' ruler in a pinch!*/
Words2=scang(myStr,2,"-"); /* returns nothing since delimiter is in ticks */run;
```
### Note: SCAN() and SCANQ() will treat consecutive delimiters as one.

```
Copyright ©2011 sheepsqueezers.com
```
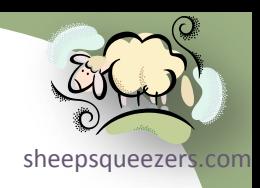

**CAT(str1,…), CATT(str1,…), CATS(str1,…), CATX(del,str1,…)**

The CAT() function concatenates all of the string variables together and is equivalent to using the || vertical pipes.

```
data test1;
A="Now ";B=" is ";C="the ";D="time...";
myStr = cat(A, B, C, D); /* equivalent to A||B||C||D: Now is the time... */
run;
```
The CATT() function concatenates all of the string variables together after it has TRIM'ed each variable:

```
data test1;
A="Now ";B=" is ";C="the ";D="time...";
myStr = catt(A,B,C,D); /* equivalent to TRIM(A)||TRIM(B)||TRIM(C)||TRIM(D): Now isthetime... */
run;
```
The CATS() function concatenates all of the string variables together after it has LEFT'ed *and* TRIM'ed each variable:

```
data test1;
A="Now ";B=" is ";C="the ";D="time...";
myStr = \text{cats}(A, B, C, D); /* equivalent to LEFT(TRIM(A))||LEFT(TRIM(B))||LEFT(TRIM(C))||LEFT(
TRIM(D)): Nowisthetime… */
run;
```
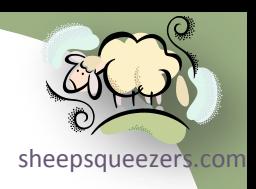

**CAT(str1,…), CATT(str1,…), CATS(str1,…), CATX(del,str1,…)**

The CATX() function is the same as the CATS() function with the ability to specify a delimiter between the variables:

```
data test1;
A="Now ";B=" is ";C="the ";D="time...";
myStr=catx('--", A, B, C, D); /* equivalent to LEFT(TRIM(A))||"-"||LEFT(TRIM(B))||"-
"||LEFT(TRIM(C))||"-"||LEFT( TRIM(D)): Now-is-the-time... */run;
```
Note: You can use the  $OF$  var1-varN syntax with the  $CAT*$  functions:

```
data test1;
X1 = "Now "; X2 = " is "; X3 = "the "; X4 = "time...";myStr = \text{cats}(" -", \text{OF X1-X4}); /* Now-is-the-time... */run;
```
Note: If one of your variables is blank, it is ignored:

```
data test1;
X1 = "Now "; X2 = " is "; X3 = " "; X4 = "time...";myStr = \text{cdx}(" -", \text{OF X1-X4}); /* Now-is-time... */
run;
```
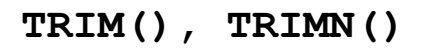

The TRIM() function will remove trailing blanks from your character string. If your character string is nothing but blanks, it will return one blank. If your character string is missing, it will return one blank.

```
data test1;
length C $ 1;
A="Now is the time… ";
B =" ";
TrimA=trim(A); /* Now is the time... */D="X" || trim(B) || "Y"; /* X Y */
E=''X'' || trim(C) || "Y"; /* X Y */
run;
```
The TRIMN() function is the same as  $TRIM()$  except that a blank string will result in a null string (no blanks):

```
data test1;
length C $ 1;
A="Now is the time… ";
B=" ";
TrimnA=trimn(A); /* Now is the time... */D="X" || trimn(B) || "Y"; /* XY */
E="X" || trimn(C) || "Y"; /* XY */
run;
```
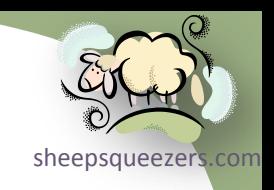

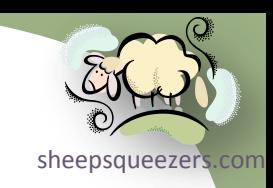

### **STRIP()**

The STRIP() function removes leading and trailing blanks from your character string in a similar was as TRIMN (LEFT)) does. If your character string is nothing but blanks, it will return zero blanks. If your character string is missing, it will return zero blanks (NULL). The STRIP() Function runs faster than TRIMN and LEFT put together.

```
data test1;
length C $ 1;
A="Now is the time… ";
B =" ";
StripA=strip(A); /* Now is the time… */
D=''X'' || strip(A) || "Y"; /* XNowisthetimeY */
E=''X'' || strip(B) || "Y"; /* XY */
F=''X'' || strip(C) || "Y"; /* XY */
run;
```
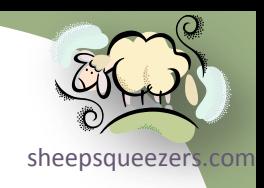

```
GETOPTION(option-name,mod,mod,…)
```
The GETOPTION() function will return the setting of a SAS System Option or SAS Graphics GOPTION.

```
options ps=132;
run;
data test1;
pagesize=getoption("PS"); /* returns 132 as a character string */pagesizeOption=getoption("PS","KEYWORD"); /* returns PS=132 */
run;
```
### As an example of using the SAS/Graph GOPTIONS:

```
goptions hsize=11 inches;
run;
data test1;
hsize=getoption("hsize"); /* returns: 11.0000 */hsizeGoption=getoption("hsize","IN","KEYWORD"); /* returns: HSIZE=11.0000 in. */
run;
```
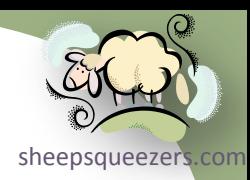

**FIND(str,substr,startpos,mods), FINDC(str,chars,startpos,mods)**

The FIND() function searches the string *str* for the string *substr* starting at *startpos* and returns the starting position of *substr* if found within *str*. You can ignore case and/or trailing blanks using *mods*.

```
data test1;
str="Now is the time for all good men to come to the aide of their country!";
substr="for all good";
MyPOS=find(str, substr, 1); /* returns 17 */run;
```
You can ignore case by specifying the mods "i":

```
data test1;
str="Now is the time foR All g00d men to come to the aide of their country!";
substr="for all good";
MyPOS=find(str, substr, 1, "i"); /* returns 17 */
run;
```
The FINDC() function searches the string *str* for the characters *chars* starting at *startpos* and returns the starting position of a character appearing in *chars*. If not found, zero is returned.

```
data test1;
str="Now is the time for all good men to come to the aide of their country!";
chars="abc";
MyPOS=findc(str,chars,1); /* returns 21 (the "a") */run;
```
Copyright ©2011 sheepsqueezers.com

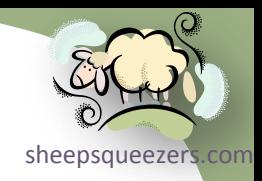

```
FACT(n), PERM(n,r), COMB(n,r), CALL ALLPERM(k,var1,...,varN)
```
The FACT() function returns the factorial of *n*: n!

```
data test1;
factN=fact(4); /* returns 24 */run;
```
The PERM() function returns the number of **permutations** of *n* things taken *r* at a time:  $P(n,r)=n!/(n-r)!$ 

```
data test1;
perm62=perm(6,2); /* 30 * /run;
```
The COMB() function returns the number of **combinations** of *n* things taken *r* at a time: C(n,r)=n!/r!(n-r)!

```
data test1;
comb62=comb(6,2); /* 15 * /run;
```
The CALL ALLPERM(k, var1, ..., varN) call routine creates all combinations of the data contained in  $var_1, ..., var_N$ . Think of this as a way to create a full-factorial design matrix. In order to use this call routine, you must call it FACT(N) times each time replacing k with the next value. For example,

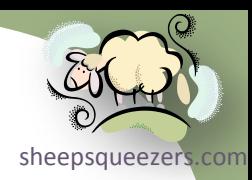

### **FACT(n), PERM(n,r), COMB(n,r), CALL ALLPERM(k,var1,…,varN)**

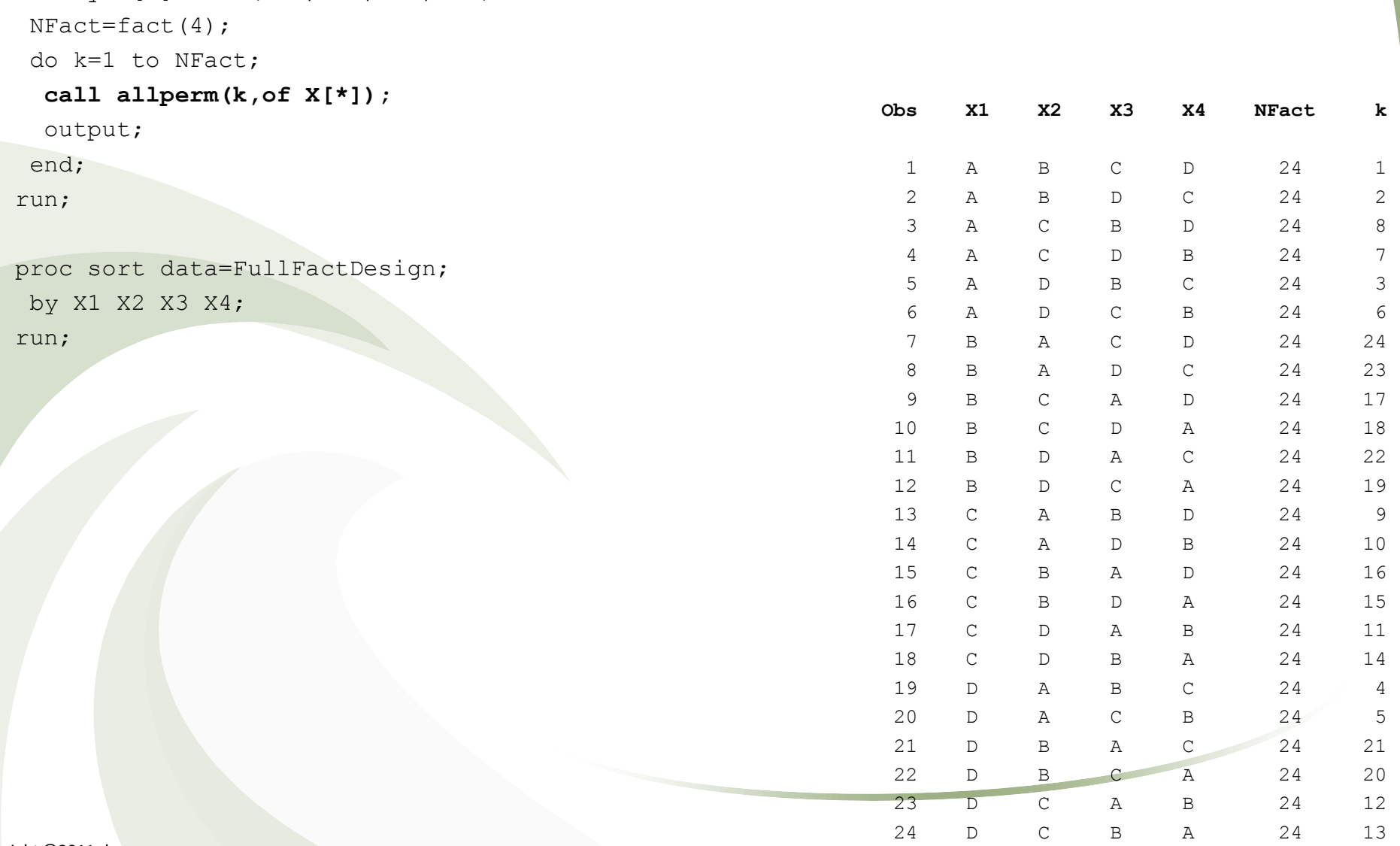

data FullFactDesign;

array X[4] \$ 1 ('A','B','C','D');

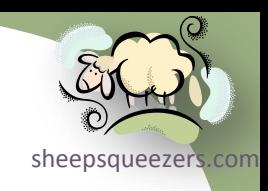

#### **CONSTANT()**

The CONSTANT() function returns one of several mathematical constants such as PI and E.

```
data test1;
PI=constant("PI"); /* returns 3.14159… */
E=constant("E"); /* returns 2.71828... */run;
```
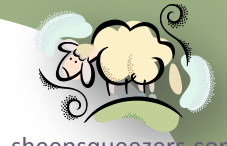

### [sheepsqueezers.com](http://www.sheepsqueezers.com/) **IFC(boolean,true,false,missing) and IFN(boolean,true,false,missing)**

Both the IFC() and IFN() functions are compact versions of an IF-THEN-ELSE statement, and similar to Oracle's DECODE and Excel's IIF functions.

```
data test1;
length AgeDesc $ 10;
AGE_KEY=25;
AgeDesc=ifc(AGE_KEY<45,"Youngster","Oldster","Unknown");
output;
AGE KEY=95;
AgeDesc=ifc(AGE_KEY<45,"Youngster","Oldster","Unknown");
output;
run;
data test2;
length AgeGroup 3;
AGE KEY=25;AgeGroup=ifn(AGE_KEY<45,1,2,3);
output;
AGE KEY=95;
AgeGroup=ifn(AGE_KEY<45,1,2,3);
output;
run;
```
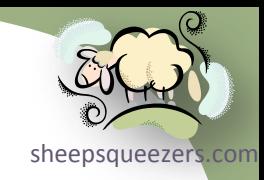

# Introducing BAND(), BOR(), BXOR(), BNOT(), BLSHIFT() and BRSHIFT()

Copyright ©2011 sheepsqueezers.com

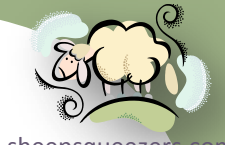

[sheepsqueezers.com](http://www.sheepsqueezers.com/) The BAND(), BOR(), BXOR(), BNOT(), BLSHIFT() and BRSHIFT() functions are introduced separately since they require the user to know a little bit about the binary number system. As you all know, on a day-to-day basis we all use the decimal number system, also know as Base 10. We learned in grade school about the one's column, the ten's column, the hundred's column, etc. Recall, for example, that we can break up the number 1234 like this:

 $1 \times 1000 + 2 \times 100 + 3 \times 10 + 4 \times 1 = 1234_{10}$ 

which is equivalent to

 $1 \times 10^3 + 2 \times 10^2 + 3 \times 10^1 + 4 \times 10^0 = 1234_{10}$ 

It shouldn't be a surprise to you all that we can use other bases besides 10. For example, computers use the binary number system (Base 2). You've also probably been exposed to the octal number system (Base 8) and the hexadecimal number system (Base 16) in your computer classes. We will concentrate on Base 2. Let's represent the decimal number  $123<sub>10</sub>$  as a binary number:

$$
123_{10} = 1 \times 2^6 + 1 \times 2^5 + 1 \times 2^4 + 1 \times 2^3 + 0 \times 2^2 + 1 \times 2^1 + 1 \times 2^0
$$
  
= 1111011<sub>2</sub>

How did I compute this? I used the Window's Calculator! Cheater!!

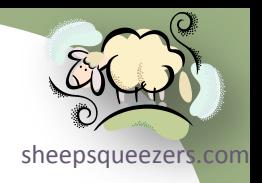

$$
123_{10} = 1 \times 2^6 + 1 \times 2^5 + 1 \times 2^4 + 1 \times 2^3 + 0 \times 2^2 + 1 \times 2^1 + 1 \times 2^0
$$
  
= 1111011<sub>2</sub>

Note that each column in the number  $1111011_2$  is called a "bit" and not a column. You can add binary numbers together just like you can decimal numbers:

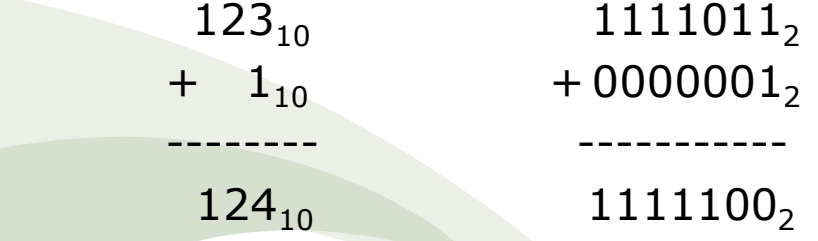

Note that  $9_{10}+1_{10}=10_{10}$ ,  $1_2+1_2=10_2$ . There are other things you can do with the bits within binary numbers. First, you can *Logically AND* two bits together. Here is how you *Logically AND* two bits together:

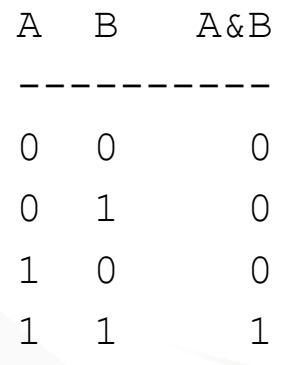

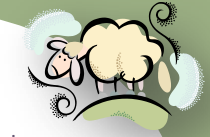

Second, you can *Logically OR* two bits together. Here is how you *Logically* <sup>[sheepsqueezers.com](http://www.sheepsqueezers.com/)</sup> *OR* two bits together:

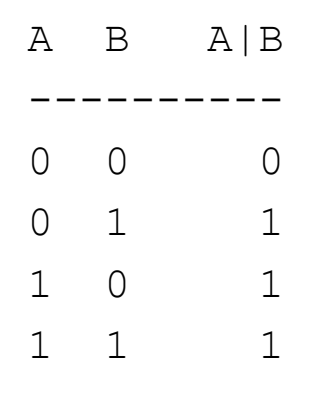

Third, you can *Logically XOR* (called exclusive OR) two bits together. Here is how you *Logically XOR* two bits together:

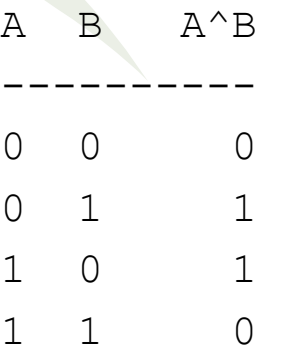

Finally, you can *Logically Not* a bit; that is, a zero becomes a one, and a one becomes a zero.

sheepsqueezer If you think that Logical AND, Logical OR, Logical XOR, and Logical Not are related to  $BAND()$ ,  $BOR()$ ,  $BXOR()$ , and  $BNOT()$ , you are right, and yet simultaneously wrong. The SAS functions  $BAND()$ ,  $BOR()$ ,  $BXOR()$ , and  $BNOT()$ work not only on just one bit between the two numbers, but all the bits between the numbers. The tables I showed above will help you to compute these functions. For example, let's Logically AND the numbers  $15_{10}$  and  $3_{10}$ :

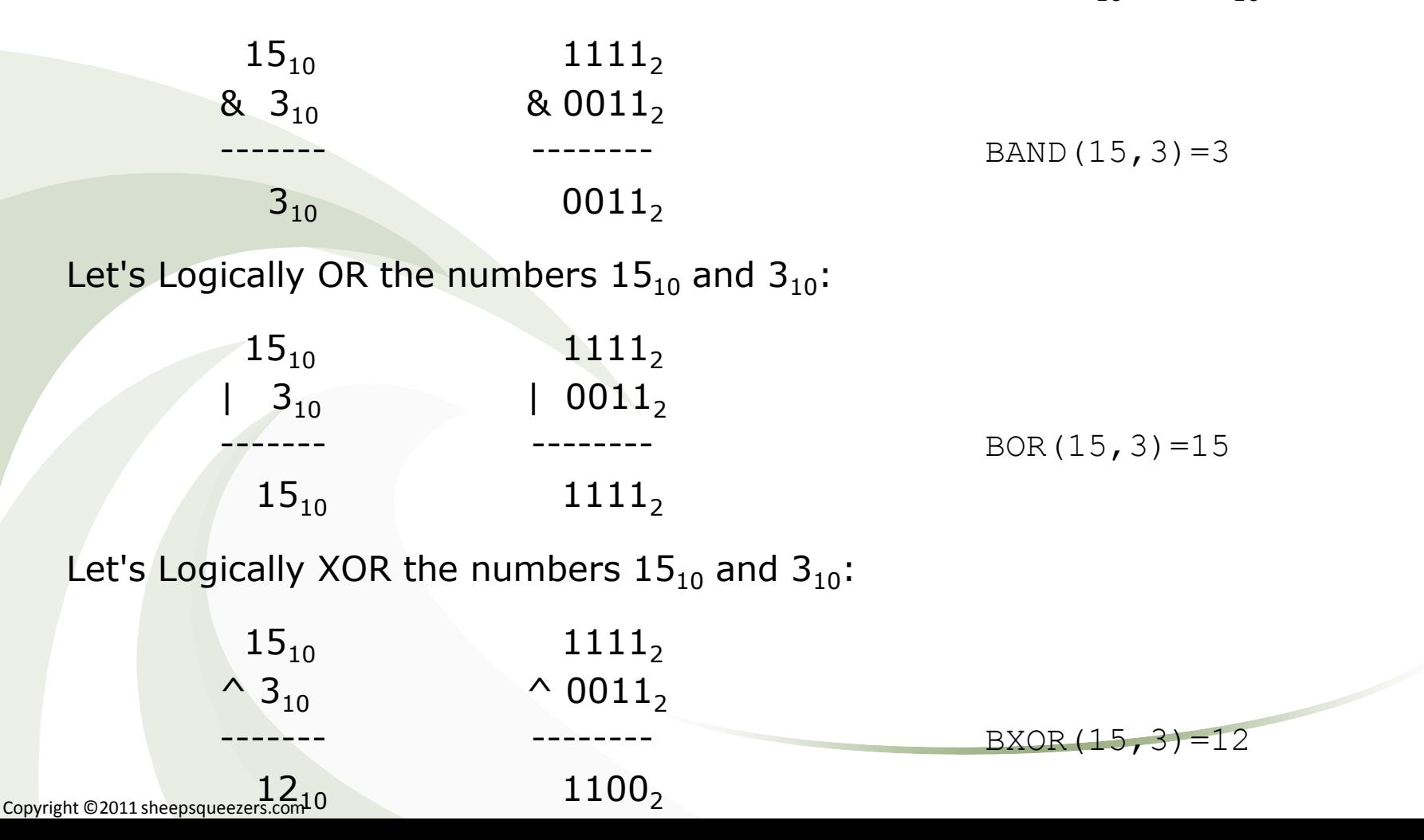

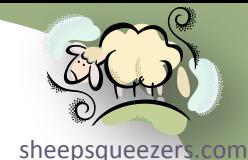

So far, we've seen how to Logically AND, OR, and XOR binary numbers together. Before we go any further, though, I want to show you how to display a SAS numerical value (Base 10) as a binary number (Base 2).

To display a SAS numeric value as a binary number, or to create a SAS character representation of a binary number using the PUT() function, you use the *BINARYw.* format:

```
data test1;
DecNum=123;
BinRepr=put(DecNum,binary7.); /* contains 1111011 as a character string */
run;
```
Note that if you use a wider width, say 12 instead of 7, SAS will zero fill from the left:

```
data test1;
DecNum=123;
BinRepr=put(DecNum, binary12.); \prime* contains 000001111011 as char string */
run;
```
Note:  $BAND()$ ,  $BOR()$ ,  $BXOR()$ , and  $BNOT()$  only work on numbers with a maximum of 32-bits. This is true for both 64-bit versions and 32-bit versions of SAS.

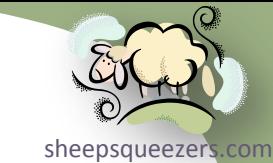

At this point, you all may be wondering why I'm teaching this to you. It may seem that it has no relevance to you. That's where you're wrong! I've used these ideas successfully when dealing with concomitancy such as with pharmaceuticals, credit card use, etc.

For concomitancy, I've seen programmers create long strings of text containing delimited drug names, say:

### LEXXEL+LIPITOR+NEXIUM+VICODIN

This takes up a lot of space! Instead, you can assign each drug a unique number n=1,2,3,… and use the fact that 2**n-1** flips a bit in an integer to create your concomitancy mapping. For example, let's assign each of the drugs above a unique integer and compute 2**n-1**:

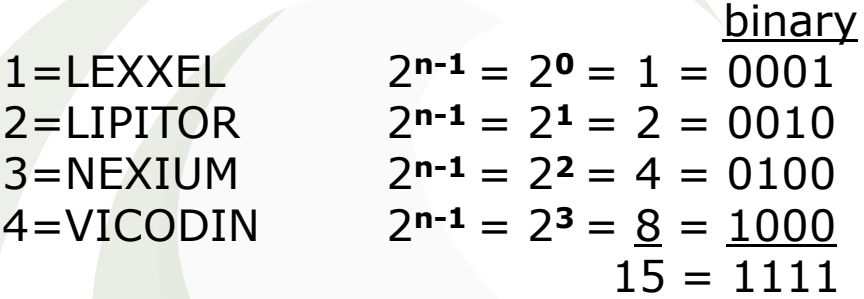

Take note that each bit in the number  $1111<sub>2</sub>$  indicates *one and only one* drug.

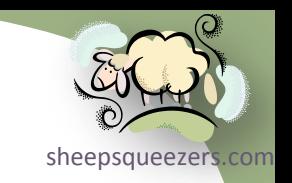

Here is an example of how to compute concomitancy using drugs.

### **Step One: Create List of Unique NDCs:**

```
proc sort data=MY_DRUG_DATA(keep=NDC_KEY) out=UNIQUE_NDCS_nodupkey;
 by NDC KEY;
run;
data UNIQUE NDCS;
 set UNIQUE NDCS;
ROWNUM=_n_;
 DRUG PWR=2**(ROWNUM-1);
 BIN REPR=put(DRUG_PWR,binary32.);
 DRUG NAME="DRUG " || put(ROWNUM,z4.);
run;
```
The next slide shows example data. Note that the drug names are made up and appear as "DRUG  $\# \# \# \#$ ".

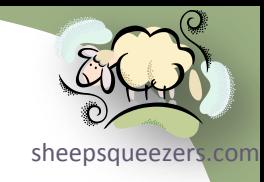

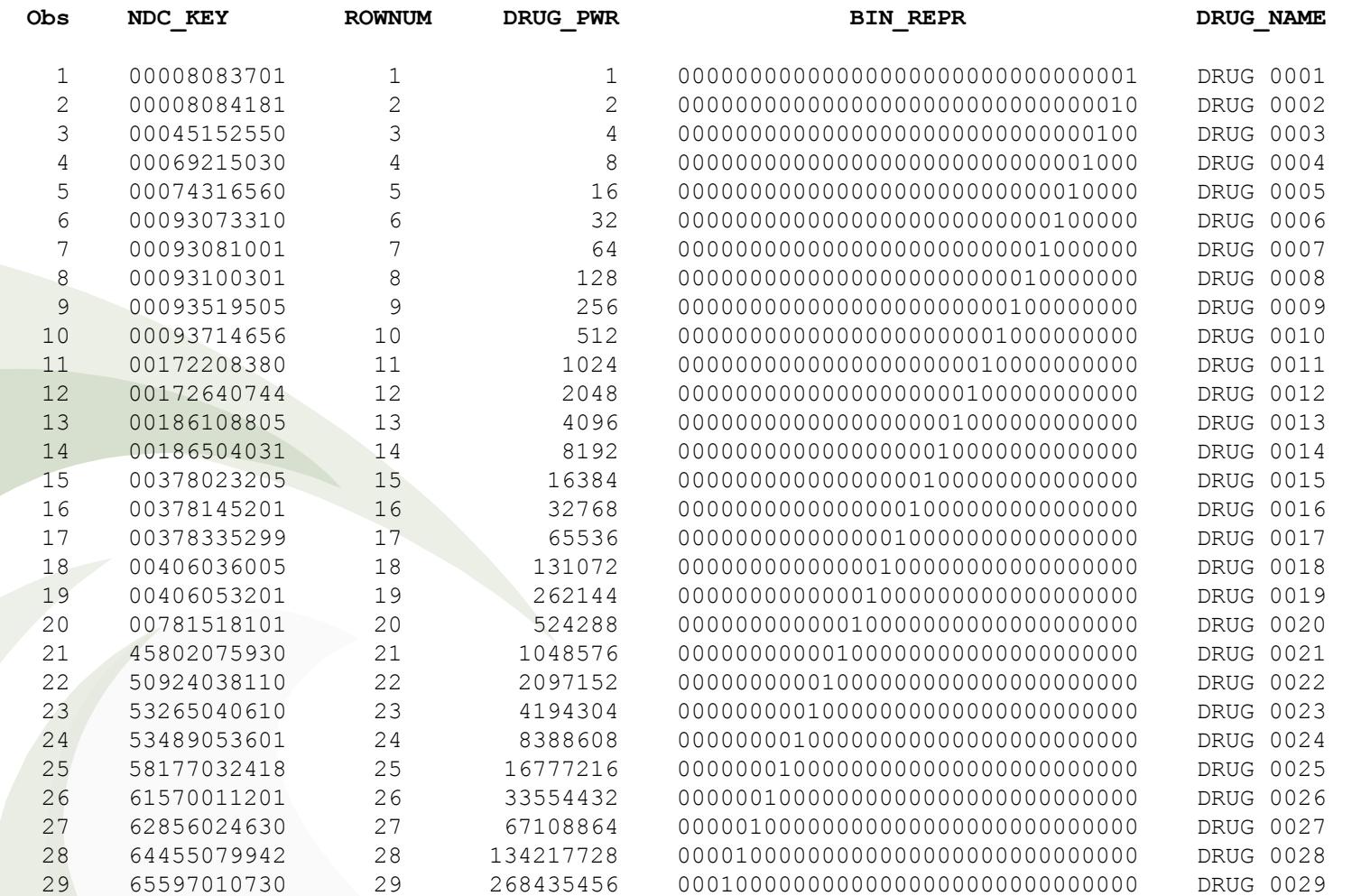

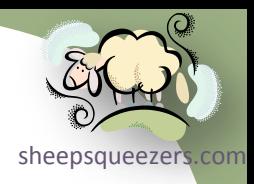

### **Step Two: Create Distinct List of Patients and Drugs (VERY IMPORTANT):**

```
proc sort data=MY_DRUG_DATA(keep=NDC_KEY PATIENT_KEY) out=PAT_NDC_DATA nodupkey;
by NDC KEY PATIENT KEY;
run;
```
#### **Step Three: Merge PAT\_NDC\_DATA with UNIQUE\_NDCS:**

```
data DRUG_CONCOM;
merge PAT NDC DATA(in=inL) UNIQUE NDCS(in=inR);
by NDC_KEY;
if inL & inR;
run;
proc means data=DRUG CONCOM nway noprint;
 class PATIENT_KEY;
var DRUG_PWR;
output out=DRUG CONCOM(drop= type _freq ) sum(DRUG PWR)=DRUG CONCOM;
run;
```
#### The next slide shows example data.

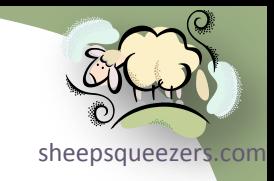

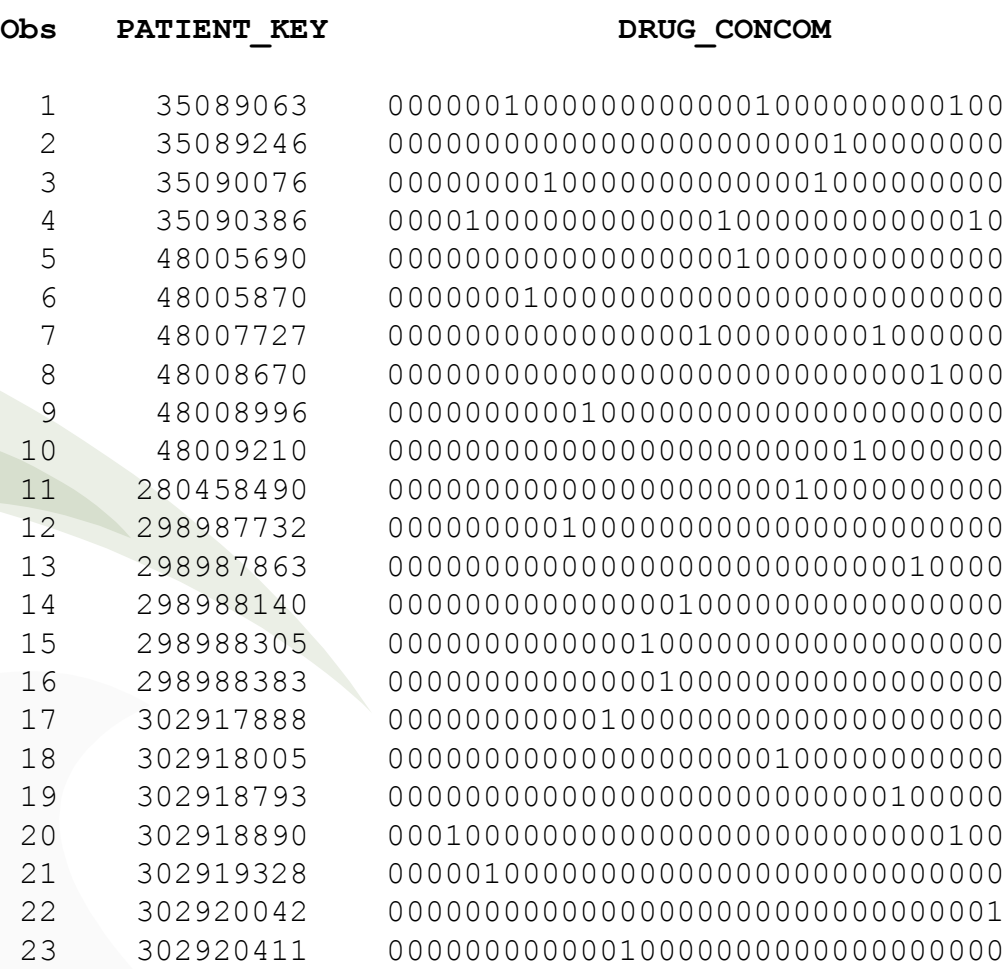

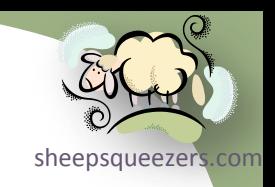

### **Step Four: Map DRUG\_CONCOM to list of Drug Names**

There are several ways to map DRUG CONCOM to the list of corresponding drug names. We will discuss how to use SAS Format during the lecture on SAS Formats. Right now, we'll just use an IF-THEN statement and a DO-Loop.

```
data FINAL(drop=i);
length ALL DRUGS $ 1000;
attrib DRUG CONCOM format=binary32.;
 set DRUG_CONCOM;
ALL_DRUGS="";
do i=1 to 29;
 if band(DRUG CONCOM, 2**(i-1))>0 then do;
  ALL DRUGS=catx("-",ALL DRUGS,"DRUG " || put(i,z3.));
  end;
end;
run;
```
The next slide shows example data.

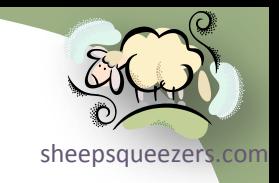

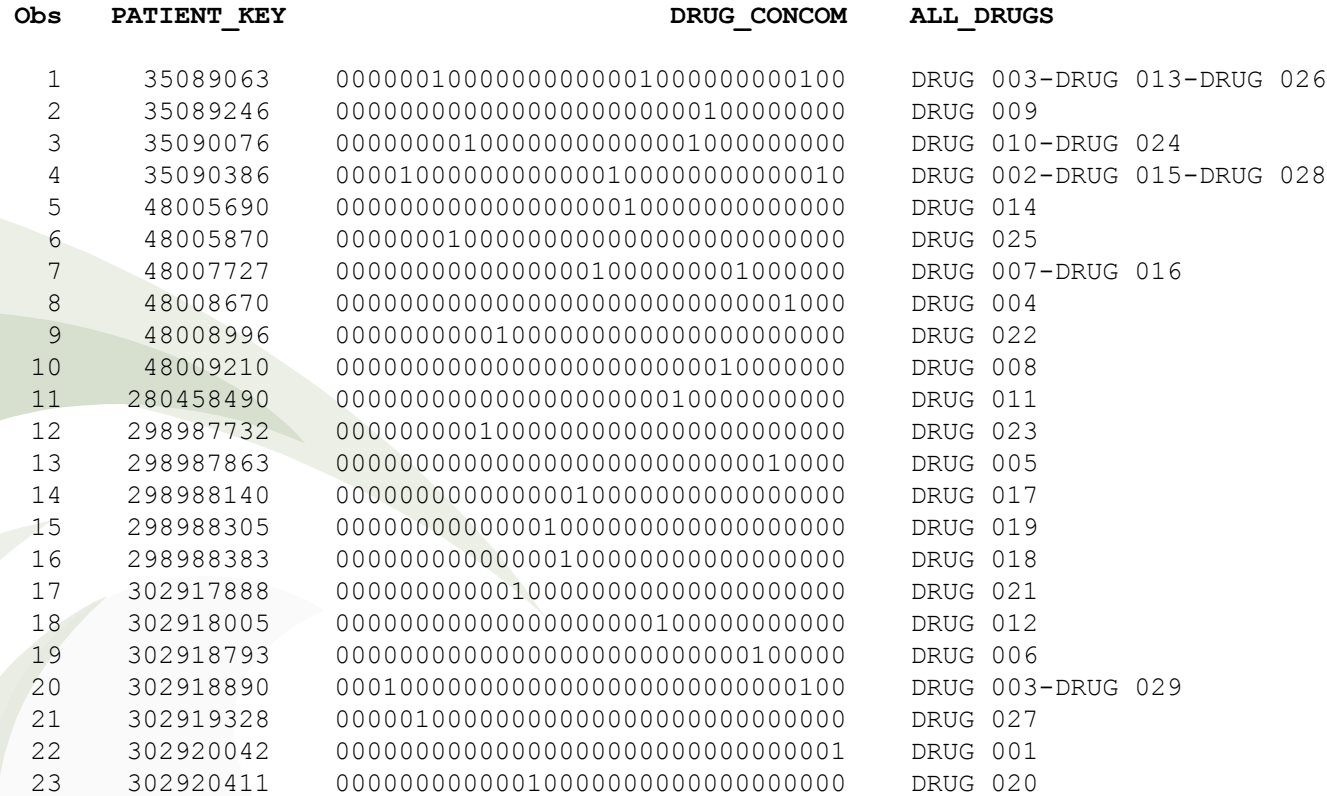

Copyright ©2011 sheepsqueezers.com

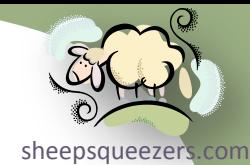

As another example of how to use binary numbers to solve a common sheepsque problem, let's determine the number patients who appear in the DATA1 dataset, the DATA2 dataset, the DATA3 dataset, the DATA1/DATA2 datasets intersected, the DATA1/DATA3 datasets intersected, and so on. One way to do this is to create a list of all patients from the DATA1, DATA2 and DATA3 datasets, then count the number of patients in each set separately, or after performing inner joins between the sets two-at-a-time then three-at-a-time. Why is this not a good idea?

Another way to do this is to use your bits. Here is some SQL code:

```
SELECT ALL SETS, COUNT(*) as NUM PATS
 FROM (
         SELECT PATIENT KEY, SUM (SET INDICATOR) as ALL SETS
          FROM (
                  SELECT DISTINCT PATIENT_KEY,1 AS SET_INDICATOR
                   FROM DATA1
                  UNION 
                  SELECT DISTINCT PATIENT_KEY,2 AS SET_INDICATOR
                   FROM DATA2
                  UNION 
                  SELECT DISTINCT PATIENT_KEY,4 AS SET_INDICATOR
                   FROM DATA3
         \qquad \qquadGROUP BY PATIENT_KEY
\overline{\phantom{a}}GROUP BY ALL_SETS
 ORDER BY 1
```
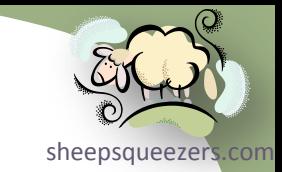

Below are the results of the SQL query on the previous slide. Take note that the column ALL\_SETS indicates, when displayed in binary format (as shown after the equal sign below), what each row means. For example, when ALL\_SETS=3, represented as 011 in binary, the value 17797 is the number of unique patients who are in the DATA1 and DATA2 datasets simultaneously. Whereas when ALL SETS=7, the value 681 is the number of unique patients who appear in all three datasets DATA1, DATA2 and DATA3.

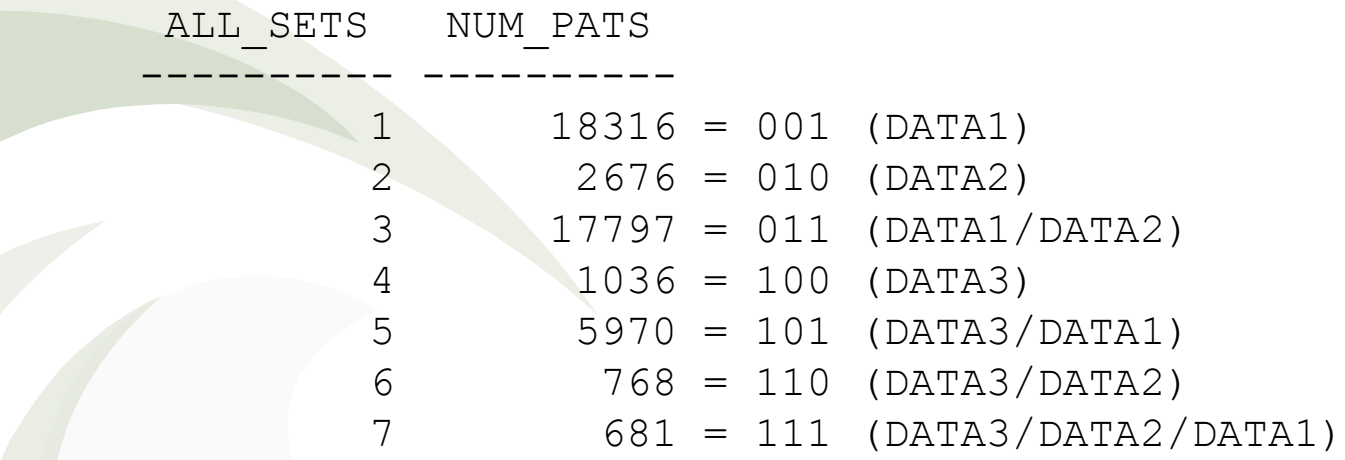

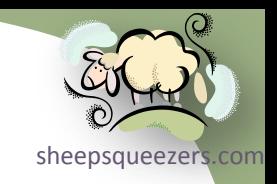

### *Two Additional Functions: BLSHIFT and BRSHIFT*

You may never need these two functions, but just in case, I mention them.

The BLSHIFT(num1,shift) function takes a number *num1* and performs a bitwise shift left *shift* number of times. A "shift left" one time takes all of the bits in num1 and moves them over to the left one column. Column 1, the furthest to the right, is set to zero. Column 32, the furthest to the left, is dropped.

```
data test1;
ANum=3; /* 0000011= 3 */
ANum_Shift_1=blshift(ANum,1); /* 0000110= 6 */
ANum_Shift_2=blshift(ANum,2); /* 0001100=12 */
run;
```
The BRSHIFT(num1,shift) function takes a number *num1* and performs a bitwise shift right *shift* number of times. A "shift right" one time takes all of the bits in num1 and moves them over to the right one column. Column 1, the furthest to the right, is dropped. Column 32, the furthest to the left, is zero filled.

```
data test1;
\lambdaNum=3; \lambda /* 0000011= 3 */
ANum_Shift_1=brshift(ANum,1); /* 0000001= 1 */
ANum_Shift_2=brshift(ANum,2); /* 0000000= 0 */
run;
```
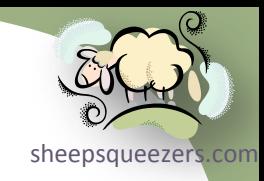

# Working with SAS Dates and Times

Copyright ©2011 sheepsqueezers.com
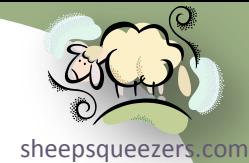

SAS Dates and Times confuse people a lot! This may be caused by the fact that, unlike Oracle and SQL Server, there is no DATE data type in SAS, but only numbers and characters.

So, how does SAS represent dates and times?

SAS represents dates (without a time portion) as the *number of days* since 1/1/1960.

SAS represents date/times as the *number of seconds* since 1/1/1960.

Again, since there is no native DATE/DATETIME data type in SAS, and since SAS uses **numbers** to represent dates and date/times, *it's up to the user to keep track of which variables represent dates and which variables represent date/times in your SAS datasets.*

In this section, we'll discuss how to create SAS date and date/time variables, how to perform calculations on dates and date/times, introduce some SAS functions you can use with dates and date/times, and how to work with SAS dates and date/times when pulling date and date/time data from a database table, and pushing date and date/time data to a database table.

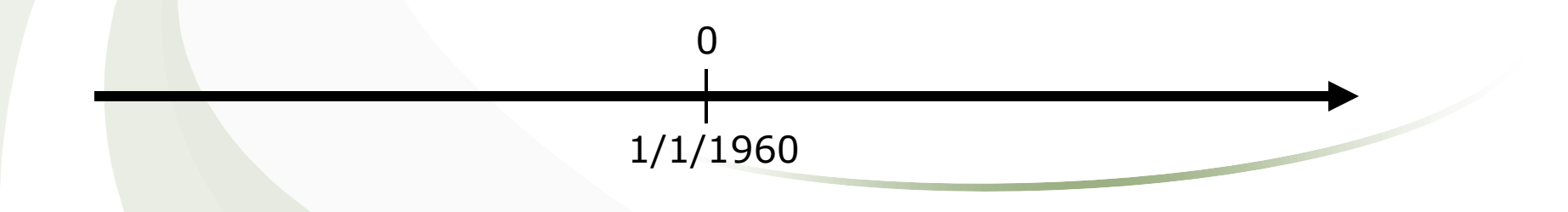

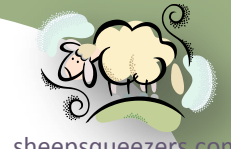

First, let's see how to create a SAS date variable from a particular date. Below, I use the INPUT() function and the  $mmddyy10$ . SAS Informat to read in a date and create a SAS Date value.

```
data date1;
sdv1=input("01/02/1960",mmddyy10.); /* SAS Date Value: 1 */
sdv2=input("12/31/1990",mmddyy10.); /* SAS Date Value: 11322 */
run;
```
Note that the value 11322 represents the number of days from 1/1/1960 to 12/31/1990.

As you might have guessed, there are several SAS Informats you can use to read in dates:

 MMDDYYw. = Expects the date to look like *mmddyy* or *mmddyyyy* DDMMYYw. = Expects the date to look like *ddmmyy* or *ddmmyyyy* YYMMDDw. = Expects the date to look like y*ymmdd* or *yyyymmdd* YYMMNw. = Expects the date to look like y*ymm* or *yyyymm* DATEw. = Expects the date to look like *ddmonyy* or *ddmonyyyy*

Note that some of these informats can handle slashes, dashes, etc. in the date.

```
data date1;
 sdv1=input("01/02/1960",mmddyy10.); /* 11322 */
 sdv2=input("12/31/1990",mmddyy10.); /* 11322 */
 sdv3=input("31121990",ddmmyy8.); /* 11322 */
 sdv4=input("19901231",yymmdd8.); /* 11322 */
 sdv5=input("199012",yymmn6.); /* 11292 (first day of month!) */
 sdv6=input("31DEC1990",date9.); /* 11322 */
run;
```
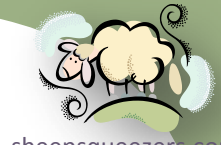

Another way to create a SAS Date value is to use the [function](http://www.sheepsqueezers.com/) MDY(). This function expects three parameters: the month number of the year, the day number of the year, and the year number.

```
data date1;
sdv=mdy(12,31,1990); /* SAS Date Value: 11322 */
run;
```
For those of you who are curious, you can get the current date by using the DATE() or TODAY() functions:

```
data date3;
sdv_date=date(); /* 17263 */
sdv_today=today(); /* 17263 */
run;
```
Note that both functions do not expect any parameters.

So far we've learned how to create a SAS Date Value from a character string using informats and SAS functions. Unfortunately, when you open up your SAS dataset, you will see the following:

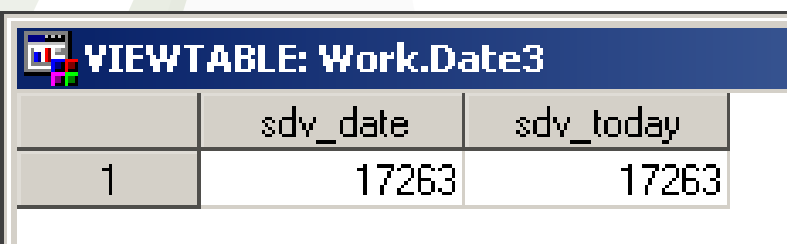

As you can see, the SAS Date Values appear and not a readable text version of the SAS Date Value. This is where using a SAS Format comes in. A SAS Format allows you to "see" the SAS Date Value in a readable form.

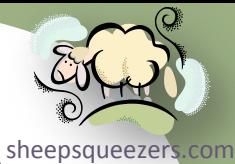

There are several SAS Formats you can use on SAS Date Values. Here is an example of one of them (MMDDYY10.):

```
data date3;
```

```
format sdv_date sdv_today mmddyy10.;
sdv date=date(); /* 17263 */sdv today=today(); /* 17263 */run;
```
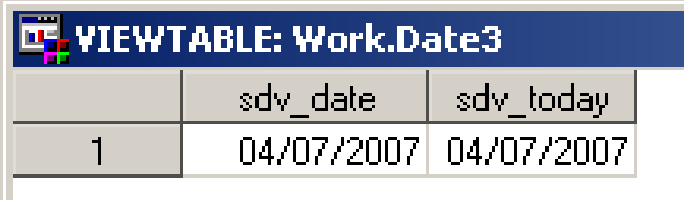

Applying the format MMDDYY10. to both SDV DATE and SDV TODAY during the creation of the SAS dataset allows you to see the SAS Date Value in a more familiar form while leaving the underlying values untouched.

Naturally, there are several other SAS formats you can use to display SAS Date Values in more pleasing forms:

- DATEw. = Displays SAS Date Values like *ddmonyy* or *ddmonyyyy*
- DDMMYYw. = Displays SAS Date Values like *ddmmyy* or *ddmmyyyy*
- MMDDYYw. = Displays SAS Date Values like *mmddyy* or *mmddyyyy*
- YYMMDDw. = Displays SAS Date Values like y*ymmdd* or *yyyy*mmdd
- MMDDYY**x**w. = Displays SAS Date Values like *mmddyy* or *mmddyyyy or mmBddByyyy depending on x (B=blank, C=colon, D=dash, N=no separator, P=period, S=slash)*

```
mun;<br>Copyright ©2011 sheepsqueezers.com
 data date3;
  format sdv_date sdv_today mmddyyD10.;
  sdv date=date(); /* 17263 displays as 04-07-2007 */
  sdv today=today(); /* 17263 displays as 04-07-2007 */
```
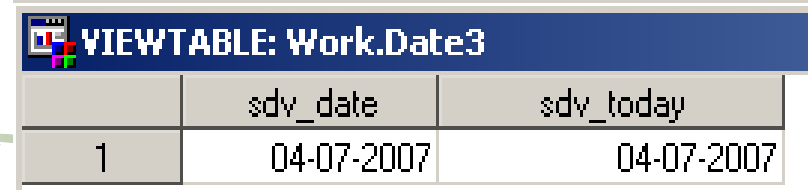

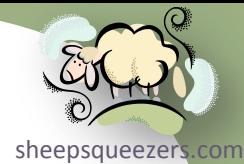

So far, we've created SAS Date Values using the INPUT() function and SAS Informats, used the MDY() function, and used SAS Formats to aid in the display of the SAS Date Values when you open up a SAS dataset to peruse it.

One task we haven't talked about yet is to create a character variable containing a formatted version of a SAS Date Value. You may want to do this for several reasons, one of which is with Oracle/SQL Server dates in pass-through SQL.

In order to create a character variable from a SAS Date Value, you use the SAS PUT() function – which always returns a character string – along with the SAS Formats we mentioned on the previous slide. Don't forget to set the *length* of your SAS Character variable appropriately. For example,

```
data date3;
length strDate strToday $ 10 strDate2 $ 9;
 sdv date=date(); /* 17263 */sdv today=today(); /* 17263 */
strDate=put(sdv_date,mmddyy10.); /* 04/07/2007 */
strToday=put(sdv_today,mmddyyD10.); /* 04-07-2007 */
strDate2=put(sdv_date,date9.); /* 07APR2007 */
run;
```
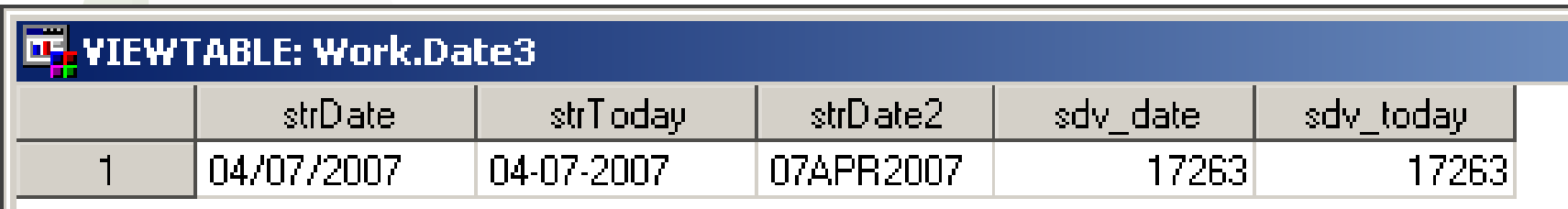

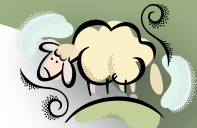

One thing you should keep in mind is that most of the SAS Date Values you [sheepsqueezers.com](http://www.sheepsqueezers.com/) will work with on a day-to-day basis are in the *tens of thousands* – recall that 4/7/2007 was represented as the SAS Date Value 17263 in the previous examples – whereas SAS Datetime Values are in the *millions or billions*. For example, the SAS Datetime Value for midnight 4/7/2007 is 1, 491, 523, 200. When working with SAS Dates and SAS Datetime Values, remember these facts and you'll know whether you've made a mistake somewhere or not.

We can approximate the SAS Date Value for 17263 by multiplying the number of years since  $1/1/1960$  by 365 days/year and then add the 4 months: 47\*365+3\*30+7=17,252. Naturally, this ignores leap years and the differing number of days per month, but is an excellent way to check your work. Similar for the SAS Datetime Value:  $(47*365+3*30+7)*24*60*60=1,490,590,052$ .

Next, we will talk about SAS Datetime Values. One thing you'll notice about this section is how similar it is to the previous section on SAS Date Values. Sure, the formats, informats and functions may be slightly different, but the ideas are exactly the same. Recall that a SAS Datetime Value is the *number of seconds* since 1/1/1960 whereas a SAS Date Value is the *number of days* since 1/1/1960.

Let's assume we have a SAS Date Value and we want to convert it to a SAS Datetime Value. This type of conversion is VERY useful when you want to load data into an Oracle or SQL Server database table where one or more of the columns are DATE/DATETIME data types. Here's an example where we use the DHMS() function:

```
data date4;
```
sdtv1=**dhms(date(),0,0,0)**; /\* SAS Datetime Value: 1491523200 (0 hours,0 minutes,0 seconds) \*/ sdtv2=**dhms(input(**"**04/07/2007**"**,mmddyy10.),0,0,0)**; /\* SAS Datetime Value: 1491523200 \*/

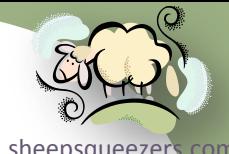

Now, similar to the INPUT() function and SAS Informats we used for SAS Date strate com Values, we can do something similar to SAS Datetime Values:

```
data date5;
sdtv1=input("07APR2007:00:00:00",datetime18.); /* 1491523200 */
run;
```
Note that you have to specify the time portion as HH:MM:SS after the date. The DATETIMEw. format expects ddmonyyyy:hh:mm:ss.

Once again, if we go to open up the SAS dataset, we see the following:

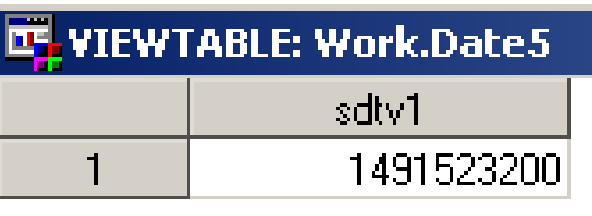

Similar for SAS Date Values, we can specify a SAS Format to be used to display the SAS Datetime Value in a more readable way (again, the underlying value is unchanged):

```
data date5;
format sdtv1 datetime18.;
sdtv1=input("07APR2007:00:00:00",datetime18.); /* 1491523200 */
run;LE, VIEWTABLE: Work.Date5
                                                 sdtv1
                                       07APR07:00:00:00
```
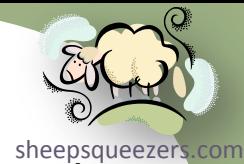

Another useful SAS Datetime format is the DATEAMPMw. Format which displays the datetime with an AM or PM indicator:

```
data date5;
format sdtv1 dateampm.;
sdtv1=input("07APR2007:00:00:00",datetime18.); /* 1491523200 */
run;
```
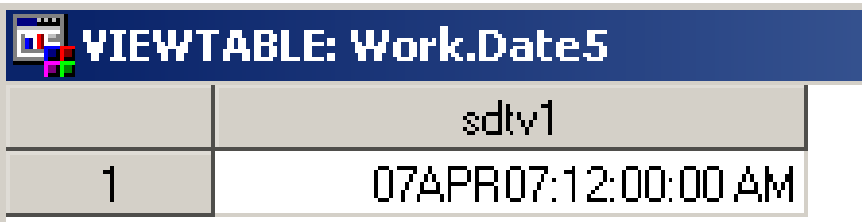

Naturally, you can use the PUT() function with the appropriate SAS Formats to create a character string containing your formatted SAS Datetime Value:

```
data date5;
format sdtv1 dateampm.;
length DateTimeString $ 19;
 sdtv1=input("07APR2007:00:00:00",datetime18.); /* 1491523200 */
DateTimeString=put(sdtv1,dateampm19.);
```
run;

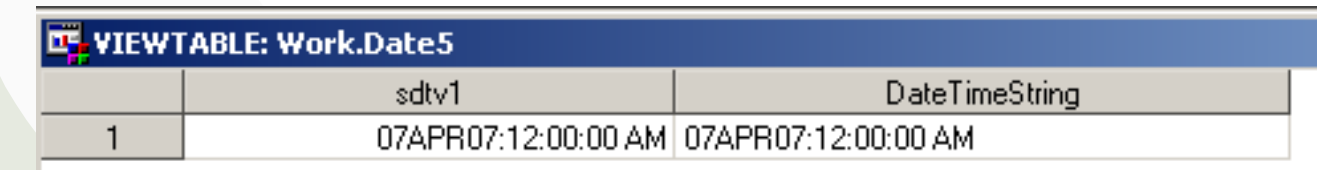

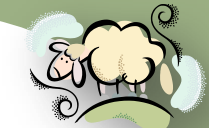

There are some additional useful functions that might come in handy, so we  $\frac{1}{\text{sheepsqueezer's com}}$ will introduce them now.

Assuming that you have a variable containing SAS Date Values – these functions work **ONLY** with SAS Date Values and **NOT** Datetime Values – and you want to extract the month (as a number), the day (as a number), or the year (as a number), you can use the following functions:

 $\Box$  DAY(sdv) = returns a numeric value representing the day of the SAS Date Value  $\Box$  MONTH(sdv) = returns a numeric value representing the month  $\Box$  YEAR(sdv) = returns a numeric value representing the year

#### For example,

```
data date6;
 sdv today=today(); /* 04/07/2007 = 17263 */
The Month=month(sdv today); /* 4 */The Day=day(sdv today); /* 7 */The Year=year(sdv today); /* 2007 */run;
```
So, how can you use these functions with SAS Datetime Values? Recall that we converted a SAS Date Value to a SAS Datetime Value using the DHMS() function. We can extract the SAS Date Value from a SAS Datetime Value by using the DATEPART(sdtv) function.

```
Copyright ©2011 sheepsqueezers.com
run;data date6;
   sdtv_today=dhms(today(),0,0,0); /* 1491523200 */
   The Month=month(datepart(sdtv today)); /* 4 */The Day=day(datepart(sdtv today)); /* 7 * /The Year=year(datepart(sdtv today)); /* 2007 */
```
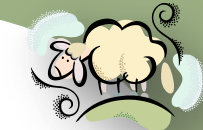

Another nice function is the JULDATE (sdv) function used to return your date[sheepsqueezers.com](http://www.sheepsqueezers.com/) in Julian format: *yyyyddd*. The JULDATE7(sdv) function is the same as JULDATE (sdv) except it always returns a 4 digit year (and for that it is preferred).

```
data date6;
sdv today=today(); /* 17263 */
Hark_Who_Goes_There=juldate7(sdv_today); /* 2007097 */
run;
```
There is a rather important *SAS System Option* we should mention: YEARCUTOFF. Recall a few years ago there was this rather unjustifiable panic over the *Year 2000 problem*. You know, when the clocks turned from 12/31/1999:23:59:59 to 01/01/2000:00:00:00 and the entire world was supposed to end causing people to rush to the store and stock up on dozens of cans of yams to help them survive the impending nuclear winter. Obviously, we are still here…have you finished all of those yams yet? Me neither. The Y2K Problem was taken very seriously and many companies hired programmers to modify legacy code and check that their computer systems would work when the date rolled over. Why did this Y2K Problem happen? It's all due to space...or the lack of space. When programmers coded year values, instead of using four-digits, they used the last two digits to save space. So, 1999 became 99 and 1932 became 32. Sadly, 2000 became 00 which screwed up any date difference calculation such as  $1/1/2000 - 1/1/1970 = 00 - 70 = -70$ . Oops! Naturally, SAS had taken this into account and introduced the YEARCUTOFF system option. This option tells SAS what to do with a *two-digit year* in a SAS Date/Datetime Value.

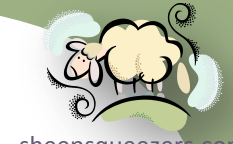

[sheepsqueezers.com](http://www.sheepsqueezers.com/) For example, if YEARCUTOFF=1920, the default, then any two-digit year within the range of 20 to 99 becomes 19xx, whereas any two-digit year within the range of 00 to 19 becomes 20xx. So, the year 34 is 1934, whereas the year 05 becomes 2005.

This has no effect if the year is four-digits. And, you guessed it, it's best to use four-digit years.

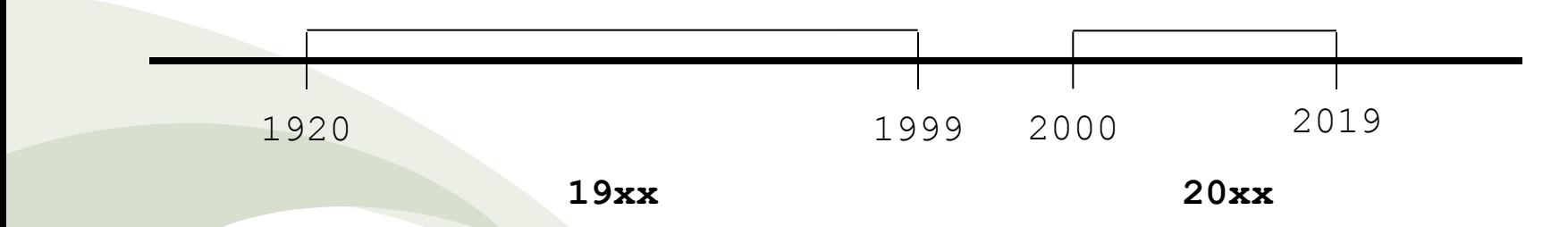

Since dates stored in Oracle and SQL Server databases contain full four-digit years, you don't have to worry too much about this option. Where you might have to think about it is if you're given, say, a text-file containing birthdates. If the year of birth is only 2-digits, you might want to shift the YEARCUTOFF option over a bit. For example, is a year of birth of *06* a very OLD patient (1906) or a very YOUNG patient (2006)?

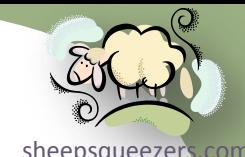

The next thing we should talk about is how to do arithmetic with SAS Dates and [sheepsqueezers.com](http://www.sheepsqueezers.com/) Datetime Values. As we've mentioned *ad nauseum*, a SAS Date Value is the number of days since 1/1/1960 whereas a SAS Datetime Value is the number of seconds since 1/1/1960. This means, if you want to add, say one week, to a SAS Date Value, you can just add 7 to the SAS Date Value. If you want to add, say 5 minutes, to a SAS Datetime Value, you can just add 5\*60=300 seconds to the SAS Datetime Value. For example,

```
data date7;
 sdv today=today(); /* 17263 */sdtv today=dhms(today(),0,0,0); /* 1491523200 */
 sdv today Next Week=sdv today+7; /* 17270 */
 sdtv today Five Minutes From Now=sdtv today+5*60; /* 1491523500 */
run;
```
Of course, we can also determine the difference between two SAS Date Values and the difference between two SAS Datetime Values.

```
data date7;
 sdv today=today(); /* 17263 */
 sdtv today=dhms(today(),0,0,0); /* 1491523200 */
 sdv today Next Week=sdv today+7; /* 17270 */
 sdtv today Five Minutes From Now=sdtv today+5*60; /* 1491523500 */
Days_Diff=sdv_today_Next_Week - sdv_today; /* 7 */
Seconds_Diff=sdtv_today_Five_Minutes_From_Now - sdtv_today; /* 300 */
run;
```
It won't surprise you to know that there are two SAS functions which allow you to shift SAS Date Values and SAS Datetime Values, as well as compute the differences between them.

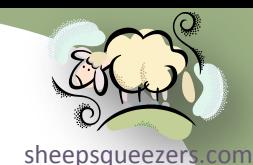

- $\Box$  The SAS function INTNX (interval, sdv | sdtv, increment amount) shifts a SAS Date Value (sdv) or SAS Datetime Value (sdtv) forward increment amount of intervals. The interval is a character string such as "day", "month", "year", etc.
- $\Box$  The SAS function INTCK (interval, from, to) computes the number of intervals between the starting SAS Date Value/SAS Datetime Value from and the ending SAS Date Value/SAS Datetime Value to. The interval is a character string such as "day", "month", "year", etc.

```
data date7;
 sdv today=today(); /* 17263 */sdtv today=dhms(today(),0,0,0); /* 1491523200 */
 sdv today Next Week=sdv today+7; /* 17270 */
 sdtv today Five Minutes From Now=sdtv today+5*60; /* 1491523500 */
 Days Diff=sdv today Next Week - sdv today; /* 7 */Seconds Diff=sdtv today Five Minutes From Now - sdtv today; /* 300 */
```

```
sdv_today_Next_Week2=intnx('day',sdv_today,7); /* 17270 */
Days_Diff2=intck('day',sdv_today,sdv_today_Next_Week); /* 7 */
```
run;

Note: There is much more on these two functions in the SAS documentation!

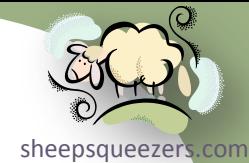

SAS has shorthand notation to help you create SAS dates, datetimes and times quickly and easily.

- **To create a SAS date, you can specify 'DDMONYYYY'd**
- To create a SAS datetime, you can specify 'DDMONYYYY:HH:MM:SS'dt
- $\Box$  To create a SAS time, you can specify 'HH:MM:ss't

Note that if you use these within a SAS macro, the SAS Macro processor will see them as text, so you will have to use an INPUTN function surrounded by a %SYSFUNC() function. Don't forget to remove the quotes! Here is an example:

%if %sysfunc(inputn(DDMONYYYY,date9.)) ge %sysfunc(inputn(DDMONYYYY,date9.))

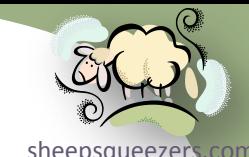

[sheepsqueezers.com](http://www.sheepsqueezers.com/) When pulling data from either an Oracle or SQL Server database table, be aware that SAS ALWAYS returns SAS Datetime Values for the DATE/DATETIME/ SMALLDATETIME data types! Recall that you can use the DATEPART() function to convert a SAS Datetime Value to a SAS Date Value within your SAS program if you plan on doing any date calculations.

If you have a SAS dataset with one or more SAS Date Values, and you want to load these SAS Date Values into either an Oracle or SQL Server database table, you **MUST** convert your SAS Date Values to SAS Datetime Values using the DHMS() function **AND** you must also specify a SAS Format of DATETIME. on each column in the SAS dataset you want loaded into the database. SAS/Access uses this SAS Format to determine what type of data is in the field (datetime, character, number). If you do not specify a format, SAS will most likely load the data in to the Oracle/SQL Server table incorrectly, at least for the datetime columns. Always check the data loaded into the database to ensure the dates are correct against the original data!

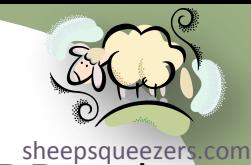

Below is a detailed example. Note that we are showing SAS/Access to OLE[DB code](http://www.sheepsqueezers.com/)  below, but other SAS/Access products will work similarly.

```
*-----------------------------------------------------------------------------*;
* Set up a LIBNAME to the database (Oracle) in order to INSERT data later. *;
                      *-----------------------------------------------------------------------------*;
libname dbORCL oledb init string="Provider=OraOLEDB.Oracle;Data Source=ORCL;USER
ID=SCOTT;PASSWORD=TIGER;PORT=1521";
run;
                            *-----------------------------------------------------------------------------*;
* Pull 1000 rows from DATA1 keeping DATE AUTH1, PATIENT KEY and NDC KEY.
* Use the DATEPART() function to convert DATE AUTH1 to a SAS Date Value. *;
                   *-----------------------------------------------------------------------------*;
proc sql noprint;
 connect to oledb as ORCL (init_string="Provider=OraOLEDB.Oracle;Data Source=ORCL;USER 
ID=SCOTT;PASSWORD=TIGER;PORT=1521");
 create table SOME_DATA as 
  select datepart(DATE_AUTH1) as DATE_AUTH format=mmddyy10.,PATIENT_KEY,NDC_KEY
    from connection to ORCL (
    SELECT DISTINCT DATE AUTH1, PATIENT KEY, NDC KEY
      FROM DATA1
      WHERE ROWNUM<=1000
      ORDER BY 1,2,3
    );
 disconnect from ORCL;
quit;
```
#### Working with SAS Dates and Times \*-----------------------------------------------------------------------------\*;

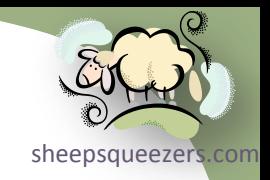

\* Just for shits and giggles, determine which patients are taking more than \* one drug and write those drug addicts back to the database.

\*-----------------------------------------------------------------------------\*;

proc means data=PATDRUGS nway noprint; by DATE AUTH PATIENT KEY; output out=PATDRUGS CNT(drop= type where=(freq >1)); run;

```
*-----------------------------------------------------------------------------*;
* Create a database table to hold the dates and patient keys and insert the *;
* data back into the database table. *;
                              *-----------------------------------------------------------------------------*;
```
proc sql noprint noerrorstop;

```
connect to oledb as ORCL (init_string="Provider=OraOLEDB.Oracle;Data Source=ORCL;USER 
ID=SCOTT;PASSWORD=TIGER;PORT=1521");
```

```
execute(DROP TABLE DRUG_ADDICTS) by ORCL;
```
execute(CREATE TABLE DRUG\_ADDICTS(DATE\_AUTH DATE NOT NULL,PATIENT\_KEY NUMBER NOT NULL)) by ORCL;

```
insert into dbORCL.DRUG_ADDICTS(DATE_AUTH,PATIENT_KEY)
select dhms (DATE AUTH, 0, 0, 0) format=datetime., PATIENT KEY
  from PATDRUGS_CNT;
```

```
disconnect from ORCL;
quit;
```

```
*-----------------------------------------------------------------------------*;
* Clear the LIBNAME to the database.
libname dbORCL clear;
run;
```
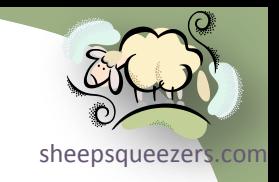

SQL> SELECT \* FROM DRUG ADDICTS;

DATE\_AUTH PATIENT\_KEY --------- ----------- 28-JUL-04 26558695 04-OCT-04 26531265 17-NOV-04 22224 06-DEC-04 26441636 26-MAR-05 23749066 21-APR-05 29955020 17-MAY-05 28801004 07-JUN-05 26558572 10-OCT-05 27363582 09-NOV-05 27364557 26-DEC-05 13842 28-DEC-05 28801391

#### If you forget to use DHMS(), this is what you wind up with:

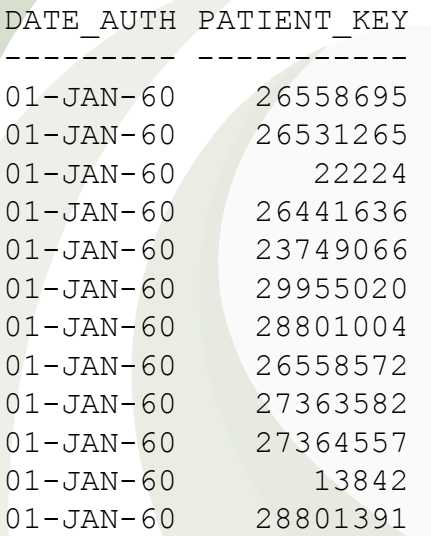

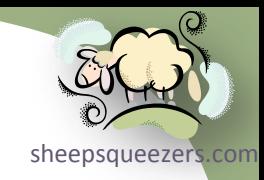

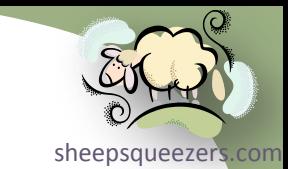

On a day-to-day basis, SAS programmers work with SAS datasets – a speci[al kind](http://www.sheepsqueezers.com/)  of *SAS File* -- which contain rows and columns of data. Many of you will be surprised to learn that there is another kind of SAS File called a *SAS Catalog*. A SAS Catalog is a special kind of SAS File that contains one or more collections of information called *catalog entries*. That is, whereas a SAS Dataset contains only one "thing" -- rows and columns of data, a SAS Catalog can contain more than one "thing".

Again, most of you will be surprised that *you create SAS Catalogs all the time* and may not know it. For instance, when you create your own SAS Format, you are creating a *SAS Format Catalog*. A SAS Format Catalog contains one or more SAS formats/informats of your own creation. When you create graphs using SAS Graph, you are creating a *SAS Graph Catalog*. A SAS Graph Catalog contains one or more SAS graphs created by the PROC GPLOT, etc. procedures. When you create one or more SAS Macros, you are creating a *SAS Macro Catalog*. The SAS Macro Catalog contains all of the macros you've created during your SAS session.

This section describes how to manipulate SAS Catalogs; that is, how to delete entries, rename entries, view entries, etc.

This section may not change your life, but it's worthwhile to know just in case there is an unforeseen surprise SAS Catalog quiz sometime in your future. You will become a better person for knowing this information!

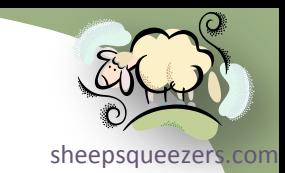

Recall that a SAS Dataset can have a one-level or two-level name. The firs[t "level"](http://www.sheepsqueezers.com/)  denotes where the dataset resides, in the SAS WORK area or a permanent location. The second-level name is the name of the SAS Dataset itself. For example, here I create a work dataset and a permanent dataset:

```
data mydata; /* WORK dataset – contains one level */
 a=1;output;
run;
libname SASOUT "C:\TEMP";
run;
data SASOUT.mydata; /* permanent dataset – contains two levels */
 set mydata;
run;
```
#### SAS Catalogs actually have 4-levels to their name:

libname.catalog name.catalog entry name.catalog entry type

 $\Box$  The libname is the location where you have the SAS Catalog file (or WORK).  $\Box$  The catalog name is the name of the SAS catalog file itself. On disk, these files end in the extension *.sas7bcat*.

- The catalog entry name is the name of the "thing" within the SAS Catalog. For example, if you've created a SAS Format called BOB, then the catalog entry name would be BOB.
- The catalog entry type denotes the type of catalog entry. The catalog entry type for our SAS Format BOB would be FORMAT.

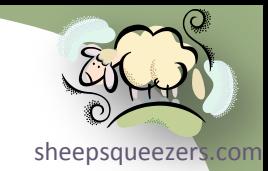

Thus, to fully refer to our BOB format, the name would be something like this (assuming LIBIN is defined):

LIBIN.MYCAT.BOB.FORMAT

You can refer to the SAS Catalog MYCAT as LIBIN.MYCAT. Note that MYCAT is the catalog name, BOB is the catalog entry name, and FORMAT is the catalog entry type.

Note that when you first start your SAS session, there is no Format Catalog, Graph Catalog, Macro Catalog, etc. simply because you've haven't done anything yet! But, SAS creates two catalogs by default: SASHELP.HOST and SASUSER. PROFILE. As we will see later on, once you create your own format, make a graph and create a macro, SAS will create the following SAS Catalogs: WORK.FORMATS, WORK.GSEG and WORK.SASMACR. Naturally, you can make these catalogs permanent; that is, WORK. will be replaced by LIBOUT., say.

There are several catalog entry types, similar to FORMAT above. Here is a brief list of them: FORMAT(numeric format), FORMATC(character format), INFMT (numeric informat), INFMTC(character informat), REPT(PROC REPORT definition), TRANTAB(translation table), CBT, CLASS, EDPARMS, FRAME, FORM, HELP, INTRFACE, KEYS, LIST, MENU, PROGRAM, RANGE, RESOURCE, SCT (SAS/AF), MACRO(SAS Macro), GRSEG(SAS Graph), etc.

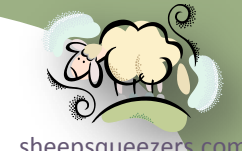

To make life interesting, let's create a SAS Format, a SAS Graph and a SAS [Macro:](http://www.sheepsqueezers.com/)

%macro DOIT;

```
proc format;
 value $BOB "A" = 1
             other = 2;run;
data GraphData;
 x=1; y=1; output;
 x=2; y=2; \text{output};x=3; y=3; output;
 x=4; y=4; output;
run;
proc gplot data=GraphData;
  plot x*y;
```
run; quit;

%mend DOIT; %DOIT;

Note that by default, all catalogs are located in the WORK libname.

The next slide shows the files created on disk by SAS when the macro above is run. Take note of the files ending in . sas7bcat. These are catalogs.

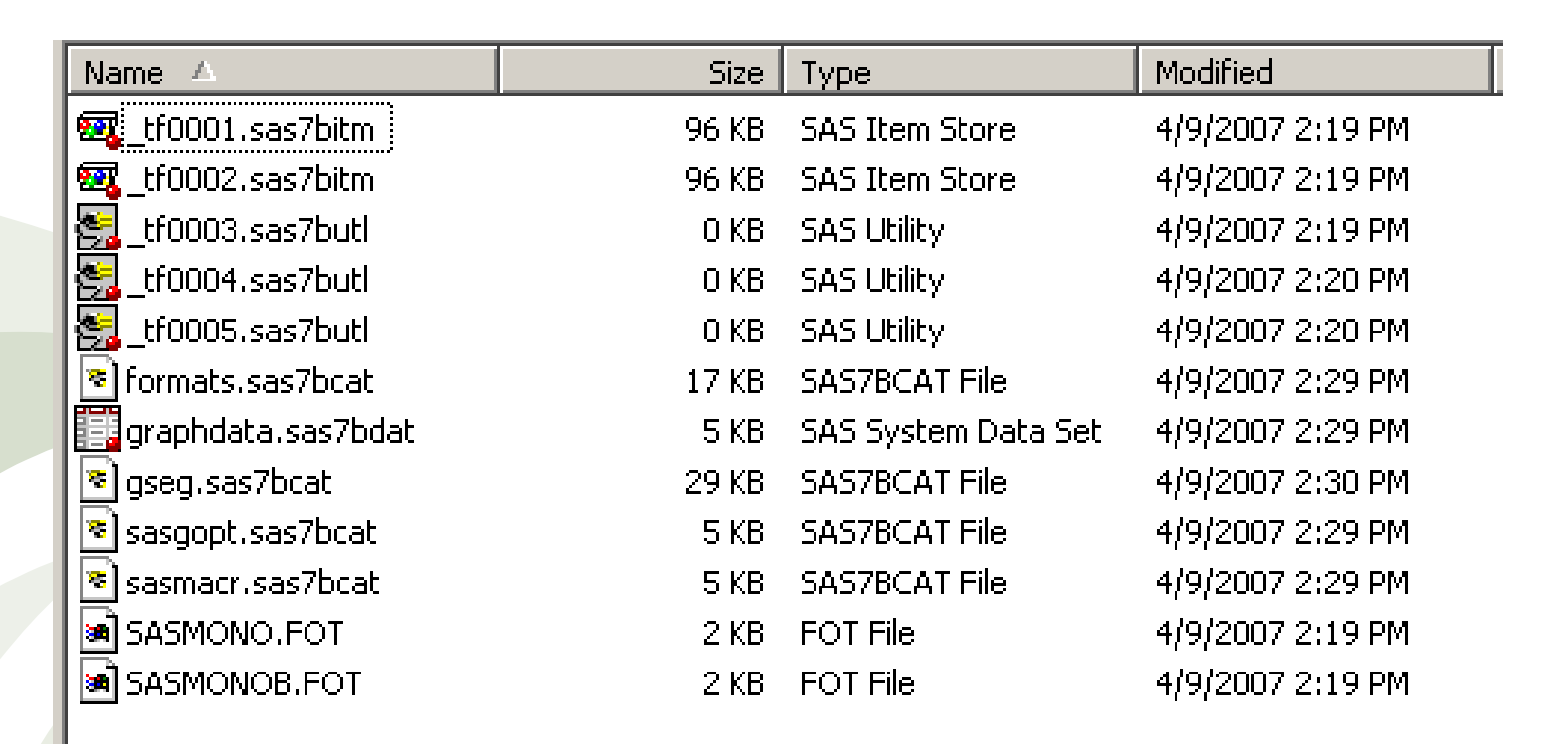

[sheepsqueezers.com](http://www.sheepsqueezers.com/)

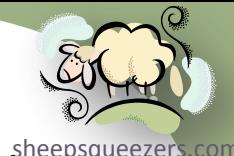

Next, let's use the SAS CATALOG procedure to see the entries in each of the three SAS Catalogs:

```
proc catalog catalog=WORK.FORMATS;
 contents;
run;
quit;
proc catalog catalog=WORK.GSEG;
 contents;
run;
quit;
```

```
proc catalog catalog=WORK.SASMACR;
 contents;
run;
quit;
```

```
Contents of Catalog WORK.FORMATS
```
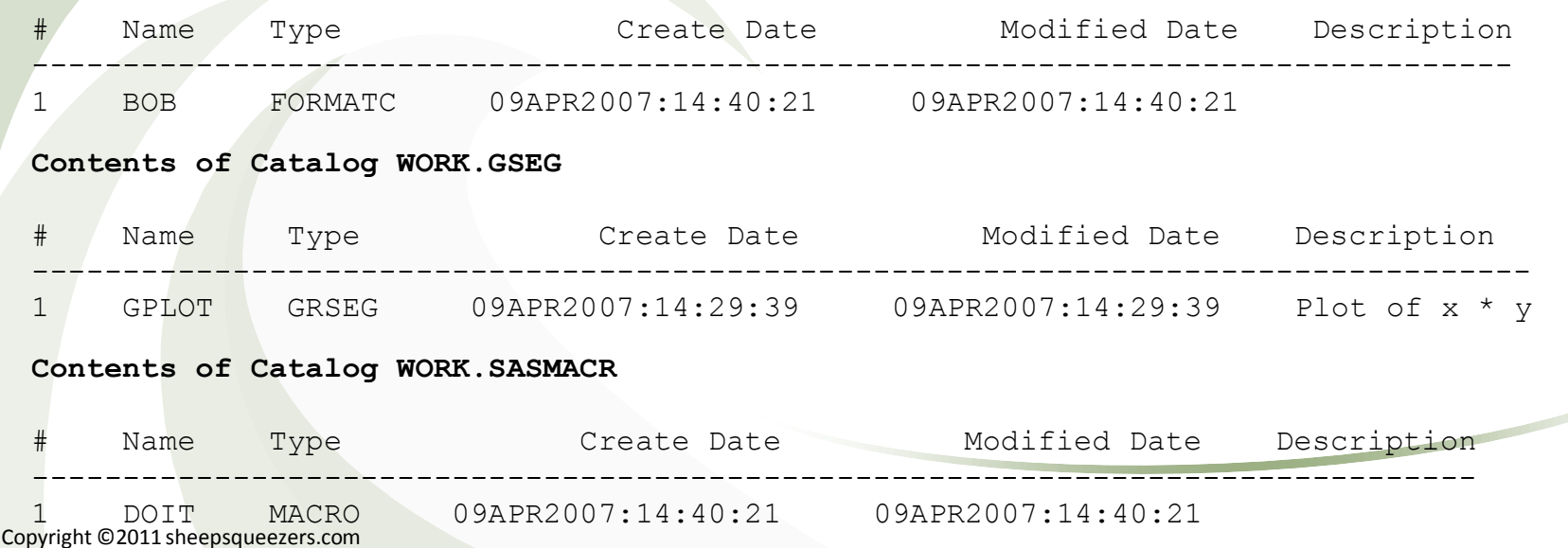

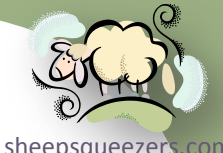

Next, let's use the SAS CATALOG procedure to delete the graph GPLOT from the [sheepsqueezers.com](http://www.sheepsqueezers.com/) WORK.GSEG SAS Catalog:

```
proc catalog catalog=WORK.GSEG;
 delete GPLOT/entrytype=GRSEG;
run;
quit;
```
Note that in order to delete a graph, delete a format, or delete a macro, we have to use PROC CATALOG. We cannot use PROC DATASETS (since that's for SAS datasets, duh!), and we cannot use PROC FORMAT to delete a format and PROC GPLOT to delete a graph since these procedures do NOT contain options to allow for the deletion of a catalog entry.

The PROC CATALOG code above is very useful if you want to delete graphs as you create in order to prevent your SAS Graphics Catalog from becoming too large.

Next, let's rename the SAS Format BOB to WILMA:

```
proc catalog catalog=WORK.FORMATS;
 change BOB=WILMA/entrytype=FORMATC;
run;
quit;
```
Contents of Catalog WORK.FORMATS

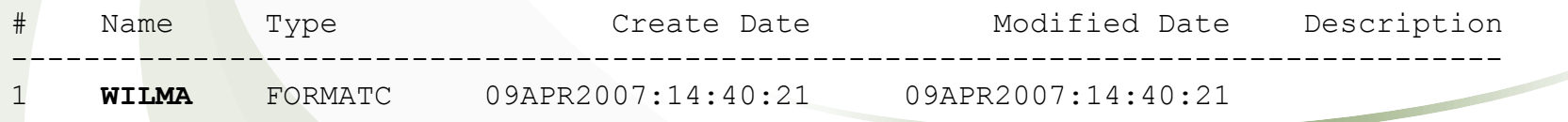

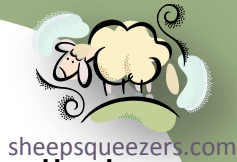

Next, let's copy our SAS Format WILMA to a permanent SAS Format Catalog called BEDROCK located on the root of the C-Drive:

```
libname CATOUT "C:\";
run;
proc catalog;
 copy IN=WORK.FORMATS OUT=CATOUT.BEDROCK;
   select WILMA/entrytype=FORMATC;
run;
quit;
libname CATOUT clear;
run;
```
If you want to copy all formats from our WORK. FORMATS catalog to a permanent SAS Format Catalog called BEDROCK, leave off the SELECT line:

```
libname CATOUT "C:\";
run;
proc catalog;
 copy IN=WORK.FORMATS OUT=CATOUT.BEDROCK;
run;
quit;
libname CATOUT clear;
run;
```
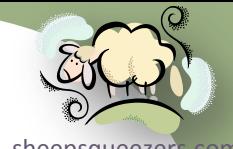

[sheepsqueezers.com](http://www.sheepsqueezers.com/) You're all familiar with the LIBNAME and the FILENAME statements in SAS, but some of you may be unfamiliar with the CATNAME statement. The CATNAME statement allows you to *logically* concatenate SAS catalogs from disparate locations together into one large catalog during the working SAS session. Let's say that you have two SAS Format Catalogs, formats.sas7bdat, one located in the folder C: \TEMP\CAT1 and the other located in the folder  $C:\T^{EMP\CAT2}$ . You can logically concatenate them together using the CATNAME statement like this and use PROC CATALOG against the catname:

```
libname SASIN1 "C:\TEMP\CAT1";
run;
libname SASIN2 "C:\TEMP\CAT2";
run;
proc format library=SASIN1;
value $BOB "A"=1 other=2;
run;
proc format library=SASIN2;
value $FRED "A"=1 other=2;
run;
catname WORK.ALLCATS ( SASIN1.formats(ACCESS=READONLY) SASIN2.formats(ACCESS=READONLY) );
run;
proc catalog catalog=WORK.ALLCATS;
 contents;
run;
quit;
catname WORK.ALLCATS clear;
run;
libname SASIN2 clear;
run;
libname SASIN1 clear;
run;
```
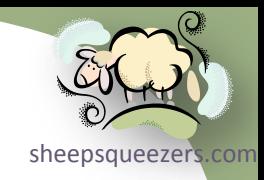

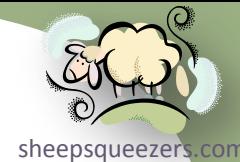

Okay, so you need to know the number of rows in your SAS dataset called ListOfNDCKeys because you are going to do a bunch of SAS Macro &Do Loops and you're gonna show the bastards!

One way of obtaining the number of rows of a SAS dataset is like this:

```
data null;
 set ListOfNDCKeys end=lastcase;
 if lastcase then do;
  call symput("TotNDCs", left( N ));
 end;
run;
%put ==> xTotNDCs. \leq =;
```
#### Another way is to use PROC CONTENTS:

```
proc contents data=ListOfNDCKeys out=dsinfo(keep=MEMNAME NOBS) noprint;
run;
data null;
```

```
set dsinfo;
call symput("TotNDCs", left(NOBS));
run;
%put ==>&TotNDCs. <==;
```
So, which is better? Clearly the first one is not very efficient especially if the dataset ListOfNDCKeys is huge! The second one, while it is efficient, requires two steps: one to call the PROC CONTENTS and the other the create the SAS Macro variable.

```
Can we do better??
```
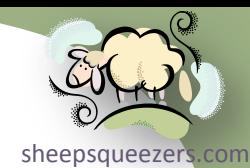

SAS has several "views" – called Dictionary Tables – built-in to PROC SQL w[hich give](http://www.sheepsqueezers.com/) you access to a lot of information about SAS Datasets (like the number of rows, columns,…), SAS System Options, Formats, Macros, Libnames, etc.

Each Dictionary Table can be accessed from within PROC SQL by prefixing the Dictionary Table name with DICTIONARY. on the FROM clause.

Here is an example the example above again, but this time we will use the Dictionary Table DICTIONARY. TABLES:

```
proc sql noprint;
 select NOBS
   into :TotNDCs
   from DICTIONARY.TABLES
   where LIBNAME='WORK'
         and MEMNAME="LISTOFNDCKEYS";
quit;
\text{Fput} ==>&TotNDCs. <==;
```
Thus, in one step we create the SAS Macro variable containing the number of rows of data in the SAS Dataset ListOfNDCKeys.

Two things to note:

- 1. SAS will use the BEST12. Format for NOBS, so if the number of observations is very large, best to use a PUT() statement and format it yourself; otherwise, SAS may turn it into scientific notation.
- 2. Both LIBNAME and MEMNAME expect capitalized entries.

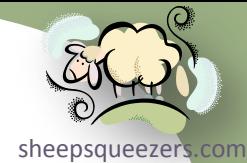

You're probably wondering how I knew DICTIONARY.TABLES contained the [columns](http://www.sheepsqueezers.com/) NOBS, LIBNAME and MEMNAME. Here is how you can see the layout of any Dictionary table (the output appears in the SAS Log):

```
proc sql;
 describe table DICTIONARY.TABLES;
quit;
create table DICTIONARY.TABLES
\overline{\phantom{a}} libname char(8) label='Library Name',
    memname char(32) label='Member Name',
   memtype char(8) label='Member Type',
   dbms memtype char(32) label='DBMS Member Type',
    memlabel char(256) label='Dataset Label',
    typemem char(8) label='Dataset Type',
    crdate num format=DATETIME informat=DATETIME label='Date Created',
    modate num format=DATETIME informat=DATETIME label='Date Modified',
    nobs num label='Number of Physical Observations',
    obslen num label='Observation Length',
    nvar num label='Number of Variables',
    protect char(3) label='Type of Password Protection',
    compress char(8) label='Compression Routine',
   encrypt char(8) label='Encryption',
    npage num label='Number of Pages',
    filesize num label='Size of File',
    pcompress num label='Percent Compression',
    reuse char(3) label='Reuse Space',
    bufsize num label='Bufsize',
    delobs num label='Number of Deleted Observations',
    nlobs num label='Number of Logical Observations',
…produces…
```

```
 maxvar num label='Longest variable name',
   maxlabel num label='Longest label',
   maxgen num label='Maximum number of generations',
   gen num label='Generation number',
   attr char(3) label='Dataset Attributes',
   indxtype char(9) label='Type of Indexes',
   datarep char(32) label='Data Representation',
  sortname char(8) label='Name of Collating Sequence',
  sorttype char(4) label='Sorting Type',
   sortchar char(8) label='Charset Sorted By',
   reqvector char(24) format=$HEX48 informat=$HEX48 label='Requirements Vector',
   datarepname char(170) label='Data Representation Name',
   encoding char(256) label='Data Encoding',
   audit char(3) label='Audit Trail Active?',
  audit before char(3) label='Audit Before Image?',
  audit admin char(3) label='Audit Admin Image?',
  audit error char(3) label='Audit Error Image?',
  audit data char(3) label='Audit Data Image?'
 );
```
[sheepsqueezers.com](http://www.sheepsqueezers.com/)

Take note of following columns: DELOBS and NLOBS. When using PROC SQL, the deletion of rows can be marked in the dataset, but the observation can actually still be in the dataset itself. DELOBS tells you the number of deleted observations, whereas NLOBS gives you the number of observations less the number of deleted observations. Thus, the SELECT line should be either this:

select **NOBS-DELOBS**

or this

select **NLOBS**

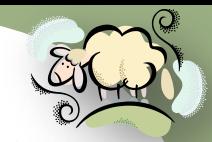

### Here is a list of all of the Dictionary Tables, and the definition of a few of them:

**CATALOGS**: Contains information about known SAS catalogs. **CHECK\_CONSTRAINTS**: Contains information about known check constraints. **COLUMNS**: Contains information about columns in all known tables. **CONSTRAINT\_COLUMN\_USAGE**: Contains information about columns that are referred to by integrity constraints. **CONSTRAINT\_TABLE\_USAGE**: Contains information about tables that have integrity constraints defined on them. **DICTIONARIES**: Contains information about all DICTIONARY tables. **EXTFILES**: Contains information about known external files. **FORMATS**: Contains information about currently accessible formats and informats. **GOPTIONS**: Contains information about currently defined graphics options (SAS/GRAPH software). **INDEXES**: Contains information about known indexes. **LIBNAMES**: Contains information about currently defined SAS data libraries. **MACROS**: Contains information about currently defined macros. **MEMBERS**: Contains information about all objects that are in currently defined SAS data libraries. **OPTION**: Contains information on SAS system options. **REFERENTIAL\_CONSTRAINTS**: Contains information about referential constraints. **STYLES**: Contains information about known ODS styles. TABLE CONSTRAINTS: Contains information about integrity constraints in all known tables. **TABLES**: Contains information about known tables. **TITLES**: Contains information about currently defined titles and footnotes. **VIEWS**: Contains information about known data views. create table **DICTIONARY.OPTIONS**  $\overline{\phantom{a}}$ 

```
 optname char(32) label='Option Name',
 opttype char(8) label='Option type',
setting char(1024) label='Option Setting',
 optdesc char(160) label='Option Description',
 level char(8) label='Option Location',
 group char(32) label='Option Group'
```
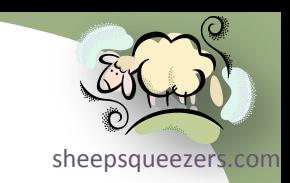

#### create table **DICTIONARY.LIBNAMES**

```
\overline{\phantom{a}} libname char(8) label='Library Name',
  engine char(8) label='Engine Name',
   path char(1024) label='Path Name',
   level num label='Library Concatenation Level',
   fileformat char(8) label='Default File Format',
   readonly char(3) label='Read-only?',
  sequential char(3) label='Sequential?',
   sysdesc char(1024) label='System Information Description',
   sysname char(1024) label='System Information Name',
   sysvalue char(1024) label='System Information Value'
  );
```
create table **DICTIONARY.COLUMNS**

 $\overline{\phantom{a}}$ 

```
 libname char(8) label='Library Name',
   memname char(32) label='Member Name',
  memtype char(8) label='Member Type',
   name char(32) label='Column Name',
   type char(4) label='Column Type',
   length num label='Column Length',
   npos num label='Column Position',
   varnum num label='Column Number in Table',
   label char(256) label='Column Label',
   format char(49) label='Column Format',
   informat char(49) label='Column Informat',
   idxusage char(9) label='Column Index Type',
   sortedby num label='Order in Key Sequence',
   xtype char(12) label='Extended Type',
   notnull char(3) label='Not NULL?',
   precision num label='Precision',
   scale num label='Scale',
   transcode char(3) label='Transcoded?'
) ;
```
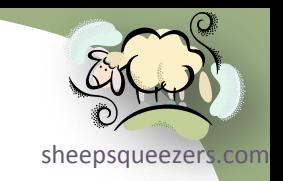

Let's see an example of how to use DICTIONARY.COLUMNS to get a list of variables for a particular dataset:

```
data test1;
 var1=1;var2='A';var3=17;var4='Bob';output;
run;
proc sql;
 select libname, memname, name, type, length, varnum
   from DICTIONARY.COLUMNS
   where libname='WORK' 
         and memname='TEST1';
```

```
quit;
```
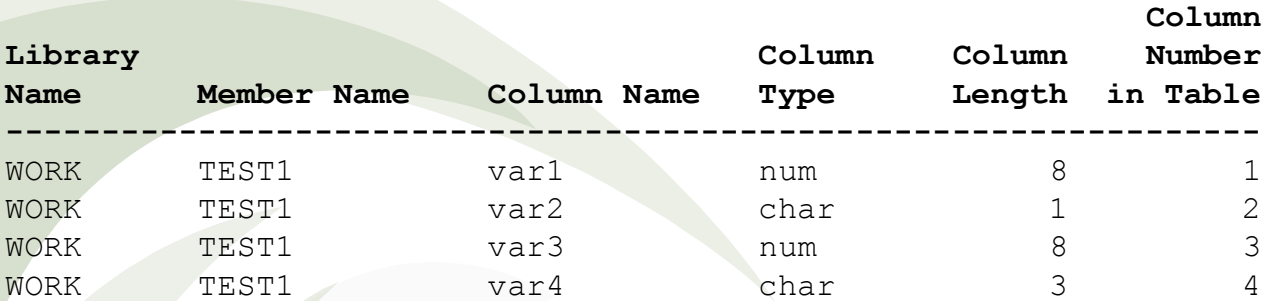

#### To create macro variables from the variable names:

```
proc sql;
 select name
   into :v1-:v4
   from DICTIONARY.COLUMNS
   where libname='WORK' 
         and memname='TEST1';
quit;
/* v1=var1, v2=var2, v3=var3, v4=var4 */
                                                     proc sql;
                                                      select name
                                                        into :varz separated by "," 
                                                        from DICTIONARY.COLUMNS
                                                        where libname='WORK' 
                                                               and memname='TEST1';
                                                     quit;
                                                     /* varz=var1,var2,var3,var4 */
```
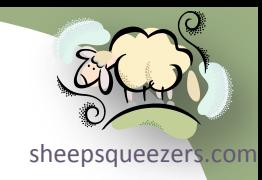

Copyright ©2011 sheepsqueezers.com

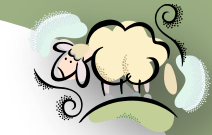

A SAS Transport file is a SAS dataset put into a generic file format that can sheepsqueezers.com be sent to a client who's SAS version and/or operating system is unknown [ahead of](http://www.sheepsqueezers.com/)  time. In many cases, especially with older versions of SAS, you cannot just send a SAS dataset via email or FTP. Although creating SAS transport files does not come up too often, being aware of how to create a SAS transport file is a good thing.

There are several ways to create a SAS transport file:

1. Use the XPORT engine along with either a DATA Step or COPY procedure

2. Use PROC CPORT to create a transport file and use PROC CIMPORT to read in the transport file to reconstitute the SAS dataset

- 3. Use Cross-Environment Data Access (CEDA).
- 4. Use the XML Libname (see section on XML Libname later in the presentation)

The XPORT engine only works with SAS Datasets and does not allow you to create a transport file for SAS Catalogs. Also, any long variable names are truncated to 8 characters (must specify the VALIDVARNAME=V6 SAS System Option).

PROC CPORT/PROC CIMPORT work with both SAS Datasets and SAS Catalogs. But, these procedures do NOT allow you to *regress* the datasets/catalogs; that is, you cannot send a transport file containing a SAS Dataset/Catalog created in SAS Version 9 to a client running SAS Version 6.

Cross-Environment Data Access (CEDA) is limited to SAS Versions 8 and 9, and only works on SAS Datasets, not SAS Catalogs. CEDA does NOT require that you create a transport file, but just hand the SAS dataset to the anxious user. The SAS Dataset will be converted without the user's knowledge.

Copyright ©2011 sheepsqueezers.com

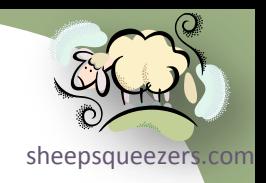

#### *Creating a Transport File from a SAS Dataset Using the XPORT Engine*

```
options validvarname=v7;
run;
data test1;
mylongvariablename=1;output;
run;
/* Needed or PROC COPY will fail! */
options validvarname=v6; 
run;
/* Note that XFILE.XPT is a physical file and not just a library */
libname xfile xport "C:\TEMP\xfile.xpt";
run;
proc copy in=work out=xfile memtype=data;
 select test1;
run;
quit;
libname xfile clear;
run;
```
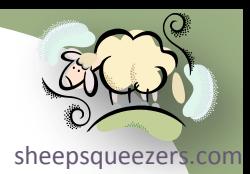

*Creating a Transport File From a Library Containing Multiple SAS Datasets Using the XPORT Engine*

```
options validvarname=v7;
run;
data test1;
 mylongvariablename=1;output;
run;
data test2;
 mylongvariablename=1;output;
run;
/* Needed or PROC COPY will fail! */
options validvarname=v6; 
run;
\frac{1}{x} Note that XFILE.XPT is a physical file and not just a library \frac{x}{x}libname xfile xport "C:\TEMP\xfile.xpt";
run;
proc copy in=work out=xfile memtype=data;
run;
quit;
libname xfile clear;
run;
```
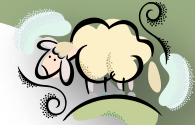

Creating a Transport File From a SAS Dataset Using the **PROC CPORT** Engine [sheepsqueezers.com](http://www.sheepsqueezers.com/)

```
filename cportout "c:\cptfile.xpt";
run;
```
/\* Can use SELECT statement with PROC CPORT! \*/ **proc cport data=work.test1 file=cportout; run;**

filename cportout clear; run;

*Creating a Transport File From a SAS Library Using the PROC CPORT Engine*

```
filename cportout "c:\cptfile.xpt";
run;
```

```
proc cport library=work file=cportout;
run;
```

```
filename cportout clear;
run;
```
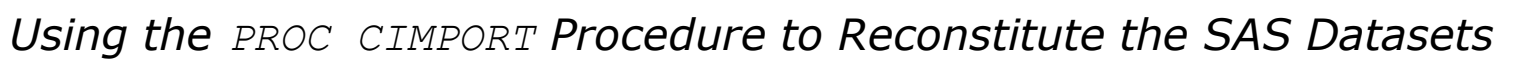

filename cportin "c:\cptfile.xpt";

run;

**proc cimport infile=cportin library=work; run;**

filename cportin clear;

run;

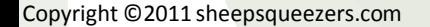

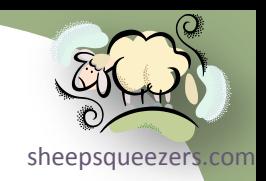

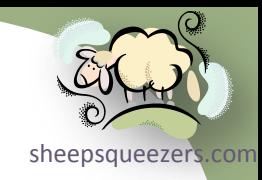

Copyright ©2011 sheepsqueezers.com

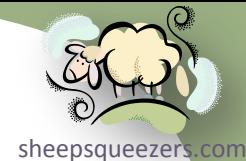

In previous sections of this course, we've seen the uses of the SAS procedure PROC FORMAT in creating our own formats and informats as well as the usefulness of the built-in formats and informats provided by SAS Institute with the SAS System (such as mmddyy10., datetime., etc.).

In this section, we will introduce the SAS procedure PROC FORMAT more fully including a discussion on how to create your own formats and informats *on-the-fly* as opposed to coding PROC FORMAT statements by hand.

We will also introduce the SAS functions  $PUT()$ , INPUT(), PUTC(), PUTN(), INPUTC() and INPUTN() which use SAS formats and informats within a SAS Data Step.

The SAS Documentation uses the terminology *the informat converts*, *the format prints*. In general, *informats* are used to convert numbers or characters to other numbers or characters, whereas formats are generally used for *pretty* printing such as changing a number to a character string, or a character string to another character string.

In general, you use *in*formats with the *IN*PUT\*() functions, or on the *IN*PUT statement while reading in a text file. You use formats with the  $PUT^*$  () functions, on the PUT statement while writing to a text file and the FORMAT statement. Both can be used with the ATTRIB statement in the Data Step.

Finally, you can use your own *homemade* formats and informats wherever you can use SAS-supplied formats and informats.

Copyright ©2011 sheepsqueezers.com

Here is an example I call the "You already know this!" example:

```
/* Use INFORMATs below to read in the data */
data EmpData;
infile cards;
input @1 Name $char9.0
       @12 EmployeeID 5.0
       @20 YearlySalary comma9.2;
cards;
Bob Smith 12345 85,123.45
Moe Smith 12346 95, 123.45
;
run;
/* Use FORMATs below to print out or write data to a file */
proc print data=EmpData;
var EmployeeID Name YearlySalary;
format YearlySalary comma9.2;
run;
/* Use FORMATs below */
data null;
file "C:\TEMP\MyFlatFile.txt" notitles noprint;
set EmpData;
put @1 Name $char10.0
     @20 EmployeeID 10.0
     @40 YearlySalary comma12.2;
run;
```
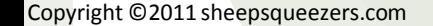

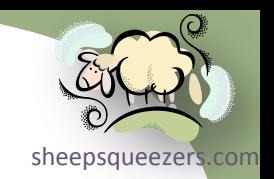

#### Working with SAS Formats *SAS Formats*

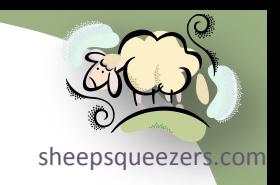

There are two types of SAS Formats: *Character Formats* and *Numeric Formats*. *Character formats* take character data and convert it to other character data. *Numeric formats* take numeric data and convert it to character data.

In the following example, we create a **SAS Character Format**. This Character Format converts NDC KEYs to label names:

```
/* Character Format */ 
proc format;
 value $NDC "12345678901" = "SAMPLEX 10MG BOTTLE 100"
             "12345678902" = "SAMPLEX 20MG BOTTLE 100"
             "12345678903" = "SAMPLEX 30MG BOTTLE 100"
             "12345678904" = "SAMPLEX 40MG BOTTLE 100"
```
run;

;

Take note of the following things:

- 1. Both Character *Formats* and Numeric *Formats* use the VALUE keyword
- 2. A Character Format name starts with a dollar sign (\$): \$NDC
- 3. You can specify multiple formats/informats in one PROC FORMAT procedure, just be sure to end each one with a semicolon.
- 4. Note the each NDC KEY is specified on the left side, followed by an equal sign, followed by the resulting target character string.

#### Working with SAS Formats *SAS Formats (continued)* Here is an example of how to use this format:

```
/* Character Format */ 
proc format;
value $NDC "12345678901" = "SAMPLEX 10MG BOTTLE 100"
             "12345678902" = "SAMPLEX 20MG BOTTLE 100"
             "12345678903" = "SAMPLEX 30MG BOTTLE 100"
             "12345678904" = "SAMPLEX 40MG BOTTLE 100"
```
;

run;

data MyData;

```
NDC_KEY="12345678901";LabelName=put(NDC_KEY,$NDC.);output;
NDC_KEY="99999999999";LabelName=put(NDC_KEY,$NDC.);output;
run;
```

```
proc print data=MyData;
 var NDC_KEY LabelName;
run;
```
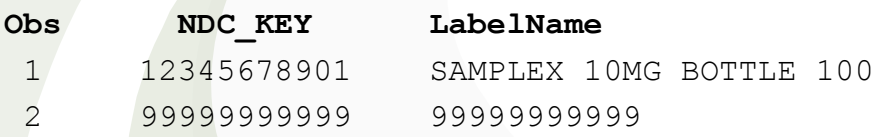

- 1. Since the NDC\_KEY="99999999999" is not defined in the character format \$NDC, SAS just returns the original data.
- 2. Take note that the character format \$NDC is postfixed with a period above.

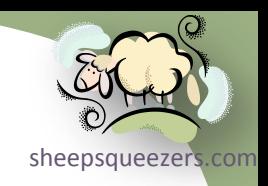

#### *SAS Formats (continued)*

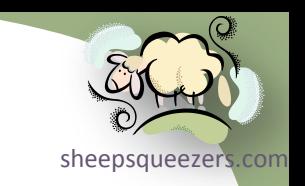

Let's say that we want any NDC\_KEY not specifically defined in our character format to be given the text UNKNOWN LABEL NAME. Here's how to do that:

```
/* Character Format */
proc format;
 value $NDC "12345678901" = "SAMPLEX 10MG BOTTLE 100"
             "12345678902" = "SAMPLEX 20MG BOTTLE 100"
             "12345678903" = "SAMPLEX 30MG BOTTLE 100"
             "12345678904" = "SAMPLEX 40MG BOTTLE 100"
             other = "UNKNOWN LABEL NAME "
```
; run;

```
data MyData;
```

```
NDC_KEY="12345678901";LabelName=put(NDC_KEY,$NDC.);output;
NDC_KEY="99999999999";LabelName=put(NDC_KEY,$NDC.);output;
run;
```

```
proc print data=MyData;
 var NDC_KEY LabelName;
run;
```

```
Obs NDC KEY LabelName
1 12345678901 SAMPLEX 10MG BOTTLE 100
2 99999999999 UNKNOWN LABEL NAME
```
#### Working with SAS Formats *SAS Formats*

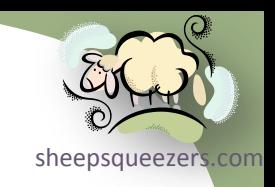

In the following example, we create a **SAS Numeric Format**. This Numeric Format converts ranges of AGE KEYs to textual descriptions:

```
/* Numeric Format */
proc format;
value AGE 0-12 = "Prepubescent "
          13-18 = "Just Trouble "
         19-62 = "Working Stiff "
          63-high = "Knocking on Death`s Door"
          other = "Unknown Age "
```
;

run;

#### Take note of the following things:

- 1. Both Character *Formats* and Numeric *Formats* use the VALUE keyword
- 2. A Numeric Format names do **NOT** start with a dollar sign (\$): AGE
- 3. You can specify multiple formats/informats in one PROC FORMAT procedure, just be sure to end each one with a semicolon.
- 4. Note the each AGE\_KEY is specified on the left side in this example as a range of ages with a dash between each starting and ending age.
- 5. Take note of the high keyword. There is also a low keyword as well.

#### Working with SAS Formats *SAS Formats (continued)* Here is an example of how to use this format:

```
/* Numeric Format */
proc format;
value AGE 0-12 = "Prepubescent "
        13-18 = "Just Trouble "
        19-62 = "Working Stiff "
         63-high = "Knocking on Death`s Door"
         other = "Unknown Age "
```

```
;
```

```
run;
```

```
data MyAgeData;
```

```
AGE KEY=6;AgeDesc=put(AGE KEY, AGE.);output;
AGE KEY=15; AgeDesc=put (AGE KEY, AGE.) ; output;
AGE KEY=52; AgeDesc=put (AGE KEY, AGE.) ; output;
AGE_KEY=67;AgeDesc=put(AGE_KEY,AGE.);output;
AGE KEY=-1;AgeDesc=put(AGE KEY, AGE.);output;
AGE KEY=.; AgeDesc=put (AGE KEY, AGE.); output;
run;
```
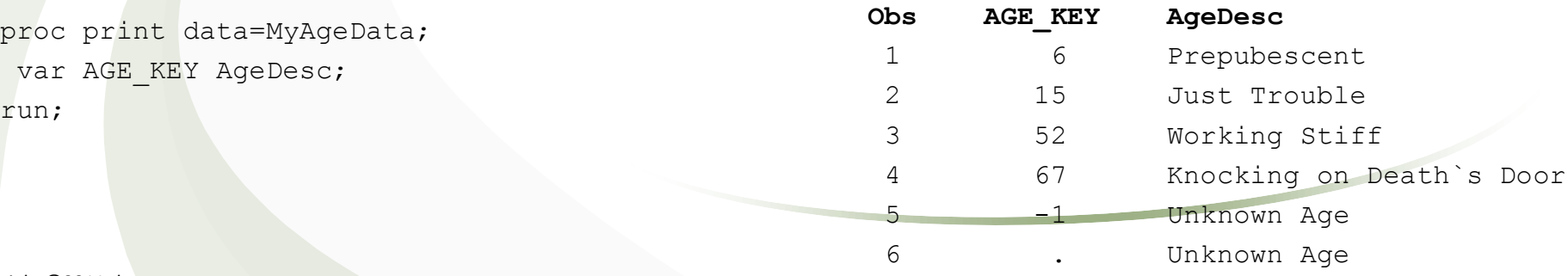

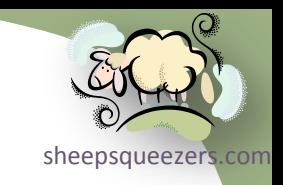

#### *SAS Formats (continued)*

You may be asking what would happen if an AGE KEY was, say, 12.5. In this case, zero to 12 is defined, and 13 to 18 is defined, but nothing between 12 and 13 is defined. Here is how to rectify that:

```
/* Numeric Format */
proc format;
value AGE 0 - 13 = "Prepubescent "
         13 - < 19 = "Just Trouble "
         19 - < 63 = "Working Stiff "
          63-high = "Knocking on Death`s Door"
          other = "Unknown Age "
```
;

run;

```
data MyAgeData;
AGE KEY=12;AgeDesc=put(AGE KEY, AGE.); output;
AGE KEY=12.5;AgeDesc=put(AGE KEY, AGE.); output;
AGE KEY=13; AgeDesc=put (AGE KEY, AGE.) ; output;
run;
```

```
proc print data=MyAgeData;
 var AGE KEY AgeDesc;
run;
```
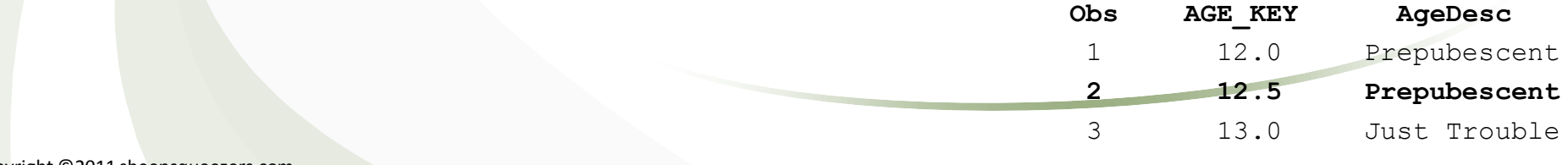

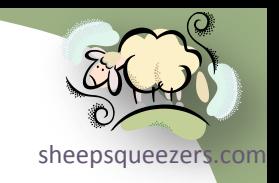

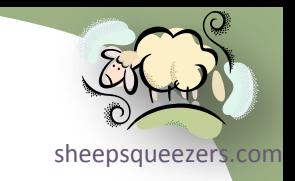

#### *SAS Formats (continued)*

Here is another example of how to use this format:

```
proc print data=MyAgeData;
 var AGE_KEY;
 format AGE_KEY AGE.;
run;
```
Some Comments About Character and Numeric Formats:

- 1. Ensure that the text to the right of the equal sign is enclosed in quotes and all have the same length (as in the example on the previous slide). This will prevent SAS from assigning a character length to your variable that is shorter than the largest target text
- 2. Best to line up the equal signs…could indicate a problem if there is misalignment
- 3. Ensure that you have placed a dollar sign before the format name for character formats, but **not** for numeric formats
- 4. Ensure that you have placed a period after the character or numeric format name when being used in the PUT() function on the FORMAT statement
- 5. Use the OTHER keyword to capture any data that has not be assigned
- 6. To ensure your ranges don't include the endpoint, use the less than symbol.
- 7. Note that the PUT() function **ALWAYS** returns a character variable!!
- 8. Character Formats take a dollar-sign before the format name whereas Numeric Formats do not.

*SAS Formats (continued)*

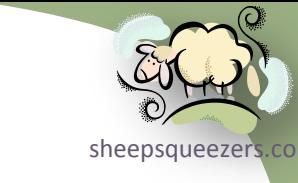

You can specify formats for your variables in a SAS Data Step by using the ATTRIB or FORMAT statements:

data AgeAndNDCData;

**ATTRIB AGE\_KEY format=AGE.**

 **NDC\_KEY format=\$NDC.;**

/\*

```
FORMAT AGE KEY AGE. NDC KEY $NDC.;
*/
```

```
AGE KEY=6;NDC KEY="12345678901";output;
AGE KEY=15;NDC KEY="12345678902";output;
```
run;

```
proc print data=AgeAndNDCData;
var AGE_KEY NDC_KEY;
run;
```
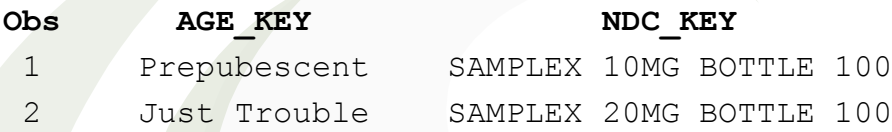

Here is a partial PROC CONTENTS listing showing the associated formats:

#### **Alphabetic List of Variables and Attributes**

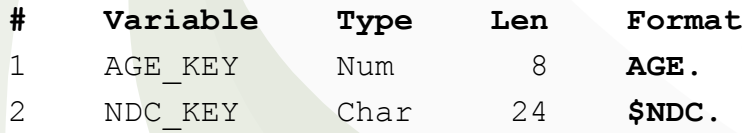

*SAS Formats (continued)*

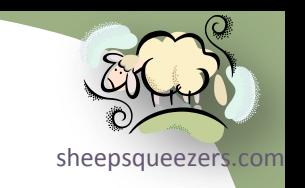

It may be just crazy, but sometimes you may want to disassociate a format from a variable. Here is how to do this:

data AgeAndNDCData; set AgeAndNDCData; **FORMAT AGE\_KEY NDC\_KEY;**

run;

Make sure that the FORMAT line is **AFTER** the SET statement; otherwise, your formats won't be removed!! Yikes!!

#### *SAS Informats*

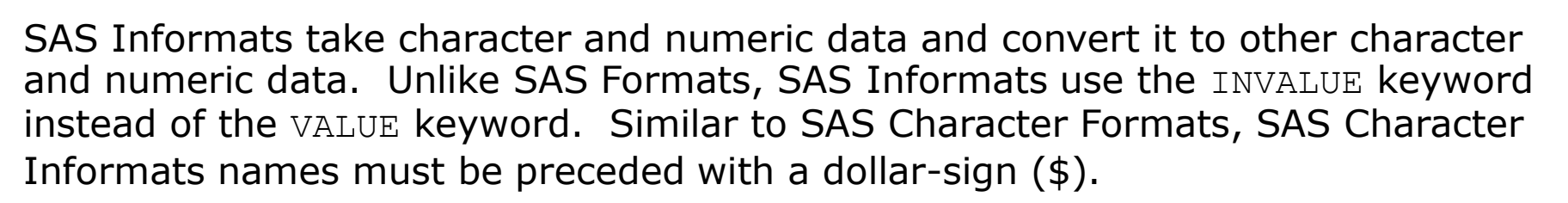

*SAS Numeric Informat – Convert Number to Number*

In the following example, we create a SAS Numeric Informat which converts one set of numbers (AGE\_KEYS) to another set of numbers (AgeGroup).

```
proc format;
 invalue AGEGRP 0 - 13 = 1 \ / * Prepubescent */13 - 519 = 2 /* Just Trouble */
                19 - 63 = 3 /* Working Stiff */
                63-high = 4 /* Knocking on Death`s Door */other = 5 /* Unknown Age */
 ;
```
run;

You'll notice the following things:

- 1. The keyword INVALUE is being used
- 2. The Numeric Informat name AGEGRP is NOT preceded with a dollar-sign
- 3. You can use the less-than symbol with SAS Informats
- 4. Can place comments in PROC FORMAT

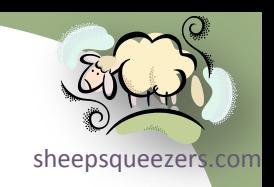

#### *SAS Informats (continued)*

*SAS Numeric Informat – Convert Number to Number (continued)*

Here is how you use the SAS Numeric Informat AGEGRP:

```
proc format;
 invalue AGEGRP 0 - 13 = 1 \div \text{Prepubescent } *13-<19 = 2 /* Just Trouble */19-<63 = 3 /* Working Stiff */63-high = 4 /* Knocking on Death`s Door */other = 5 /* Unknown Age */
 ;
run;
data MyAgeData;
AGE_KEY=12;
AgeGroup=input(AGE_KEY,AGEGRP.);
output;
AGE_KEY=25;
AgeGroup=input(AGE_KEY,AGEGRP.);
 output;
AGE KEY=66;
AgeGroup=input(AGE_KEY,AGEGRP.);
output;
run; Obs AGE_KEY AgeGroup
```
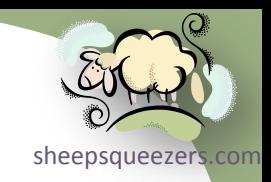

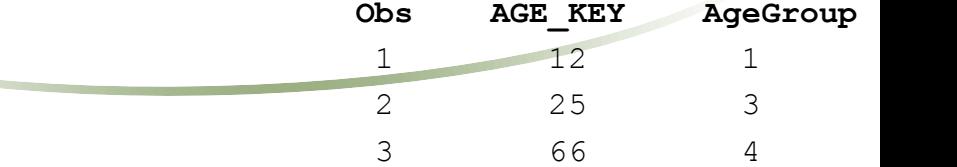

*SAS Informats (continued)*

*SAS Numeric Informat – Convert Character to Number*

In the following example, we create a SAS Numeric Informat which converts one set of characters (NDC\_KEYS) to a set of numbers (PROD\_GROUP).

```
proc format;
 invalue PGRP "12345678901" = 1 /* PRODUCT GROUP #1 */"12345678902" = 1 /* PRODUCT GROUP #1 */
             "12345678903" = 2 /* PRODUCT GROUP #2 */
             "12345678904" = 2 /* PRODUCT GROUP #2 */
             other = 3 /* PRODUCT GROUP #3 */
```
; run;

You'll notice the following things:

- 1. The keyword INVALUE is being used
- 2. The Numeric Informat name PGRP is NOT preceded with a dollar-sign
- 3. Can place comments in PROC FORMAT

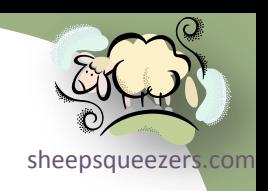

#### *SAS Informats (continued)*

*SAS Numeric Informat – Convert Character to Number (continued)*

Here is how you use the SAS Numeric Informat PGRP:

```
proc format;
 invalue PGRP "12345678901" = 1 /* PRODUCT GROUP #1 */"12345678902" = 1 /* PRODUCT GROUP #1 */
             "12345678903" = 2 /* PRODUCT GROUP #2 */
               "12345678904" = 2 /* PRODUCT GROUP #2 */
             other = 3 /* PRODUCT GROUP #3 */
```
;

run;

```
data MyNDCData;
NDC KEY="12345678901";ProdGroup=input(NDC KEY, PGRP.); output;
NDC_KEY="12345678904";ProdGroup=input(NDC_KEY,PGRP.);output;
NDC_KEY="99999999999";ProdGroup=input(NDC_KEY,PGRP.);output;
run;
```
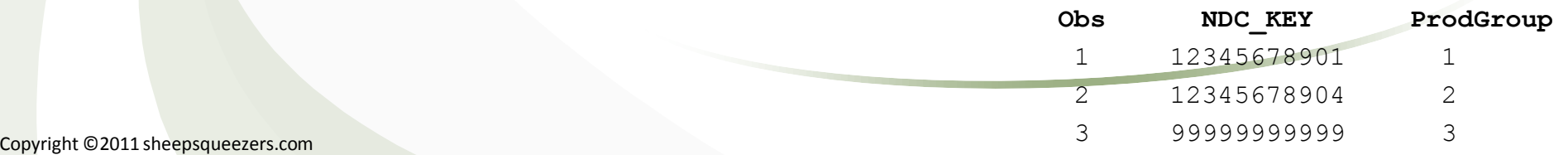

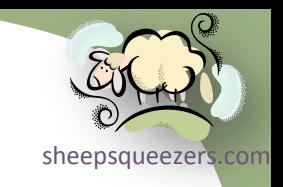

*SAS Informats (continued)*

*SAS Character Informat – Convert Character to Character*

In the following example, we create a SAS Character Informat which converts one set of characters ( $ZIP$ ) to another set of characters ( $CitySt$ ).

```
proc format;
 invalue $Z2S "19115" = "Philadelphia, PA
              "19042" = "Plymouth Meeting, PA"other = "The Boonies";
```
run;

You'll notice the following things:

- 1. The keyword INVALUE is being used
- 2. The Numeric Informat name z2s is preceded with a dollar-sign

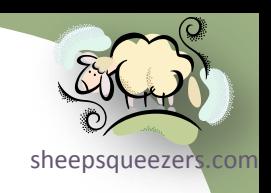

#### *SAS Informats (continued)*

*SAS Character Informat – Convert Character to Character (continued)*

Here is how you use the SAS Character Informat  $22s$ :

```
proc format;
 invalue $Z2S "19115" = "Philadelphia, PA "
              "19042" = "Plymouth Meeting, PA" other = "The Boonies "
 ;
run;
data MyZipData;
 ZIP="19115";CitySt=input(ZIP,$Z2S.);output;
 ZIP="19042";CitySt=input(ZIP,$Z2S.);output;
 ZIP="99999";CitySt=input(ZIP,$Z2S.);output;
run;
```
Copyright ©

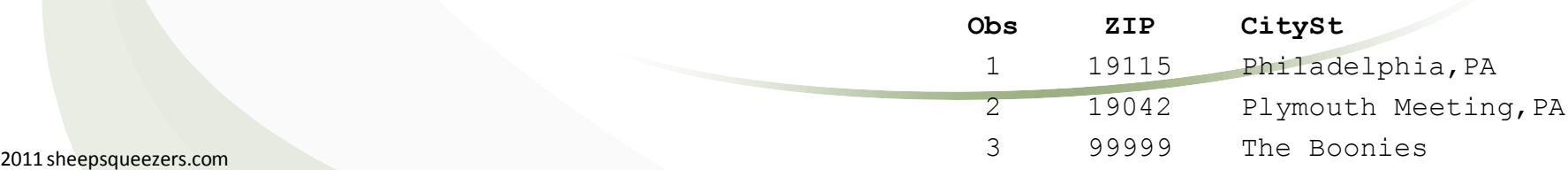

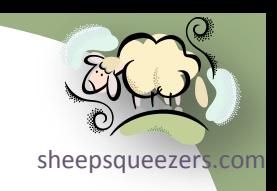

*SAS Informats (continued)*

*SAS Character Informat – Convert Number to Character*

In the following example, we create a SAS Character Informat which converts one set of numbers (AGE KEY) to a set of characters (AgeGroup).

```
proc format;
 invalue $AGRP 0-12 = "Prepubescent "
              13-19 = "Just Trouble "
             20-63 = "Working Stiff "
              64-high = "Knocking on Death`s Door"
              other = "Unknown Age "
```
; run;

You'll notice the following things:

- 1. The keyword INVALUE is being used
- 2. The Character Informat name AGRP is preceded with a dollar-sign

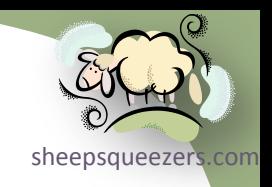

#### *SAS Informats (continued)*

*SAS Character Informat – Convert Number to Character (continued)*

Here is how you use the SAS Character Informat \$AGRP:

```
Copyright ©2011 sheepsqueezers.com
  proc format;
   invalue $AGRP 0-12 = "Prepubescent "
                  13-19 = "Just Trouble "
                   20-63 = "Working Stiff "
                   64-high = "Knocking on Death`s Door"
                   other = "Unknown Age "
   ;
  run;
  data MyAgeData2;
   length AgeGroup $ 25;
   AGE KEY=1;
   AgeGroup=input(trim(left(put(AGE_KEY,2.))),$AGRP.);
   output;
   AGE_KEY=12;
   AgeGroup=input(trim(left(put(AGE_KEY,2.))),$AGRP.);
   output;
   AGE KEY=25;
   AgeGroup=input(trim(left(put(AGE_KEY,2.))),$AGRP.);
   output;
   AGE KEY=66;
   AgeGroup=input(trim(left(put(AGE_KEY,2.))),$AGRP.);
   output;
  run;
```
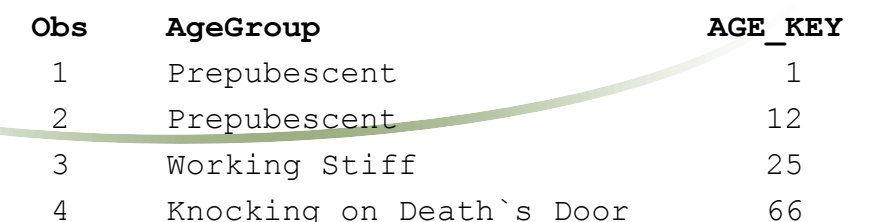

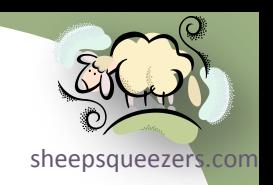

#### *SAS Informats (continued)*

Here is another example of how to use a Character Informat, only this time on an INPUT statement and not with an INPUT() Function:

```
proc format;
 invalue $SEX "M" = "Male "
                "F" = "Female" other = "Unknown"
 ;
run;
data MySexData;
 infile cards;
 input @1 GenderDesc $SEX.;
cards;
M
F
U
;
run;
```
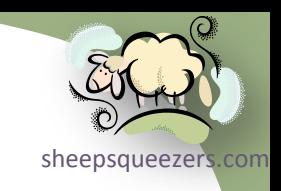

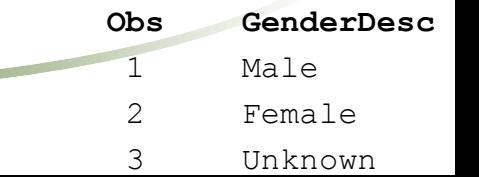

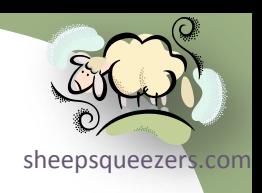

#### *SAS Formats and Informats – Additional Features*

There are several additional features you can use with PROC FORMAT when creating SAS Formats and Informats.

You can use the keyword SAME to indicate that the SAS Informat should not change the raw data in any way:

```
proc format;
 invalue $NCHK "12345678901",
                "12345678902",
                "12345678903",
               "12345678904" = \text{same}other = "XXXXXXXXXXX"
 ;
```

```
run;
```

```
data NDC Check;
NDC_KEY="98765432109";Check=input(NDC_KEY,$NCHK.);output;
NDC_KEY="12345678901";Check=input(NDC_KEY,$NCHK.);output;
```
run;

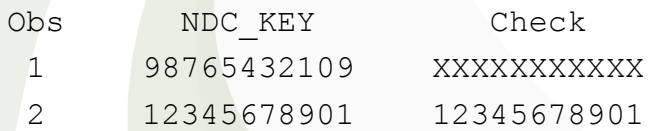

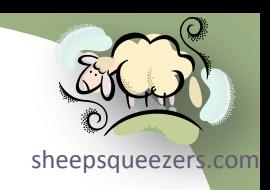

#### *SAS Formats and Informats – Additional Features*

You can use the keyword ERROR to indicate that the SAS Informat should assign a missing value to that data and issue a warning message in the SAS Log:

```
proc format;
 invalue $NCHK "12345678901",
               "12345678902",
               "12345678903",
               "12345678904" = _same_
              other = error
```
; run;

```
data NDC Check;
NDC_KEY="98765432109";Check=input(NDC_KEY,$NCHK.);output;
NDC KEY="12345678901";Check=input(NDC KEY, $NCHK.);output;
run;
```

```
NOTE: Invalid argument to function INPUT at line 801 column 30.
NDC_KEY=12345678901 Check=12345678901 _ERROR_=1 _N_=1
```
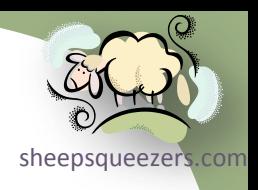

*SAS Formats and Informats – Additional Features*

You can use a SAS-supplied format or informat within your own PROC FORMAT by specifying the format/informat in brackets:

```
proc format;
value DTCONV 0-50000 = [mmddyy10.]
               50001-high = [dateampm19.]
              other = .;
run;
data Dates OR DateTimes;
 Date OR DateTime=today();output;
 Date_OR_DateTime=datetime();output;
run;
proc print data=Dates OR DateTimes;
 var Date OR DateTime;
 format Date OR DateTime DTCONV.;
run;
Obs Date OR DateTime
 1 04/12/2007
 2 12APR07:03:23:29 PM
                                             JUST AN EXAMPLE!! 
                                             DON'T USE THIS!
```
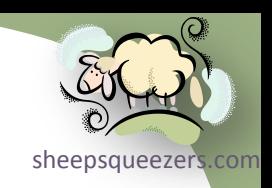

#### *SAS Formats and Informats – Additional Features*

As we talked about in the section on how to work with SAS Catalogs, PROC FORMAT creates a SAS Catalog which contains both your user-created formats and informats. This format catalog is only temporary and is located in the SAS Work directory for the duration of your SAS session. If you would like to make your formats and informats permanent so that you can use them at a later time, you must specify a place for SAS to save your format catalog. Here is an example:

```
libname MyFmtLib "C:\Temp\Formats";
run;
```
**/\* MyFmtLib is the library whereas CrappyFmts is the name of the Format Catalog \*/ /\* You can leave off .CrappyFmts and SAS will create a catalog named FORMATS \*/** proc format **library=MyFmtLib.CrappyFmts;**

```
invalue $SEX "M" = "Male "
               "F" = "Female" other = "Unknown"
;
value $NDC "12345678901"="SAMPLEX 10MG BOTTLE 100"
```

```
 "12345678902"="SAMPLEX 20MG BOTTLE 100"
 "12345678903"="SAMPLEX 30MG BOTTLE 100"
 "12345678904"="SAMPLEX 40MG BOTTLE 100"
 other = "OTHER LABEL NAME"
```

```
;
run;
```
libname MyFmtLib clear;

```
run ;<br>Copyright ©2011 sheepsqueezers.com
```
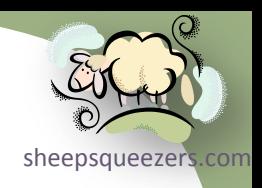

#### *SAS Formats and Informats – Additional Features*

In order to use your saved formats, you must tell SAS where to look for your formats. Here is an example:

```
libname MyFmtLib "C:\TEMP\Formats";
run;
/* Note that if you let SAS name the catalog FORMATS, you do not need .CrappyFmts */
options fmtsearch=(work library MyFmtLib.CrappyFmts);
run;
data TestSex;
GenderDesc=input("M",$sex.);output;
run;
```

```
libname MyFmtLib clear;
run;
```
Naturally, you can use PROC CATALOG to copy your format catalog from the WORK folder to a permanent folder:

```
libname MyFmtLib "C:\TEMP\Formats";
run; 
proc catalog catalog=WORK.FORMATS;
 copy out=MyFmtLib.CrappyFmts2;
run;
quit;
```
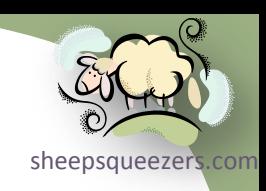

#### *SAS Formats and Informats – Additional Features*

Occasionally, you want to see the formats that are available in the formats catalog (whether in the WORK directory or in a more permanent directory). You can use the FMTLIB or PAGE options to show the available formats. The FMTLIB option tries to put as much format information on a page, whereas the PAGE option places one format per page.

proc format fmtlib; run; ---------------------------------------------------------------------------- | FORMAT NAME: DTCONV LENGTH: 19 NUMBER OF VALUES: 3 | MIN LENGTH: 1 MAX LENGTH: 40 DEFAULT LENGTH 19 FUZZ: STD |--------------------------------------------------------------------------| |START |END |LABEL (VER. V7|V8 12APR2007:16:51:08)| |----------------+----------------+----------------------------------------| | 0| 50000|[MMDDYY10.] | | 500001|HIGH |[DATEAMPM19.] |  $|***$ OTHER\*\*  $|***$  |\*\*OTHER\*\* |. ----------------------------------------------------------------------------

Note that you can select for a specify format/informat to display:

proc format fmtlib; select DTCONV; run;

Note: Precede any character or numeric **informat** name with an at-sign (@ or @\$).

#### *Using CNTLIN and CNTLOUT*

As we've seen on the previous slides, we can create SAS Formats and Informats *digitally*; that is, by hand. SAS Institute, being of sound mind and body, have written PROC FORMAT so that you can create SAS Formats/Informats on-the-fly by creating a SAS Dataset with the appropriate variables and specify that dataset name in the PROC FORMAT CNTLIN=*dataset* option. For example, suppose you have a SAS dataset of NDC KEYs and associated label names (LNS). You can create a SAS Character Format *on-the-fly* to map each NDC KEY to its associated LN by specifying the format name on the FORMAT statement, ATTRIB statement, PUT line, or in the PUT() function. Yes, you could code this by hand as in the examples above, but you'll probably go blind after about the  $100$ <sup>th</sup> NDC KEY.

You may want to talk to the other SAS programmers in your company. It is very possible that he/she has created a huge list of SAS formats specifically for use with your data. If so, this will save you time since you won't have to re-create the formats. On the other hand, if no one has created formats…maybe you should be the one to suggest it!

Not only can you create formats on-the-fly using CNTLIN=, but you can "unload" a SAS Format/Informat into a SAS dataset so that you can use it for your own processing by using the PROC FORMAT CNTLOUT=*dataset* option.

It may not surprise you to know that the layout of the SAS dataset created from the CNTLOUT= option, and the layout of the SAS dataset used by the CNTLIN= option are exactly the same (woohoo!). We start by describing  $\text{CNTLOUT}$ =.

Copyright ©2011 sheepsqueezers.com

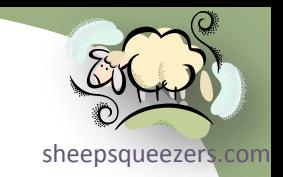

#### Let's assume that we have created this character format:

#### proc format; value \$NDC "12345678901"="SAMPLEX 10MG BOTTLE 100" "12345678902"="SAMPLEX 20MG BOTTLE 100" "12345678903"="SAMPLEX 30MG BOTTLE 100" "12345678904"="SAMPLEX 40MG BOTTLE 100" other = "OTHER LABEL NAME

;

run;

proc format **cntlout=fmt\_ndc(keep=FMTNAME START END LABEL TYPE HLO);**

**select \$NDC;**

run;

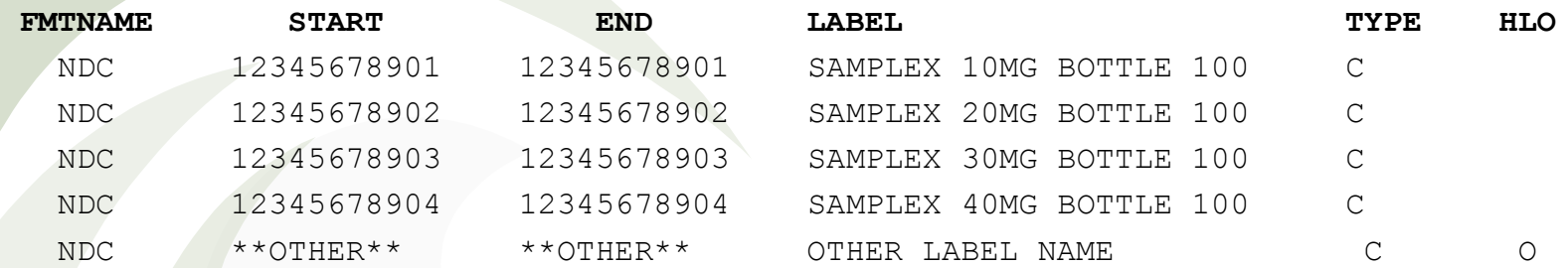

#### FMTNAME= the name of the SAS Format/Informat

- $START = **Staring Value of range**$
- $END =$  Ending Value of range
- $L$ ABEL = Result of applying the format
- $TYPE$  = Specifies that this format is a Character Format (C)
- $H_{\text{HLO}}$  = Specifies that the current row in the CNTLOUT dataset refers to  $\Omega_{\text{HER}}=$ . The Letter "O" indicates other while blank indicates **not** other rows.

Copyright ©2011 sheepsqueezers.com

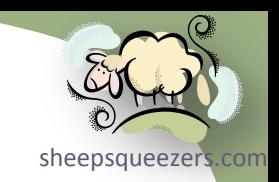

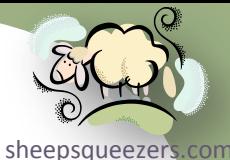

Let's briefly discuss the TYPE variable. In order for PROC FORMAT to know what type of format you are creating – character informat, numeric informat, character format, or numeric format – you have to specify one of the following for the TYPE variable:

```
C = Character Format N = Numeric Format
```

```
J = Character Informat I = Numeric Informat
```
Let's briefly discuss the HLO variable. In order for PROC FORMAT to indicate that a particular row is associated with "OTHER=", the variable HLO will be set to the capital letter "O"; otherwise, leave it blank. If you specify "H" instead of "O", then PROC FORMAT knows that the row is a "-HIGH" row. If you specify "L" instead of "O", then PROC FORMAT knows that the row is a "LOW-" row. For example,

proc format;

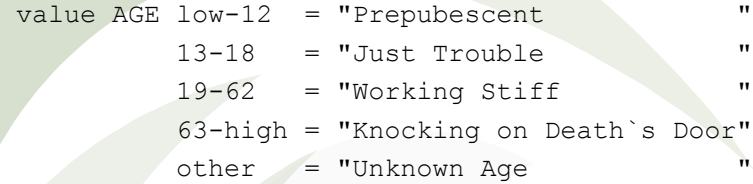

; run;

```
proc format cntlout=fmt age(keep=FMTNAME START END LABEL TYPE HLO);
 select AGE;
```
run;

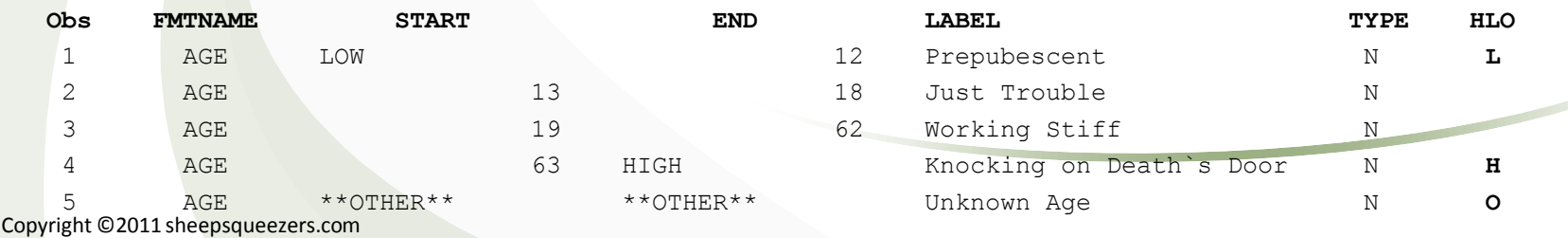
## Working with SAS Formats

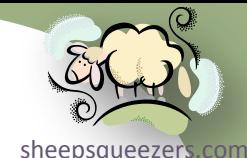

Let's briefly discuss the START and END variables. In order to define the starting range and the ending range of the format/informat (for example, our AGE format), you need to fill in the START and END variables. START is the starting value of the range whereas END is the ending value of the range. Note that both of these variables are character variables (which may seem strange for numeric formats).

Let's briefly discuss the LABEL variable. You fill in the LABEL variable with the data that would be on the right side of the equal sign if you were hand-coding the PROC FORMAT. This variable can also contain the name of a pre-existing SAS Format or Informat (recall the DTCONV example above) without the left and right brackets!

Let's briefly discuss the FMTNAME variable. You fill in the FMTNAME variable with the name of the format/informat you are trying to create. Note that you do **NOT** need to put in the dollar-sign and you do **NOT** need to put in the period. SAS format names can be about 30 characters long, but stick to only a few characters to save keystrokes. Note that in the previous examples, the FMTNAME is the **SAME** for each row of CNTLOUT= data.

On the following slides, we show how to use CNTLIN= to create SAS character formats, numeric formats, character informats and numeric informats on-the-fly. Take note that the CNTLIN= SAS dataset **CAN** contain several formats/informats in the one dataset! Just be sure to specify the FMTNAME and TYPE properly!!

#### Working with SAS Formats *Using CNTLIN= to Create a Character Format* Let's assume we have a SAS dataset containing NDC KEYS and LNS:

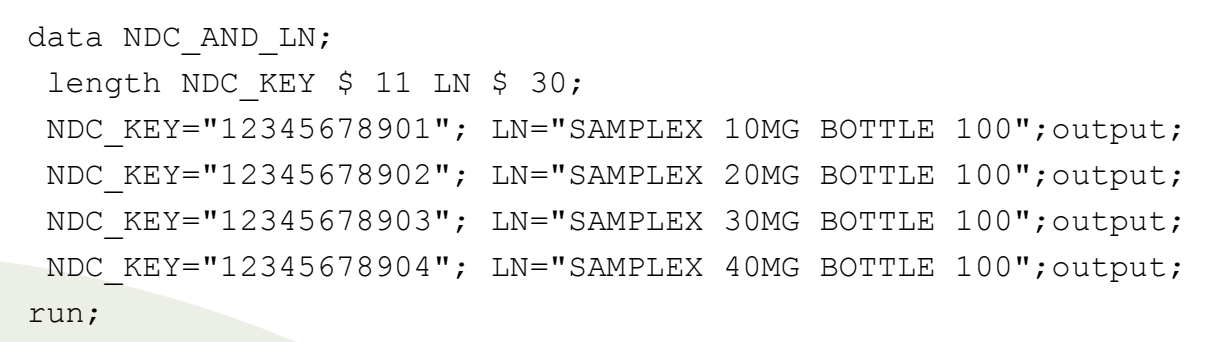

#### Let's create a CNTLIN dataset mapping the NDC KEY to the LN:

```
Copyright ©2011 sheepsqueezers.com
  data fmt(keep=fmtname hlo type start end label);
   length fmtname $ 8 hlo $ 1 type $ 1 start end $ 11 label $ 30;
   retain fmtname 'N2L' hlo ' ' type 'C';
   set NDC AND LN end=lastcase;
   start=NDC_KEY;
   end=NDC_KEY;
   label=LN;
   output;
   if lastcase then do;
   hlo='0';
     label='** NO LABEL NAME SPECIFIED **';
     output;
   end; 
  run;
  proc format cntlin=fmt;
  run;
```
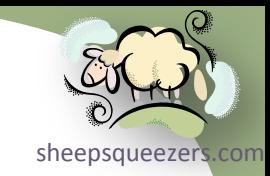

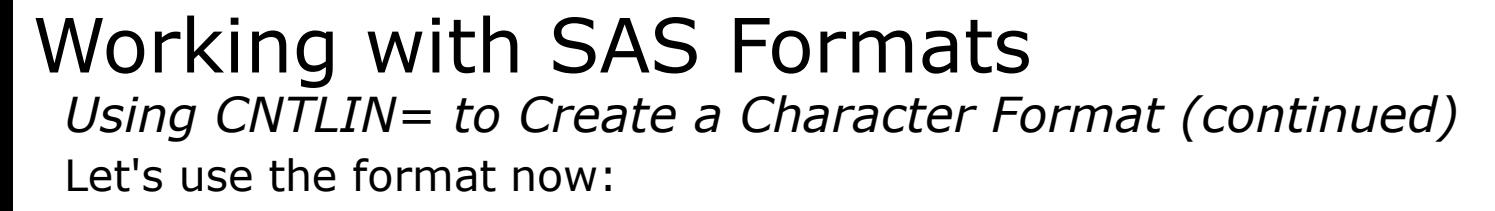

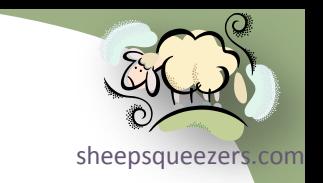

data NDCData; length NDC KEY \$ 11 LN \$ 30; NDC\_KEY="12345678901"; **LN=put(NDC\_KEY,\$N2L.);** output; NDC\_KEY="99999999999"; **LN=put(NDC\_KEY,\$N2L.);** output; run;

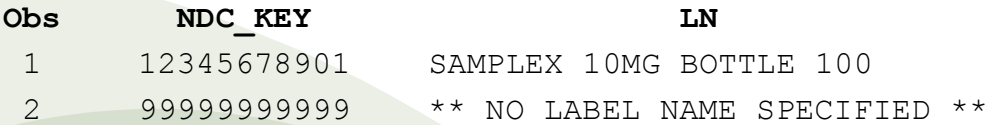

Note that instead of actually creating the LN variable, you could just use the \$N2L format in the PROC PRINT:

```
proc print data=NDCData;
var NDC_KEY;
format NDC_KEY $N2L.;
run;
```
### Working with SAS Formats *Using CNTLIN= to Create a Numeric Format*

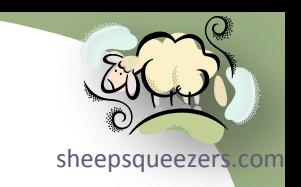

Let's assume we have a SAS dataset containing the following data:

```
data AGE_MAP;
 length START AGE RANGE END AGE RANGE 8 AGEGROUP $ 25;
START_AGE_RANGE=0; END_AGE_RANGE=13; AGEGROUP="Prepubescent";output;
START AGE RANGE=14; END AGE RANGE=19; AGEGROUP="Just Trouble";output;
START AGE RANGE=20; END AGE RANGE=63; AGEGROUP="Working Stiff";output;
START AGE RANGE=64; END AGE RANGE=99; AGEGROUP="Knocking on Death`s Door";output;
run;
```
#### Let's create a CNTLIN dataset mapping ages to groups:

```
Copyright ©2011 sheepsqueezers.com
  data fmt(keep=fmtname hlo type start end label);
   length fmtname $ 8 hlo $ 1 type $ 1 start end 8 label $ 25;
   retain fmtname 'A2G' hlo ' ' type 'N';
   set AGE MAP end=lastcase;
   start=START_AGE_RANGE;
   end=END_AGE_RANGE;
   label=AGEGROUP;
   output;
   if lastcase then do;
   hlo='O';
     label='** UNKNOWN AGE GROUP **';
     output;
   end; 
  run;
  proc format cntlin=fmt;
  run;
```
#### Working with SAS Formats *Using CNTLIN= to Create a Numeric Format (continued)* Let's use the format now:

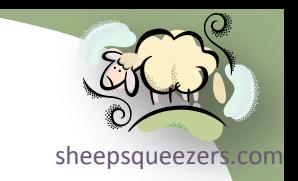

data AgeGroups;

AGE\_KEY=14;AgeGroup=**put(AGE\_KEY,A2G.);**output; AGE KEY=29;AgeGroup=put(AGE KEY, A2G.);output; AGE KEY=76;AgeGroup=put(AGE KEY, A2G.);output; AGE KEY=-1;AgeGroup=put(AGE KEY, A2G.);output; run;

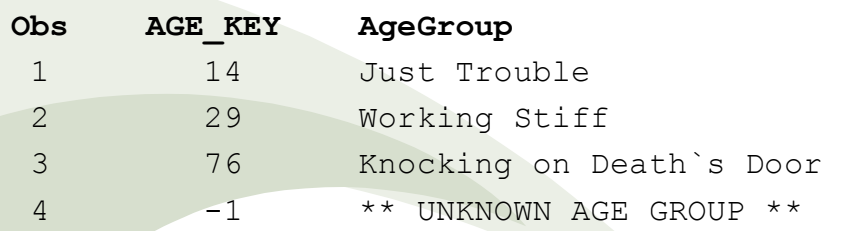

#### Working with SAS Formats *Using CNTLIN= to Create a Numeric Informat* Let's assume we have a SAS dataset containing the following data:

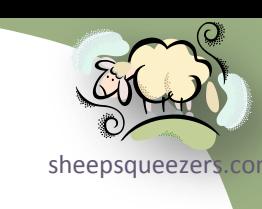

data AGEGRPNUM;

```
length START AGE_RANGE_END_AGE_RANGE 3 AGEGROUP 3;
START_AGE_RANGE= 0; END_AGE_RANGE=13; AGEGROUP=1; output;
START_AGE_RANGE=13; END_AGE_RANGE=19; AGEGROUP=2; output;
START_AGE_RANGE=19; END_AGE_RANGE=63; AGEGROUP=3; output;
START_AGE_RANGE=63; END_AGE_RANGE=99; AGEGROUP=4; output;
run;
```
#### Let's create a CNTLIN dataset mapping ages to groups:

```
data fmt(keep=fmtname hlo type start end label sexcl eexcl);
length fmtname $ 8 hlo $ 1 type $ 1 sexcl eexcl $ 1 start end label 8;
retain fmtname 'A2GN' hlo 'I' type 'I' sexcl 'N';
set AGEGRPNUM end=lastcase;
start=START_AGE_RANGE;
end=END_AGE_RANGE;
label=AGEGROUP;
if AGEGROUP in (1,2,3) then eexcl="Y";
else eexcl="N";
if AGEGROUP=4 then hlo="H";
output;
if lastcase then do;
  hlo='O';
  label=0;
  output;
end; 
run;
proc format cntlin=fmt;
run;
```
### Working with SAS Formats *Using CNTLIN= to Create a Numeric Informat (continued)*

#### Let's use the informat now:

data AGEGRPNUM\_TEST;

AGE\_KEY=5;**AGEGROUP=input(AGE\_KEY,A2GN.);**output; AGE KEY=14;AGEGROUP=input(AGE KEY, A2GN.);output; AGE KEY=26;AGEGROUP=input(AGE KEY, A2GN.);output; AGE\_KEY=67;AGEGROUP=input(AGE\_KEY,A2GN.);output; AGE KEY=-1;AGEGROUP=input(AGE KEY, A2GN.);output; run;

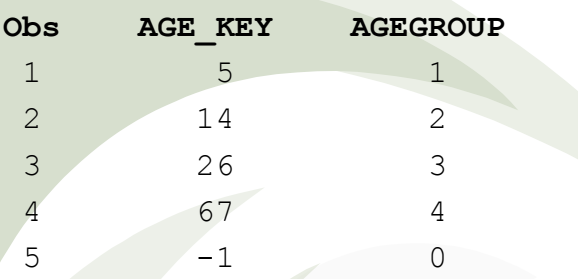

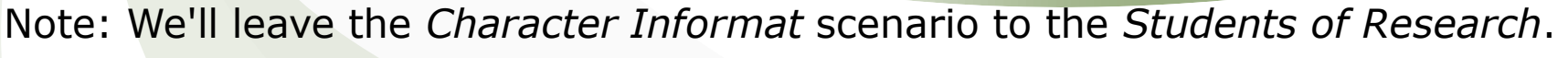

Copyright ©2011 sheepsqueezers.com

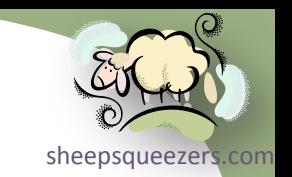

## Working with SAS Formats

*Recall Section on Drug Concomitancy (BAND(), BOR(), etc.)*

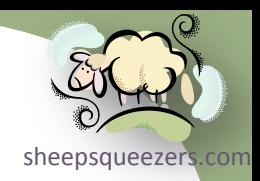

Recall I said in that section in the deck that I would show you how to use SAS Formats to map the drug number ROWNUM to the DRUG NAME. Here we use a SAS Numeric Format:

```
data UNIQUE NDCS;
 set UNIQUE NDCS;
ROWNUM=_n_;
 DRUG PWR=2**(ROWNUM-1);
BIN REPR=put(DRUG PWR,binary32.);
DRUG NAME="DRUG " || put(ROWNUM,z4.);
run;
data fmt(keep=fmtname hlo type start end label);
length fmtname $ 8 hlo $ 1 type $ 1 start end 8 label $ 10;
 retain fmtname 'D2N' hlo ' ' type 'N';
 set UNIQUE NDCS end=lastcase;
 start=ROWNUM;
end=ROWNUM;
label=DRUG_NAME;
output;
 if lastcase then do;
  hlo='O';
  label='** UKNOWN DRUG **';
  output;
```
end;

run;

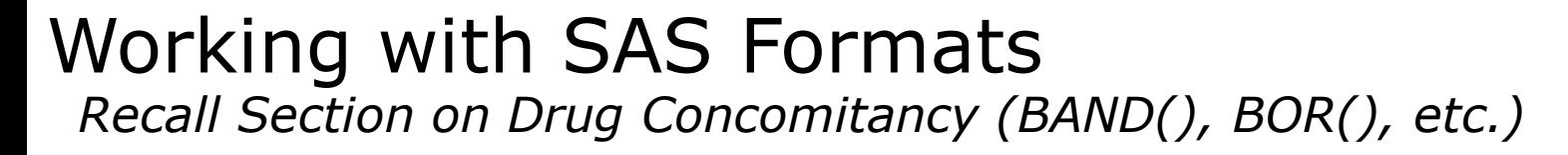

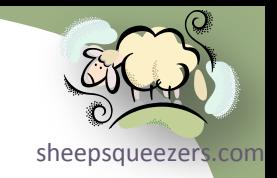

```
proc format cntlin=fmt;
run;
```

```
data FINAL(drop=i);
length ALL DRUGS $ 1000;
 attrib DRUG CONCOM format=binary32.;
set DRUG CONCOM;
ALL_DRUGS="";
do i=1 to 29;
 if band(DRUG CONCOM, 2**(i-1)) >0 then do;
   ALL_DRUGS=catx("-",ALL_DRUGS,put(i,D2N.)); /* Original: "DRUG " || put(i,z3.) */
  end;
 end;
run;
```
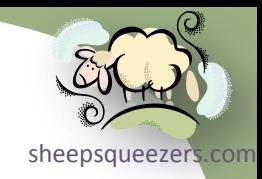

SAS Hash and Hash Iterator Objects

Copyright ©2011 sheepsqueezers.com

# SAS Hash and Hash Iterator Objects

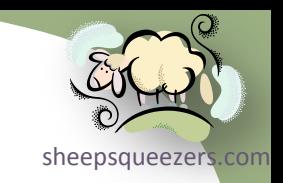

Please refer to the following document on the sheepsqueezers.com website:

*Introduction to SAS Hash and Hash Iterator Objects*

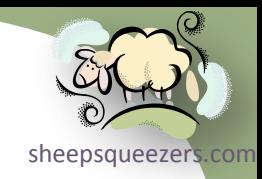

## SAS Output Delivery System (ODS)

Copyright ©2011 sheepsqueezers.com

# SAS Output Delivery System (ODS)

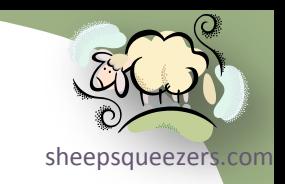

Please refer to the following document on the sheepsqueezers.com website:

*Introduction to the SAS Output Delivery System (ODS)*

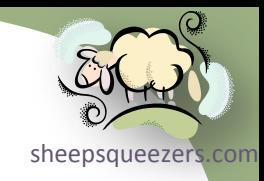

Copyright ©2011 sheepsqueezers.com

*Which Hole Did XML Crawl Out Of?*

*HTML. XML. CSS. DTD. XSD. XSLT. DHTML.*

[What, did Elgar write a sequel to the *Enigma Variations*!?! Ha-ha! That's a little musical joke.]

For the past couple of years, we've been bombarded with Internet-related acronyms, like HTML, CSS, etc. One of the newest acronym kids on the block is XML and it allows you to transfer your data, formed in a special "text" format, from one computer platform to another – regardless of operating system or character encoding – without the need for specialized software to read the data, such as SAS for SAS datasets, Excel for Excel workbooks, etc. Before we show you XML and how to read and write it from within a SAS program, we'd like to share with you a brief history of HTML, XML, etc.

In 1991, Tim Berners-Lee created the **H**yper**t**ext **M**arkup **L**anguage (HTML) which is the language used to create web pages. But, HTML is actually created from a much older and more complex markup language called the **S**tandard **G**eneralized **M**arkup **L**anguage (SGML). SGML was invented in the late 1960s at IBM by **G**oldfarb, **M**osher and **L**orris, and was used for years by the publishing industry, the (large-scale) information processing industry, and the government.

Unlike HTML, SGML does NOT specify how text should be presented. That is, there are no <B>, <H1>, <TITLE>, <ADDRESS> tags, etc., but SGML is a specification that allows people to *create* their own markup language, such as HTML.

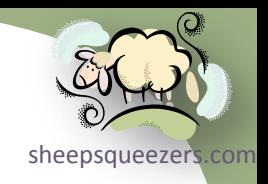

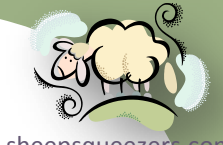

sheepsqueezer So, is HTML a *formatting language* or a *content language*? Here are those tags again: <B>, <H1>, <TITLE>, <ADDRESS>, etc. Here is an example (see next slide for an example of what a browser would show):

```
<HTML>
 <HEAD>
  <TITLE>This is the title!</TITLE>
 </HEAD><BODY>
  <B>This is bold text!</B> <BR>
  <H1>This is Heading 1!</H1> <BR>
  <H2>This is Heading 2!</H2> <BR>
  <H3>This is Heading 3!</H3> <BR>
   <ADDRESS>
   Kris Kringle <BR>
   1 Snowflake Way <BR>
   Candycane, North Pole, 00000
   </ADDRESS>
 </BODY>
</HTML>
```
Unfortunately, HTML is a bad *formatting language* and a bad *content language*. Why? Assume we were trying to represent NDC codes with their associated USC classes. This information could be represented in a formatted way, but the content – as well as the relationships between NDC and the USCs – gets lost.

SGML's intent was to separate content from formatting, something that has been lost (somewhat) with HTML. Also, with the set of HTML tags available, formatting your web page *as if it were a true printed document* becomes next to impossible.

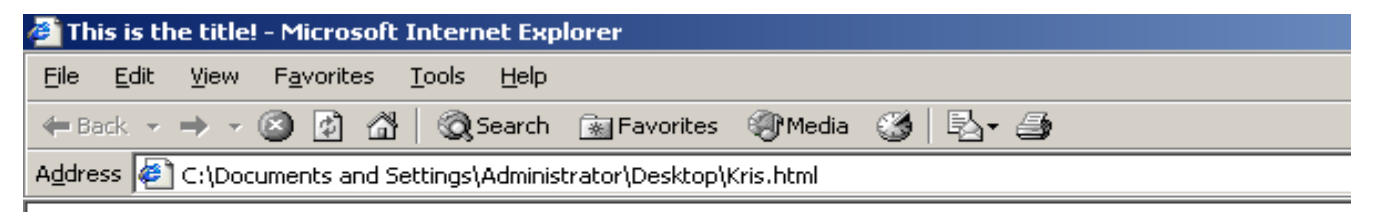

sheepsqueezers

This is bold text!

### This is Heading 1!

#### This is Heading 2!

#### This is Heading 3!

Kris Kringle 1 Snowflake Way Candycane, North Pole, 00000

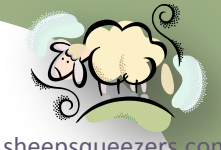

[sheepsqueezers.com](http://www.sheepsqueezers.com/) So, in order to allow HTML web pages to be formatted just like a Microsoft Word, Adobe Acrobat PDF, etc. documents, *Cascading Style Sheets* (CSS) was invented as an addition to HTML's lame formatting abilities. Here is that example again (see next slide for an example of what a browser would show):

```
<HTML>
 <HEAD>
  <TITLE>This is the title!</TITLE>
</HEAD>
 <BODY>
  <B STYLE="font-family:Courier;font-size:20pt">This is bold text!</B> <BR>
  <H1 STYLE="font-family:Arial;font-size:18pt;background:blue">This is Heading 1!</H1> <BR>
   <H2 STYLE="font-family:Tahoma;font-size:14pt">This is Heading 2!</H2> <BR>
   <H3 STYLE="font-family:Verdana;font-style:italic;font-size:12pt">This is Heading 3!</H3> <BR>
   <ADDRESS STYLE="font-family:Courier;font-size:10pt;font-weight:bold;color:red">
   Kris Kringle <BR>
   1 Snowflake Way <BR>
   Candycane, North Pole, 00000
   </ADDRESS>
 </BODY>
</HTML>
```
This is all well-and-good, but the problem of *content* still hasn't been addressed, which is where XML comes in. E**x**tensible **M**arkup **L**anguage (XML) emphasizes the importance of content by allowing programmers to create their own set of tags, similar the HTML's <B>, <H1>, etc., but with **no** ties to textual formatting just content and its relationships.

HTML is an application of SGML whereas XML is a subset of SGML.

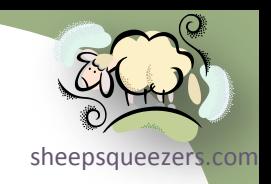

This is the title! - Microsoft Internet Explorer Edit View Favorites Tools File – Help ←Back ← → ← ◎ ② ③ △ | ◎Search - ⊠ Favorites → ® Media → ◎ | 邑← ∈ Address  $\left|\epsilon\right\rangle$  C:\Documents and Settings\Administrator\Desktop\Kris2.html

#### This is bold text!

**This is Heading 1!** 

This is Heading 2!

This is Heading 3!

Kris Kringle *1 Snowflake Way* Candycane, North Pole, 00000

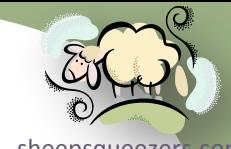

Let's show a simple example of XML:

**<patients> <patient patientID="10029"> <name>Harland, Calvin</name> <address> <street>18891 SE 90th</street> <apt>J253</apt> <city>Redmond</city> <state>WA</state> <zip>98052</zip> </address> <birthdate>06/30/70</birthdate> </patient> <patient patientID="10030"> <name>Grabel, Betty</name> <address> <street>1222 NE 100th</street> <apt></apt> <city>Bellevue</city> <state>WA</state> <zip>98053</zip> </address> <birthdate>01/09/43</birthdate> </patient> .**

Copyright ©2011 sheepsqueezers.com **</patients>**

**. .** **Q HTML is designed to display d[ata and](http://www.sheepsqueezers.com/) Superstrace Com** is focused on how data looks, while XML is designed to describe data and to focus on what data is.

- While XML tags can be used to describe the structure of an item such as a purchase order, it does not contain any code that can be used to send that purchase order, process it, or ensure that it is filled. Other people must write code to actually do these things with your XML-formatted data.
- Unlike HTML, *XML tags are defined by the author of a schema or document and are unlimited.* HTML tags are predefined; HTML authors can only use tags that are supported by the current HTML standard.

 $\Box$  Sadly, XML can take up a lot of space!!

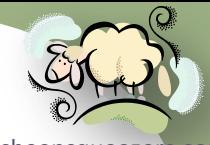

Based on the previous example of XML data, where did the tags PATIENTS, [sheepsqueezers.com](http://www.sheepsqueezers.com/) PATIENT, NAME, ADDRESS, STREET, APT, CITY, STATE, ZIP, and BIRTHDATE come from? The programmer creates a *Document Type Definition* (DTD) or *XML Schema Definition* (XSD), both of which define the tags that are allowed in your XML, as well as the data type, number of occurrences, etc. DTDs are used a lot less over XSDs nowadays. Here is an example of an XSD from the patient data…don't worry, you won't have to create one yourself:

<?xml version="1.0" encoding="utf-8"?>

```
<xs:schema id="patients" xmlns="" xmlns:xs="http://www.w3.org/2001/XMLSchema" xmlns:msdata="urn:schemas-microsoft-com:xml-msdata">
   <xs:element name="patients" msdata:IsDataSet="true">
     <xs:complexType>
       <xs:choice maxOccurs="unbounded">
         <xs:element name="patient">
           <xs:complexType>
             <xs:sequence>
               <xs:element name="name" type="xs:string" minOccurs="0" msdata:Ordinal="0" />
               <xs:element name="birthdate" type="xs:string" minOccurs="0" msdata:Ordinal="2" />
               <xs:element name="address" minOccurs="0" maxOccurs="unbounded">
                 <xs:complexType>
                   <xs:sequence>
                     <xs:element name="street" type="xs:string" minOccurs="0" />
                     <xs:element name="apt" type="xs:string" minOccurs="0" />
                     <xs:element name="city" type="xs:string" minOccurs="0" />
                     <xs:element name="state" type="xs:string" minOccurs="0" />
                     <xs:element name="zip" type="xs:string" minOccurs="0" />
                   </xs:sequence>
                 </xs:complexType>
               </xs:element>
             </xs:sequence>
             <xs:attribute name="patientID" type="xs:string" />
           </xs:complexType>
         </xs:element>
       </xs:choice>
     </xs:complexType>
  </xs:element>
</xs:schema>
```
#### Copyright ©2011 sheepsqueezers.com

## Reading and Writing XML Data *Using SAS to Write XML Data*

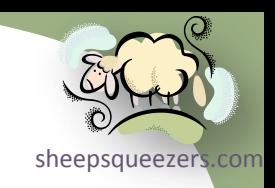

```
libname SASIN "C:\TEMP\ResultsSASDatasets";
run;
```
data DrugChain;

set SASIN.Drug Chain Info(obs=10

keep=NCPDP\_PROVIDER\_KEY LocalSite STORE\_NUMBER ADDRESS\_1 City State Code Zipcode 5D NCPDP PROVIDER NUMBER);

#### run;

libname SASIN clear;

run;

**libname XMLOUT xml "C:\TEMP\Drug.xml" xmltype=generic tagset=tagsets.SASXMNSP; run;**

```
data XMLOUT.DrugChain;
set DrugChain;
run;
```
**/\* This option seems to be faster than the datastep method above. \*/ proc copy in=WORK out=XMLOUT;**

**select DrugChain;**

**run;**

```
libname XMLOUT clear;
```
**run;**

#### Reading and Writing XML Data *Using SAS to Write XML Data*

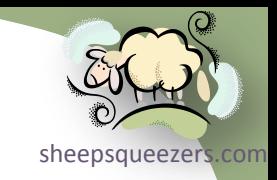

<?xml version="1.0" encoding="windows-1252" ?>

#### <TABLE>

<DRUGCHAIN>

<LOCALSITE>STORE #12345</LOCALSITE>

<NCPDP\_PROVIDER\_NUMBER>123</NCPDP\_PROVIDER\_NUMBER>

<STORE\_NUMBER>12</STORE\_NUMBER>

<ADDRESS\_1>123 MAIN ST</ADDRESS\_1>

<CITY>ANYCITY</CITY>

<STATE\_CODE>PA</STATE\_CODE>

<ZIPCODE\_5D>12345</ZIPCODE\_5D>

<NCPDP\_PROVIDER\_KEY>1</NCPDP\_PROVIDER\_KEY>

</DRUGCHAIN>

<DRUGCHAIN>

<LOCALSITE>STORE #12346</LOCALSITE>

<NCPDP\_PROVIDER\_NUMBER>124</NCPDP\_PROVIDER\_NUMBER>

<STORE\_NUMBER>13</STORE\_NUMBER>

<ADDRESS\_1>124 MAIN ST</ADDRESS\_1>

<CITY>ANYCITY</CITY>

<STATE\_CODE>PA</STATE\_CODE>

<ZIPCODE\_5D>12346</ZIPCODE\_5D>

<NCPDP\_PROVIDER\_KEY>2</NCPDP\_PROVIDER\_KEY>

</DRUGCHAIN>

<DRUGCHAIN>

 <LOCALSITE>STORE #12347</LOCALSITE> <NCPDP\_PROVIDER\_NUMBER>125</NCPDP\_PROVIDER\_NUMBER> <STORE\_NUMBER>14</STORE\_NUMBER>

<ADDRESS\_1>125 MAIN ST</ADDRESS\_1>

<CITY>ANYCITY</CITY>

<STATE\_CODE>PA</STATE\_CODE>

<ZIPCODE\_5D>12347</ZIPCODE\_5D>

<NCPDP\_PROVIDER\_KEY>3</NCPDP\_PROVIDER\_KEY>

</DRUGCHAIN>

Copyright ©2011 sheepsqueezers.com </TABLE>

*Using SAS to Write XML Data*

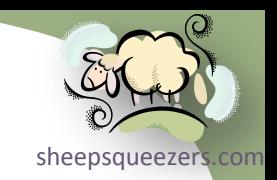

Let's briefly talk about the XMLTYPE= Libname option. By default, SAS uses the XMLTYPE=GENERIC option when creating an XML file from a SAS dataset. As shown on the previous slide, the XMLTYPE=GENERIC option sets the outer XML tag to the text TABLE and the inner XML tag to the name of the SAS Dataset. The following is a list of XMLTYPE= options:

 $\Box$  GENERIC – outer tag is TABLE, inner tag is the name of the SAS dataset

 $\Box$  ORACLE – outer tag is ROWSET, inner tag is ROW. For use with Oracle XML feature. HTML – Creates an HTML TABLE (<TABLE>…</TABLE>).

MSACCESS – You can export a dataset as XML for use with MS Access 2002/2003.

Let's briefly talk about the TAGSETS= Libname option. By default, when SAS uses the XMLTYPE=GENERIC option, SAS automatically sets TAGSETS=SASXMOG. This tagset sadly leaves a blank space before and after each data element causing your XML file size to grow. You can specify TAGSETS=SASXMNSP to create XML without those additional spaces.

When writing out high-precision numeric data, you may want to add the XML Libname engine option XMLDOUBLE=PRECISION to ensure the best precision.

*Using SAS to Write XML Data*

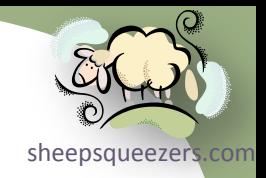

Let's create an XML and XSD file for use with Microsoft Access 2002/2003.

```
filename XSDOUT "C:\TEMP\Drug2.xsd";
run;
```
libname XMLOUT xml "C:\TEMP\Drug2.xml" **xmltype=msaccess xmlmeta=schemadata xmlschema=XSDOUT**; run;

```
proc copy in=WORK out=XMLOUT;
 select DrugChain;
run;
```

```
libname XMLOUT clear;
run;
```
Note that both Drug2.xml and Drug2.xsd are created. The Drug2.xsd file is referred to in the Drug2.xm1 file. You can read in the XML file from within Microsoft Access 2002 or 2003. Note that the XSD file contains definitions of the columns, such as data type, etc.

*Using SAS to Write XML Data*

As you've seen, when the XML file is created, each *column* within a *row* of a SAS dataset becomes a series of XML tags, like this:

 <DRUGCHAIN> <LOCALSITE>STORE #12345</LOCALSITE> <NCPDP\_PROVIDER\_NUMBER>123</NCPDP\_PROVIDER\_NUMBER> <STORE\_NUMBER>12</STORE\_NUMBER> <ADDRESS\_1>123 MAIN ST</ADDRESS\_1> <CITY>ANYCITY</CITY> <STATE\_CODE>PA</STATE\_CODE> <ZIPCODE\_5D>12345</ZIPCODE\_5D> <NCPDP\_PROVIDER\_KEY>1</NCPDP\_PROVIDER\_KEY> </DRUGCHAIN>

There is an SAS XML Libname option which allows you to write out each column within a row of a SAS dataset as an XML attribute, like this:

#### $<$ DRUGCHAIN> <COLUMN name="LocalSite" value="Store #12345" /> <COLUMN name="NCPDP\_Provider\_Number" value="123" /> <COLUMN name="Store\_Number" value="12" /> <COLUMN name="Address\_1" value="123 MAIN ST" /> <COLUMN name="City" value="ANYCITY" /> <COLUMN name="State\_Code" value="PA" /> <COLUMN name="ZipCode\_5D" value="12345" /> <COLUMN name="NCPDP\_PROVIDER\_KEY" value="1" /> </DRUGCHAIN>

The choice to use depends on the requirement of the target user.

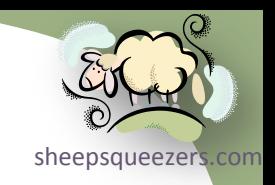

*Using SAS to Write XML Data*

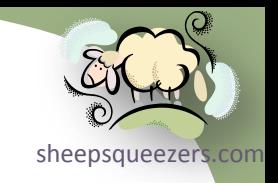

Here is the Libname statement you can use to create attributes instead of element tags:

libname XMLOUT xml "C:\TEMP\Drug\_ATTR.xml" xmltype=generic

xmldouble=precision

**xmldataform=attribute /\* element \*/**

tagset=tagsets.SASXMNSP;

run;

```
proc copy in=WORK out=XMLOUT;
 select DrugChain;
run;
```
libname XMLOUT clear; run;

Note: Do not use XMLTYPE=ORACLE with XMLDATAFORM=ATTRIBUTE…the resulting XML data is incorrect.

*Using SAS to Read XML Data*

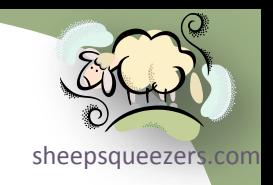

In order to read an XML data file into a SAS dataset via the XML Libname Engine, the XML data has to be in the following format:

```
<?xml version="1.0" encoding="windows-1252" ?>
<TABLE>
          <SAS-dataset-name>
                    <tag1>…</tag1>
                    <tag2>…</tag2>
                    <tag3>…</tag3>
          </SAS-dataset-name>
          <SAS-dataset-name>
                    <tag1>…</tag1>
                    <tag2>…</tag2>
                    <tag3>…</tag3>
          </SAS-dataset-name>
…
```
 $\langle$ /TABLE>

Note that each time a *SAS-dataset-name* is encountered, it is treated as a row in the SAS dataset. Note that this is the same format that is created when writing a SAS dataset to an XML file if you use the XMLTYPE=GENERIC option.

As an example, let's read in the 10 rows of Drug Chain data we created.

## Reading and Writing XML Data *Using SAS to Read XML Data*

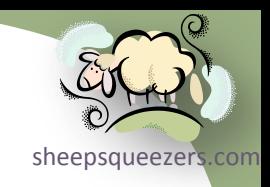

libname XMLIN xml "C:\TEMP\Drug.xml" xmltype=generic xmldouble=precision xmlprocess=relax; run;

```
data DrugChainIN;
set XMLIN.DrugChain;
run;
```
libname XMLIN clear;

run;

Note that character data that looks like numeric data, such as a zip code, may import as a number and you will lose the leading zeroes.

Here we specify the XMLTYPE=GENERIC option since that is the format of the XML. The XMLPROCESS=RELAX option allows you to read in XML that has un-escaped double-quotes, single-quotes, and ampersands. Usually, these are replaced by  $\kappa$ quot;,  $\kappa$ apos; and  $\kappa$ amp; upon creation of the XML data.

*Using SAS to Read XML Data*

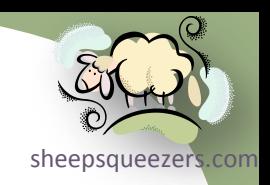

Obviously, not all XML data will be in the generic format described above. Rather than drive everyone crazy by trying to teach you how to use the XMLMap syntax, please refer to the SAS 9.# XML Libname Engine User's Guide. XMLMap syntax requires that you know some *XPATH syntax* and is beyond the scope of this discussion.

On a more joyous note, you can use the SAS XML Mapper software to help you create the XMLMap syntax needed to read in non-standard XML. The XML Mapper software is located on the *SAS Client-Side Components Volume 1 CD* or on the SAS Support website.

The next slide shows an example of the SAS XML Mapper software.

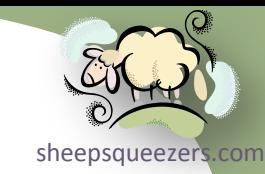

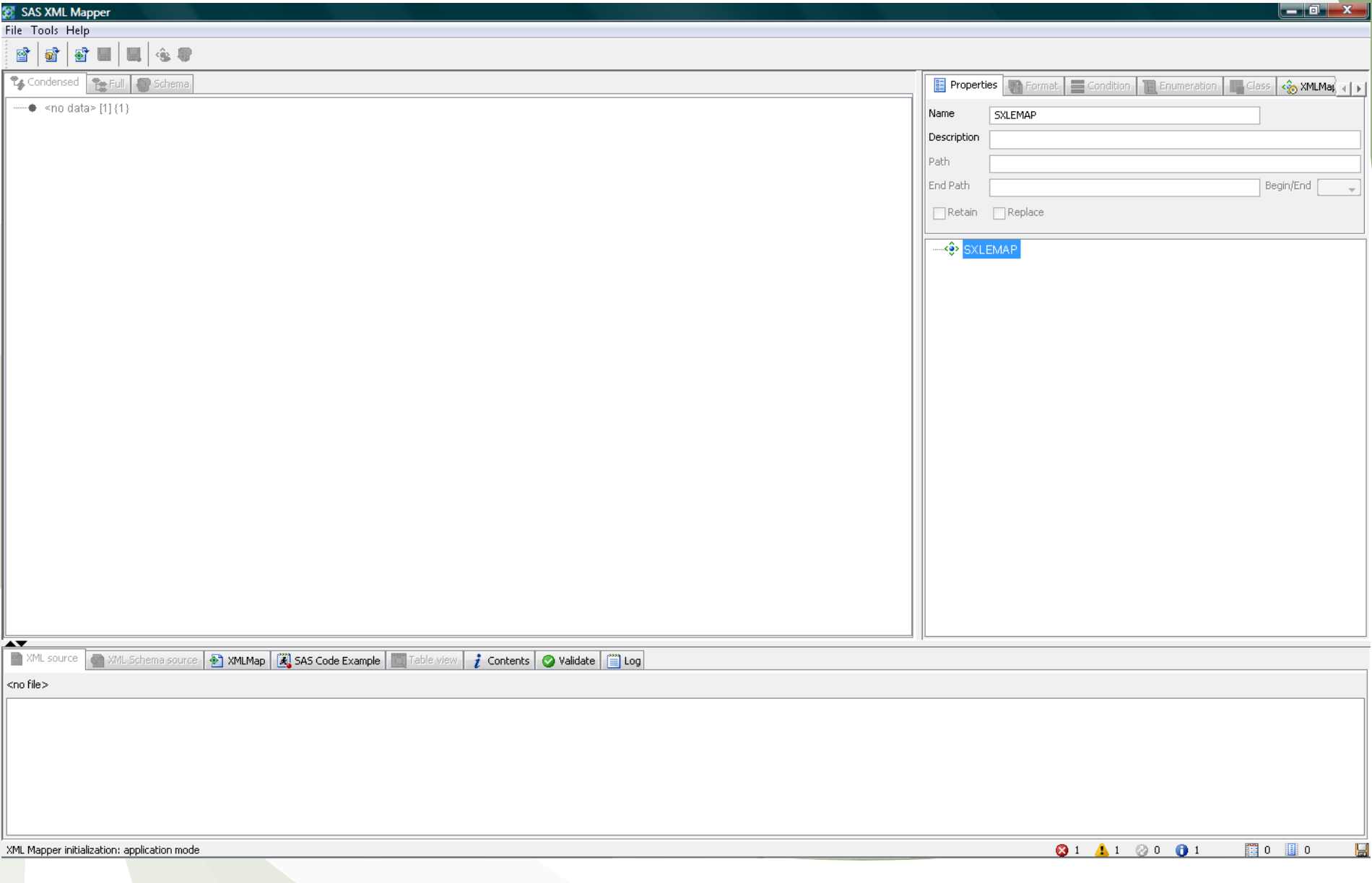

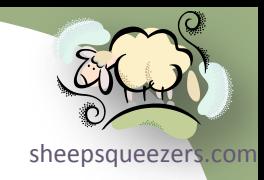

FTP, URL and EMAIL Options on the FILENAME Statement

## FTP, URL and EMAIL Options on the FILENAME Statemer

sheepsqueezer As we've seen in the lecture on reading and writing XML, the LIBNAME statement can take several options that changes the way it behaves. For example, the SAS XML Libname statement is just a regular LIBNAME statement with the XML option entered in. Recall that we were able to export SAS datasets using the XPORT option on the LIBNAME statement. With that said, it should be no surprise that the FILENAME statement has additional useful options as well. We describe three options: FTP, URL and EMAIL. The FTP option allows you to FTP files, the URL option allows you to access web pages, and the EMAIL option allows you to send emails, all from within a SAS program.

You may be more familiar with the FILENAME statement as the statement you use to point to a file on disk that you either want to read from or write to. These actions, of course, still work, but you do not specify FTP, URL, or EMAIL on the FILENAME line.

One note about the FILENAME statement you may not be familiar with. As mentioned above, programmers usually provide the location and name of a file to be read from or written to, like this:

```
mun;<br>Copyright ©2011 sheepsqueezers.com
  filename txtin "C:\TEMP\MyBigFile.txt";
  run;
  data MyBigData;
   infile txtin truncover;
   input @1 MyData $char100.;
  run;
  filename txtin clear;
```
## FTP, URL and EMAIL Options on the FILENAME Stateme

sheepsqueezer

But, you can actually just provide the location of the subdirectory containing your file or files. If you do this, you add the name of your file in parentheses on the INFILE statement:

```
filename txtin "C:\TEMP\"; /* sub-directory now!! */
run;
data MyBigData;
infile txtin("MyBigFile.txt") truncover;
input @1 MyData $char100.;
```
run;

```
filename txtin clear;
run;
```
#### FTP, URL and EMAIL Options on the FILENAME Stateme *FTP FILENAME Option*

sheepsqueezers

In this section, we talk a little about how to FTP files within a SAS program from an FTP site. Many of you may be familiar with the PIPE option on the FILENAME statement which allows access to command line programs, such as FTP.EXE. This method uses the DATA STEP to start the FTP command. Unfortunately, the DATA Step used in this way seems to have a 2-minute time-out. This makes us sad! Luckily, the new SAS FILENAME FTP command does not have this limitation. This makes us glad! Here is an example of how to FTP a file from a remote site and constitute the file locally:

```
filename xfer ftp "remote-filename" host="remote-IP-address" cd="subdirectory" user="username" pass="password" 
                   rcmd="binary" recfm=s;
run;
/* RECFM=N indicates binary format and causes the file to be treated as a byte stream */
```

```
filename outfile "location-and-filename-of-recreated-file" recfm=n; 
run;
data null;
nb=1;length abyte $ 1;
```

```
infile xfer nbyte=nb; /* NBYTE=NB means the name of the variable containing the number of bytes to read */
file outfile recfm=n; /* RECFM=N indicates binary format and causes the file to be treated as a byte stream */
 input abyte $char1.;
put abyte $char1.;
run;
filename outfile clear;
run;
filename xfer clear;
run;
```

```
Copyright ©2011 sheepsqueezers.com
```
#### sheepsqueezers.com FTP, URL and EMAIL Options on the FILENAME Stateme *FTP FILENAME Option*

#### To transfer a file locally to a remote FTP site, the code is nearly the same:

```
filename xfer ftp "remote-filename" host="remote-IP-address" cd="subdirectory" user="username" pass="password" 
                   rcmd="binary" recfm=s;
```
run;

```
/* RECFM=N indicates binary format and causes the file to be treated as a byte stream */filename infile "location-and-filename-of-local-file" recfm=n; 
run;
```

```
data null;
nb=1;length abyte $ 1;
infile infile recfm=n; /* NBYTE=NB means the name of the variable containing the number of bytes to read */file xfer nbyte=nb; /* RECFM=N indicates binary format and causes the file to be treated as a byte stream */
input abyte $char1.;
put abyte $char1.;
run;
```
filename infile clear; run;

```
filename xfer clear;
run;
```
#### sheepsqueezers.com FTP, URL and EMAIL Options on the FILENAME Stateme *URL FILENAME Option*

To read in a webpage from a website, you can do this:

filename INURL url "http://www.mysite.com/webpage.html"; run;

```
data WEBSITE;
 infile INURL truncover;
input @1 aline $char100.;
run;
```
filename INURL clear; run;

Since you probably won't know the record length ahead of time, you can do something like this:

```
filename INURL url "http://localhost/test1.html";
run;
```
data WEBSITE; infile INURL truncover **lrecl=1000 length=len**; input @1 aline **\$varying100. len**; run;

```
filename INURL clear;
run;
```
#### sheepsqueezers FTP, URL and EMAIL Options on the FILENAME Stateme *EMAIL FILENAME Option*

To send an email (with an attachment) from within your SAS program, you can do this:

```
filename mymail email from="DUDLEY@DUDLEYEMAIL.COM"
          to="BOB@BOBMAIL.NET"
          subject="TEST EMAIL"
         content type="text/html"
          attach="C:\TEMP\Drug.xml";
run;
data null;
file mymail;
```

```
put "ENTER THE ENTIRE BODY OF THE EMAIL IN ONE OR MORE PUT STATEMENTS";
run;
```

```
filename mymail clear;
run;
```
Make sure to talk to your SAS System Administrator first before attempting this option. He/she will have to update the SAS Configuration File (e.g., sasv9.cfg) with the appropriate email-related configuration options such as:

- -emailsys *fill in your email server system type (such as: MAPI)*
- -emailhost *fill in your email server name*
- -emailport *fill in your email server port number*

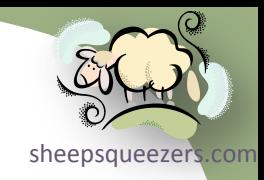

Copyright ©2011 sheepsqueezers.com

Working With Perl Regular Expressions Perl? What are ya' talkin' about, man?!? This is a presentation on SAS not Perl!!

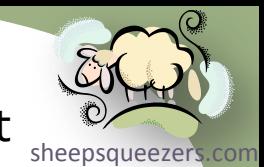

Perl is a "little" language used all over the world, on diverse types of machines, and on diverse operating systems. It is an interpreted language, handles text wonderfully, and is used for just about everything from administrative tasks to automating web pages.

So what does that have to do with SAS?

One thing Perl has built into it is the ability to used Unix Regular Expressions. You can think of Regular Expressions as grown-up wildcards, like  $*$ , % and  $\Box$ . Recall the you use the asterisk to mean "match zero or more characters", the percent sign to mean "match zero or more characters" and the underscore to mean "match exactly one character". For example, ABC\*.txt means the letters "ABC" followed by any text (or no text at all) followed by ".txt". The percent sign and underscore are used in SAS, Oracle, and SQL Server SQL along with the LIKE operator.

Note that SAS actually has two regular expressions engines built into Base SAS: *SAS Regular Expressions* and *Perl Regular Expressions*. SAS Regular Expressions use syntax that is SAS-specific whereas Perl Regular Expressions uses standard regular expressions syntax found on Unix/Linux machines. This lecture focuses on Perl Regular Expressions and NOT SAS Regular Expressions.

Where as SAS Regular Expression functions begin with RX. By the way, you can easily distinguish functions that are Perl Regular Expressions from SAS Regular Expressions. Perl Regular Expression functions begin with PRX,

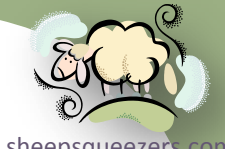

Before we talk about Regular Expressions, let's remind ourselves about the LIKE operator in SQL. Recall that you can use the underscore (\_) to match exactly one character and the percent (%) to match zero or more characters. For example,

```
SELECT *
FROM MYDRUGBRANDS
WHERE DRUG NAME LIKE ' EXX%';
```
would find all rows for the drug LEXXEL.

And the following would find all drugs beginning the LE and ending with EL:

```
SELECT *
FROM MYDRUGBRANDS
WHERE DRUG NAME LIKE 'LE EL';
```
Drugs like: LEXXEL, LEMMEL, LEVVEL, LETTEL, etc. LEEL is NOT matched. The underscore and the percent are nice, but are limited…

#### Working With Perl Regular Expressions *Regular Expression Operators and Metasymbols* **Operator Description**

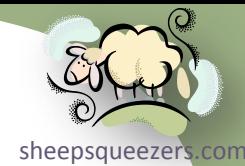

```
\ marks the next character as either a special character, a literal, a back reference, or an octal escape:
          "n" matches the character "n"
          "\n" matches a new line character
          "\\" matches "\"
          "\(" matches "("
| specifies the or condition when you compare alphanumeric strings.
^ matches the position at the beginning of the input string.
$ matches the position at the end of the input string.
* matches the preceding subexpression zero or more times:
          zo* matches "z" and "zoo"
          * is equivalent to {0}
+ matches the preceding subexpression one or more times:
          "zo+" matches "zo" and "zoo"
          "zo+" does not match "z"
          + is equivalent to {1,}
? matches the preceding subexpression zero or one time:
          "do(es)?" matches the "do" in "do" or "does"
          ? is equivalent to {0,1}
{n} n is a non-negative integer that matches exactly n times:
          "o{2}" matches the two o's in "food"
          "o{2}" does not match the "o" in "Bob"
{n,} n is a non-negative integer that matches n or more times:
          "o{2,}" matches all the o's in "foooood"
         "o{2,} " does not match the "o" in "Bob"
         "o{1,'}" is equivalent to "o+"
          "o{0,}" is equivalent to "o*"
{n, m} m and n are non-negative integers, where n \le m. They match at least n and at most m times:
          "o{1,3}" matches the first three o's in "fooooood"
          "o{0,1}" is equivalent to "o?"
Note: You cannot put a space between the comma and the numbers.
```
Copyright ©2011 sheepsqueezers.com

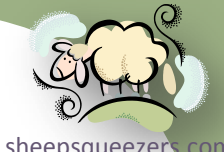

period (.) matches any single character except newline. To match any character including newline, use a pattern such as "[.\n]".

(pattern) matches a pattern and captures the match. To retrieve the position and length of the match that is captured, use CALL PRXPOSN. To match parentheses characters, use "\(" or "\)".

- x|y matches either x or y: "z|food" matches "z" or "food" "(z|f)ood" matches "zood" or "food"
- [xyz] specifies a character set that matches any one of the enclosed characters: "[abc]" matches the "a" in "plain"
- [^xyz] specifies a negative character set that matches any character that is not enclosed: "[^abc]" matches the "p" in "plain"
- [a-z] specifies a range of characters that matches any character in the range: "[a-z]" matches any lowercase alphabetic character in the range "a" through "z"
- [^a-z] specifies a range of characters that does not match any character in the range: "[^a-z]" matches any character that is not in the range "a" through "z"

\b matches a word boundary (the position between a word and a space): "er\b" matches the "er" in "never" "er\b" does not match the "er" in "verb"

\B matches a non-word boundary: "er\B" matches the "er" in "verb" "er\B" does not match the "er" in "never"

\d matches a digit character that is equivalent to [0-9].

\D matches a non-digit character that is equivalent to [^0-9].

 $\simeq$  matches any white space character including space, tab, form feed, and so on, and is equivalent to  $[\f\n\cdot\f\cdot\tau\cdot\tau]$ .

\S matches any character that is not a white space character and is equivalent to  $[^{\hbar}\r\trthinspace\cdot\;]$ .

\t matches a tab character and is equivalent to "\x09".

\w matches any word character including the underscore and is equivalent to [A-Za-z0-9\_].

\W matches any non-word character and is equivalent to [^A-Za-z0-9\_].

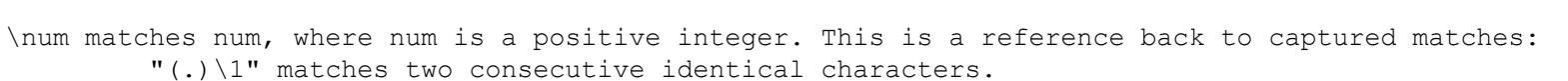

#### There are several functions and call routines associated with Perl Regular Expressions:

- PRXMATCH() Function
- PRXPAREN() Function
- PRXPARSE() Function
- CALL PRXCHANGE() Routine
- CALL PRXNEXT() Routine
- CALL PRXPOSN() Routine
- CALL PRXSUBSTR() Routine

We will explain each function and call routine during the course of this lecture.

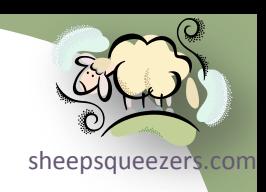

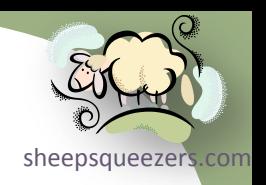

First, let's try to become comfortable with the regular expressions syntax.

*Examples of Regular Expression*

- 1. Match one or more characters: .\*
- 2. Match the letter A followed by zero, one, or more characters:  $A^*$
- 3. Match the letter A followed by a number: A[0123456789]
- 4. Match the letter A followed by a single number followed by more stuff: A[0123456789].\*
- 5. Match the letter A followed by exactly two numbers: A[0123456789]{2} or A\d{2}
- 6. Match the letter A followed by at least two numbers but not more than 4 number:

 $A\ddot{2,4}$ 

7. Match one or more letters followed by two or more numbers:

 $[a-zA-Z]_{1,} \d{2,}$ 

- 8. Match a social security number:  $\wedge$ \d{3}-\d{2}-\d{4}\$
- 9. Match LEXXEL 50MG BOTTLE 100:

 $\Lambda$ LEXXEL  $\{d\}$ , MG BOTTLE  $\{d\}$ ,  $\}$ 

10. Same as #9, but use grouping expressions to capture the value before the *MG*:  $^{\wedge}$ LEXXEL  $(\ddot{1}, )$ MG BOTTLE  $\ddot{0}$ +\$

 $\frac{1}{\text{Copyright } \text{Q2011}\text{ sheepsqueezers.com}}$  referred to as  $\text{Q1}$ 

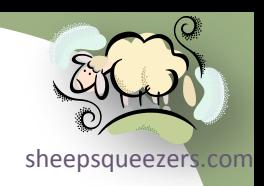

Here's an example validating social security numbers using Perl Regular Expressions:

```
data GoodSSN(drop=reSSN)
      BadSSN(drop=reSSN);
retain reSSN;
infile cards truncover;
 input @1 SSN $char11.;
```
**if \_N\_=1 then do;**

```
 /* Parse the Social Security Number Regular Expression */
 reSSN=PRXPARSE("/\d{3}-\d{2}-\d{4}/");
```

```
 /* Check that the regular expression parsed properly */
 if missing(reSSN) then do;
 putlog "ERROR: reSSN failed to parse properly!";
 stop;
 end;
```
**end;**

```
/* At this point, we can validate each Social Security Number */
if PRXMATCH(reSSN,SSN) then output GoodSSN;
else output BadSSN;
cards;
123-45-6789
234-56-7890
1234-564-09
345-67-8901
;
run;
                                             PRXMATCH(re, variable) returns zero
                                             if there was no match; otherwise it 
                                             returns the starting position if a match 
                                             was found.
```
#### Here's another example validating the label name for LEXXEL:

```
data GoodLN(drop=reLN)
      BadLN(drop=reLN);
retain reLN;
 infile cards truncover;
 input @1 LN $char30.;
```
if  $N=1$  then do;

```
 /* Parse the Label Name Regular Expression */
 reLN=PRXPARSE("/LEXXEL \d{1,}MG BOTTLE \d{1,}/");
```

```
 /* Check that the regular expression parsed properly */
 if missing(reLN) then do;
 putlog "ERROR: reLN failed to parse properly!";
 stop;
 end;
```
end;

```
/* At this point, we can validate each label name */
if PRXMATCH(reLN, LN) then output GoodLN;
else output BadLN;
```
cards; LEXXEL 50MG BOTTLE 100 LEXXEL 25MG BOTTLE 200 LEXXEL 15MG BOTTLE 300 LEXXEL MG BOTTLE ; run;

Copyright ©2011 sheepsqueezers.com PRXMATCH returns zero if no match was found; otherwise, the position of the match.

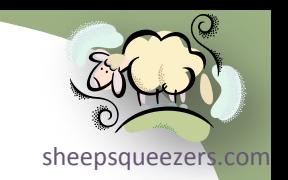

#### Working With Perl Regular Expressions Here's an example that pulls the MG value:

```
data GoodLN(drop=reLN)
      BadLN(drop=reLN);
 retain reLN;
 infile cards truncover;
 input @1 LN $char30.;
```
if  $N=1$  then do;

 /\* Parse the Label Name Regular Expression \*/ reLN=PRXPARSE("/LEXXEL **(\d{1,})**MG BOTTLE \d{1,}/");

 /\* Check that the regular expression parsed properly \*/ if missing(reLN) then do; putlog "ERROR: reLN failed to parse properly!"; stop; end;

end;

/\* At this point, we can validate each label name \*/ if PRXMATCH(reLN,LN) then do;

 **/\* Determine the starting position and length of the strength \*/ CALL PRXPOSN(reLN,1,pos,len);**

```
 /* Pull the MG number */
 Milligrams=input(substr(LN,pos,len),2.);
```
 output GoodLN; end; else output BadLN;

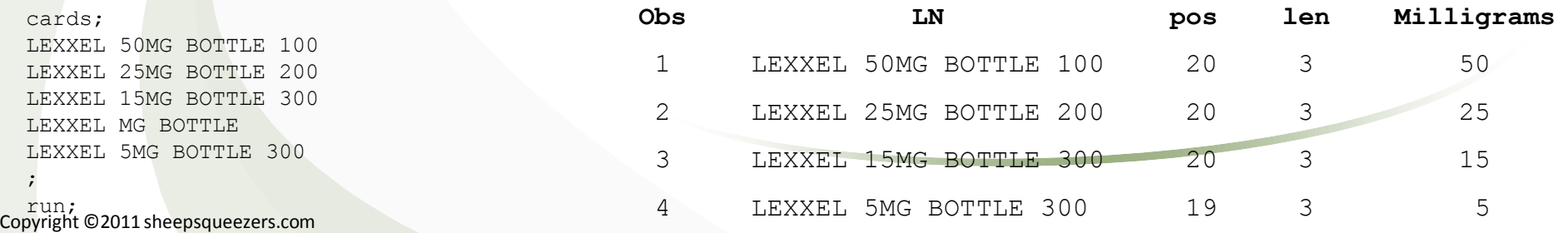

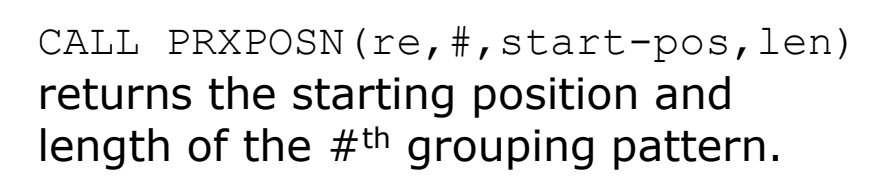

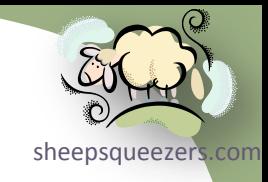

#### Here's an example that pulls the package count value (code continued on next slide):

```
data GoodLN(drop=reLN)
      BadLN(drop=reLN);
 retain reLN;
 infile cards truncover;
 input @1 LN $char30.;
```
if  $N=1$  then do;

```
 /* Parse the Label Name Regular Expression */
 reLN=PRXPARSE("/LEXXEL (\d{1,})MG BOTTLE (\d{1,})/");
```

```
 /* Check that the regular expression parsed properly */
 if missing(reLN) then do;
 putlog "ERROR: reLN failed to parse properly!";
 stop;
 end;
```
end;

```
/* At this point, we can validate each label name */if PRXMATCH(reLN,LN) then do;
```

```
 /* Determine the starting position and length of the strength */
 CALL PRXPOSN(reLN,1,pos,len);
```

```
/* Pull the MG number */Milligrams=input(substr(LN,pos,len),2.);
```

```
 /* Determine the starting position and length of the package count */
 CALL PRXPOSN(reLN,2,pos,len);
```

```
 /* Pull the package count */
PackageCount=input(substr(LN,pos,len),3.);
```

```
Copyright ©2011 sheepsqueezers.com
     output GoodLN;
   end;
   else output BadLN;
```
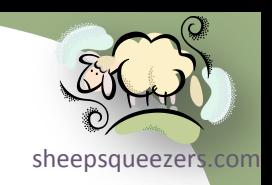

#### Working With Perl Regular Expressions *(continued from previous slide)*

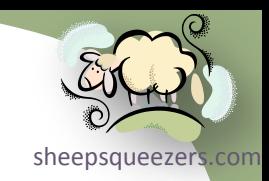

cards; LEXXEL 50MG BOTTLE 100 LEXXEL 25MG BOTTLE 200 LEXXEL 15MG BOTTLE 300 LEXXEL MG BOTTLE LEXXEL 5MG BOTTLE 300 ;

run;

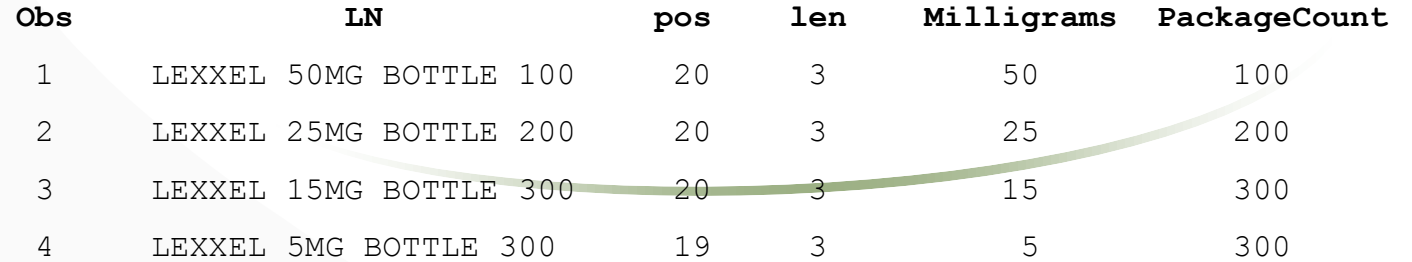

## Working With Perl Regular Expressions Here's an example that uses PRXPAREN():

```
data BrandRanking(drop=reBrandRank);
retain reBrandRank;
infile cards truncover;
 input @1 BrandName $char10.;
```

```
if N=1 then do;
```

```
 /* Parse the Brand Rank Regular Expression */
  reBrandRank=PRXPARSE("/(CIALIS)|(ASPIRIN)|(SAMPLEX)|(LEXXEL)/");
  /* Check that the regular expression parsed properly */
  if missing(reBrandRank) then do;
   putlog "ERROR: reBrandRank failed to parse properly!";
   stop;
  end;
end;
BrandRank=0;
if PRXMATCH(reBrandRank,BrandName) then do;
  /* Determine the Brand Ranking */
  BrandRank=PRXPAREN(reBrandRank);
end;
cards;
LEXXEL
SAMPLEX
ASPIRIN
CIALIS
DUNGBALL
;
run;
                                                   PRXPAREN(re) returns the # of the
                                                   grouping pattern if there was a 
                                                   match.
                                                                  Obs BrandName BrandRank
                                                                  1 LEXXEL 4
                                                                  2 SAMPLEX 3
                                                                   3 ASPIRIN 2
                                                                   4 CIALIS 1
```
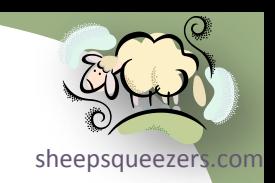

5 DUNGBALL 0

#### Working With Perl Regular Expressions Here's an example that uses CALL PRXCHANGE():

data CatInTheHat(drop=reAT); length Sentence NewSentence \$ 100; retain reAT;

if  $N=1$  then do;

 /\* Parse the Brand Rank Regular Expression \*/ **reAT=PRXPARSE("s/at/og/");**

 /\* Check that the regular expression parsed properly \*/ if missing(reAT) then do; putlog "ERROR: reAT failed to parse properly!"; stop; end;

end;

**Sentence="The big fat cat wearing a hat sat on a mat swatting bats!"; CALL PRXCHANGE(reAT,-1,Sentence,NewSentence);** 

output;

run;

#### Results:

The big fog cog wearing a hog sog on a mog swogting bogs!

CALL PRXCHANGE(re,-1,text) changes text based on the substitution regular expression in re. The  $-1$  indicates that ALL changes are to be made throughout text.

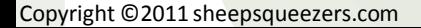

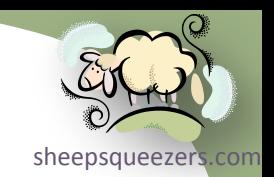

#### Working With Perl Regular Expressions Here's an example that uses CALL PRXSUBSTR():

```
data BrandStrength(drop=reSTR);
 length Strength $ 100;
 retain reSTR;
 infile cards truncover;
 input @1 LN $char30.;
```
if  $N=1$  then do;

```
 /* Parse the Strength Regular Expression */
resTR=PRXPARSE(''/\d{0,}MG'');
```

```
 /* Check that the regular expression parsed properly */
 if missing(reSTR) then do;
 putlog "ERROR: reSTR failed to parse properly!";
  stop;
 end;
```

```
end;
```
Strength="No Strength";

```
/* At this point, we can validate each label name */if PRXMATCH(reSTR,LN) then do;
```

```
/* Determine the starting position and length of the strength */CALL PRXSUBSTR(reSTR, LN, pos, len) ;
```

```
 /* Pull the MG number */
Strength=substr(LN,pos,len);
```
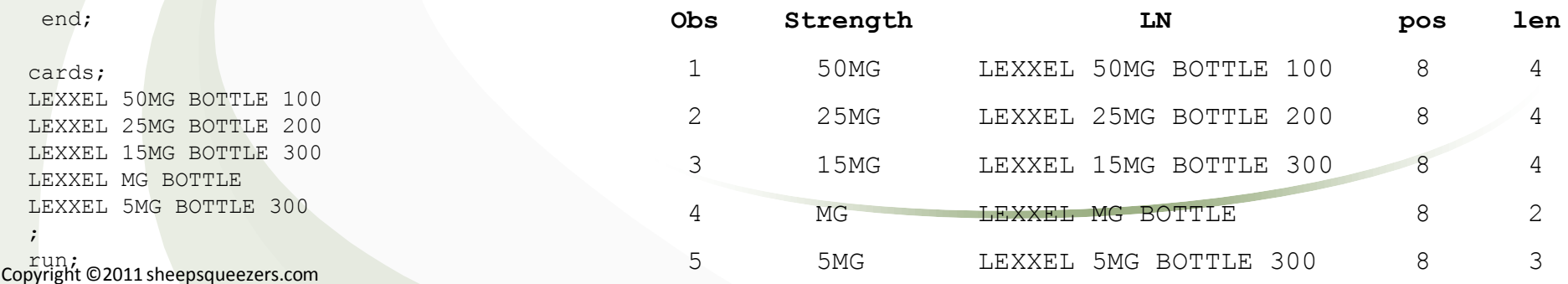

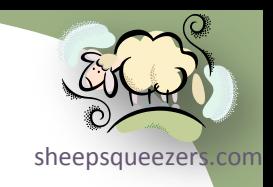

CALL PRXSUBSTR(re,text,pos,len) returns the position pos and length len of the matching RegEx re within text.

### Working With Perl Regular Expressions Here's an example that uses CALL PRXNEXT():

```
data PatientDrugs(drop=reDRUG);
 length Drug $ 100;
 retain reDRUG;
 infile cards truncover;
 input @1 PATIENT KEY 3.
       @5 DRUGLIST $char100.;
 if N=1 then do;
   /* Parse the drug Regular Expression */
   reDRUG=PRXPARSE("/\w*;/");
   /* Check that the regular expression parsed properly */
   if missing(reDRUG) then do;
    putlog "ERROR: reDRUG failed to parse properly!";
    stop;
   end;
 end;
 Drug="**NONE**";
 start=1;
 /* At this point, do we have a match? */
 CALL PRXNEXT(reDRUG,start,-1,DRUGLIST,pos,len);
 do while(pos>0);
   Drug=substr(DRUGLIST,pos,len-1);
   CALL PRXNEXT(reDRUG,start,-1,DRUGLIST,pos,len);
   output;
 end;
cards4;
001 SAMPLEX;NEXIUM;CIALIS;ASPIRIN;RIBOFLAVIN;
;;;;
```
Copyright;©2011 sheepsqueezers.com

CALL PRXNEXT(re, start, -1, text, pos, len) returns the position  $pos$  and length  $len$  of the matching RegEx re within text, starting at start. Continued calls to the PRXNEXT routine gets you the next match based on re within text.

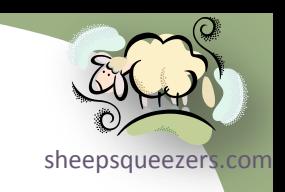

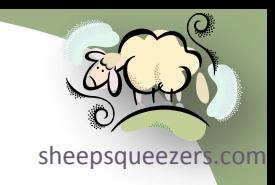

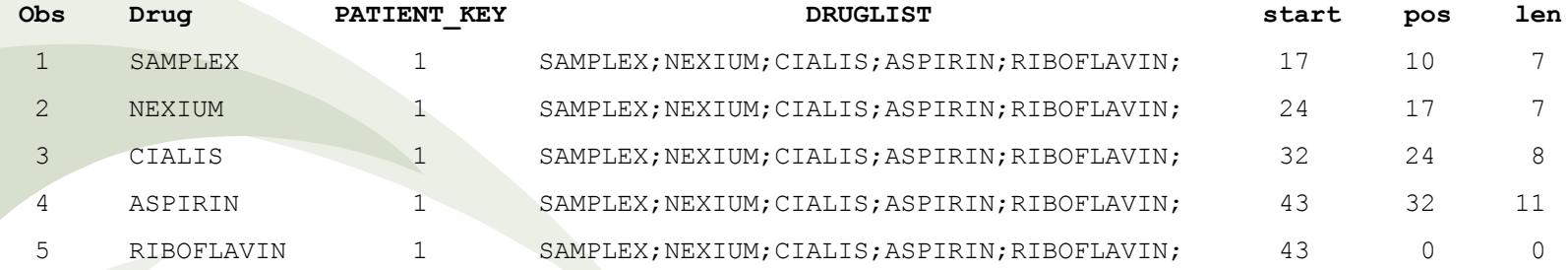

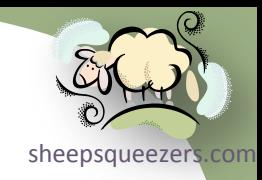

Copyright ©2011 sheepsqueezers.com

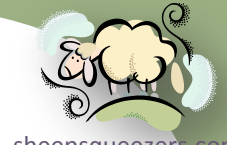

[sheepsqueezers.com](http://www.sheepsqueezers.com/) Occasionally, you will deal with SAS Datasets that are very large, so much so that the act of subsetting the dataset could take quite a while. And heaven forbid if you have to subset over and over again, say, by NDC\_KEY, DX\_CODE or PRC\_CODE, etc. This is where indexing your SAS dataset *may* come in handy. We say "may" because indexing a SAS dataset, while it can be used to avoid the PROC SORTs when going to MERGE two datasets, works best when you want to find a small subset of your dataset based on one or more variables. "Small" here refers to something like less than 15% to 20% of the rows of the dataset will be returned. Any more than that and the index won't help much.

For large datasets that need to have information added to them, you should look into the SAS Hash Object rather than trying to sort the large dataset.

So, what is an Index? An index stores values for a specific variable or variables as well as information as to where that particular information is located within a SAS Dataset. SAS creates a separate index file (.sas7bndx) for the corresponding SAS Dataset (.sas7bdat) and uses that file to determine the location of your data in the SAS dataset itself. This avoids having to sequentially process the SAS Dataset.

There are three ways to create an index in SAS:

- $\Box$  Using the INDEX= SAS Dataset Option on the outgoing SAS Dataset
- **□** Using PROC DATASETS to create the index
- **□** Using PROC SQL (in a similar way we create indexes in Oracle or SQL Server).

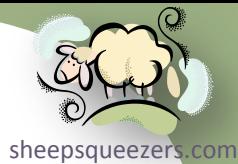

Before we move on to explaining these three methods, let's talk about the types of indexes we can create:

- 1. Simple Index this is an index on only one variable
- 2. Composite Index this is an index on two or more variables

For example, we can create a simple index on NDC\_KEY if that variable is the only variable with which we subset the dataset. Think WHERE Clause here!

On the other hand, if we need to subset the dataset by, say, NDC\_KEY and PATIENT GENDER, simultaneously, then you need to create a composite index.

A *simple index* is named by using the same name as the variable you want to index, say, NDC\_KEY.

A *composite index* is named by giving an index name, say ixNDCSEX, to the variables you want to index.

Simple index and composite index variables are called *key variables*.

Note that the index is *never* used with a Subsetting-IF Statement, only WHERE Clauses.

Don't be tempted to create an index on every variable or combination of variables! The index file will become huge…possibly bigger than the dataset itself!

When using indexes, it's probably a good idea to turn the SAS Message Level to I:

options msglevel=I;

Copyright ©2011 sheepsqueezer: You will receive informative information on what index was used.

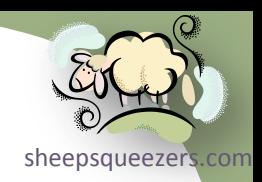

#### Using the INDEX= SAS Dataset Option on the outgoing SAS Dataset

You can create a simple or composite index on the outgoing SAS dataset, that is, a dataset specified on the DATA statement, by using the INDEX= dataset option.

For example, if I want to create a *simple index* on the variable NDC\_KEY in my new dataset, I can do this (note that I am using the variable name):

```
data MyNewDataset(INDEX=(NDC_KEY));
 set MyOldDataset;
run;
```
If I want to create a *composite index* on NDC\_KEY and BIN\_KEY, I can do this:

```
data MyNewDataset(INDEX=(idxNDCBIN=(NDC_KEY BIN_KEY));
 set MyOldDataset;
run;
```
When I want to use the index, I can do this:

```
data MyOneNDCCode;
 set MyNewDataset(where=(NDC KEY='11111111111'));
run;
```
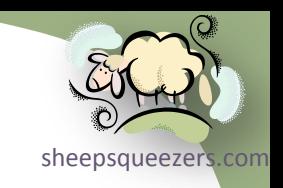

#### Using PROC DATASETS to Create the Index

You can create a simple or composite index on any SAS dataset by using PROC DATASETS.

For example, if I want to create a *simple index* on the variable NDC\_KEY in my new dataset, I can do this (note that I am using the variable name):

```
proc datasets library=work;
 modify MyNewDataset;
   index create NDC_KEY;
run;
quit;
```
If I want to create a *composite index* on NDC\_KEY and BIN\_KEY, I can do this:

```
proc datasets library=work;
 modify MyNewDataset;
 index create idxNDCBIN=(NDC_KEY BIN_KEY);
run;
quit;
```
Note that you can delete an index as well using PROC DATASETS:

```
proc datasets library=work;
 modify MyNewDataset;
 index delete idxNDCBIN;
run;
quit;
```
# sheepsqueezers

#### Using PROC SQL to Create the Index

You can create a simple or composite index on any SAS dataset by using PROC SQL.

For example, if I want to create a *simple index* on the variable NDC\_KEY in my new dataset, I can do this (note that I am using the variable name):

```
proc sql noprint;
 create index NDC KEY on MyNewDataset(NDC KEY);
 drop index IDX1;
quit;
```
#### If I want to create a *composite index* on NDC\_KEY and BIN\_KEY, I can do this:

```
proc sql noprint;
 create index idxNDCBIN on MyNewDataset(NDC KEY, BIN KEY);
 drop index IDX1;
quit;
```
#### Note that you can delete an index as well using PROC DATASETS:

```
proc sql noprint;
 drop index idxNDCBIN from MyNewDataset;
run;
quit;
```
#### **Example**

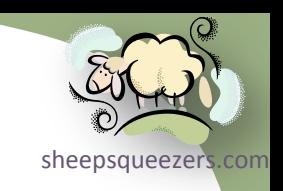

This example uses a SAS Dataset with nearly 48 million rows. The SAS Dataset file (.sas7bdat) itself is 3GB in size. We show the difference in time to create a new dataset when sequentially searching through a SAS dataset for specific values of two variables versus creating an index on those two variables (composite) and then searching. Note that we will be concentrating on two variables, AT and AG:

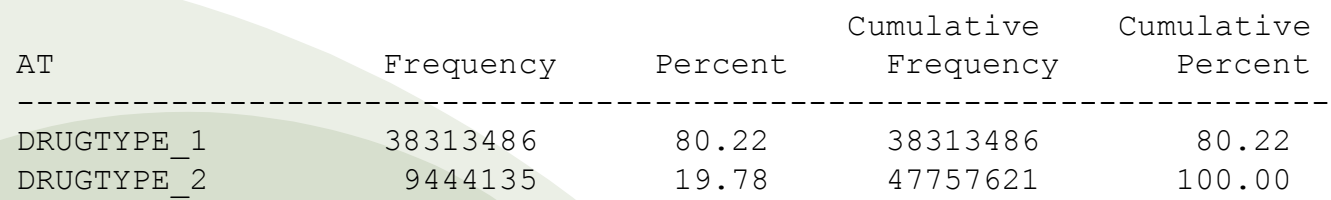

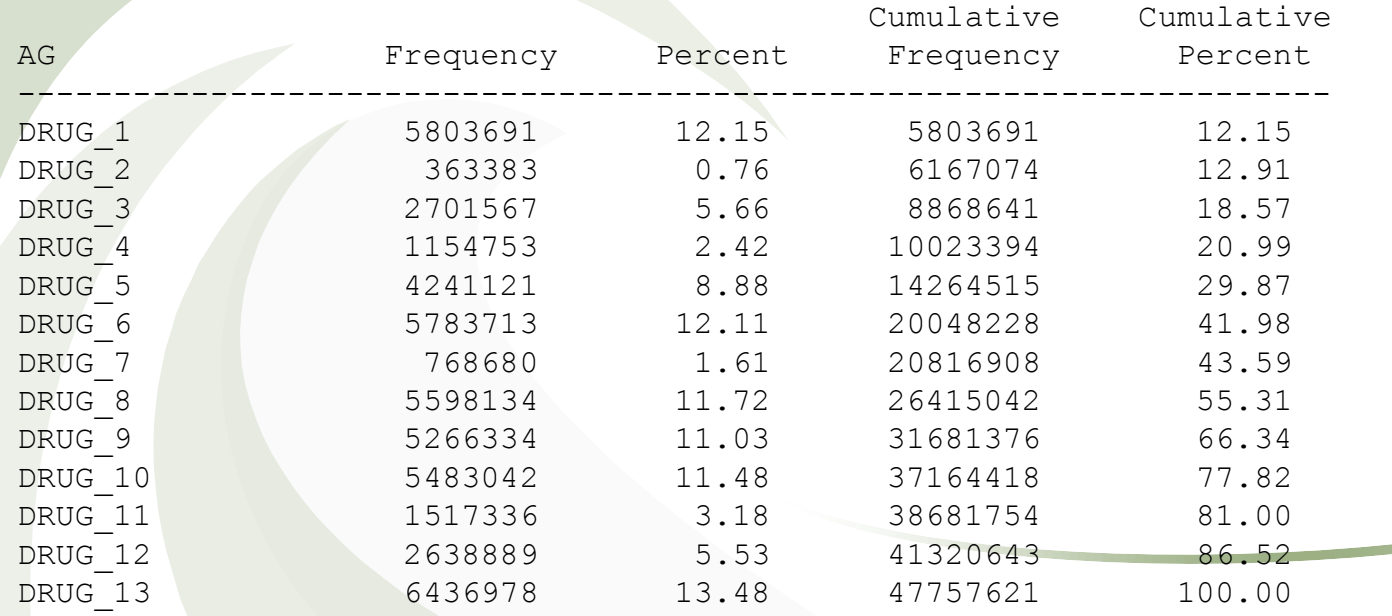

Copyright ©2011 sheepsqueezers.com

#### **Example**

Here is the code used to create the two simple indexes:

```
proc sql noprint;
 create index AT on MYDATA(AT);
 create index AG on MYDATA(AG);
quit;
```
Note that this took about 5 minutes to run. Now, as you saw in the previous slide, DRUG\_1 accounts for 0.76% of the rows of data which is less than the 15% limit, so let's pull this data:

```
data DRUG_2;
 set MYDATA(where=(AG='DRUG 2'));
run;
```
Note that if you turned MSGLEVEL to I, you will see this note in the SAS Log:

INFO: Index AG selected for WHERE clause optimization.

This DATA STEP took 2.68 seconds to run.

Let's do it again using a subsetting IF which does NOT use indexes:

```
data DRUG_2;
 set MYDATA;
 if AG='DRUG 2'; /* No Indexes are used with subsetting-IF Statements! */
run;
```
#### This Data Step took a little more than 24 seconds to run!

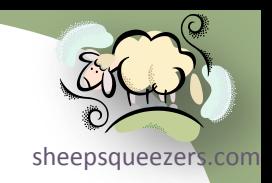

#### **Example**

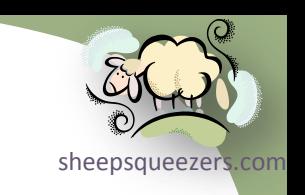

Next, let's look at what happens when you choose to subset the data on a value associated with more than 15% of the data, say AT=ANTIDEPRESSANT:

```
/* Ran in 58.59 seconds…no index used */
data DRUGDATA_1;
set MYDATA(where=(AT=DRUGTYPE 1'));
run;
/* Ran in 47.90 seconds…no index used due to subsetting-IF */
data DRUGDATA_2;
set MYDATA;
if AT='DRUGTYPE_1';
run;
/* Ran in 57.75 seconds…index forced not to be used */
data DRUGDATA_3;
set MYDATA(idxwhere=no where=(AT='DRUGTYPE 1'));
run;
```
Note how DRUGDATA\_1 and DRUDATA\_3 took about the same time to run...DRUGDATA 1 is NOT using an index and there is no message in the SAS Log indicating that it did. So, if you are pulling back a large percentage of the data, sequential processing is best and it seems that, at least for this example, the subsetting IF statement is fastest.

Note that you can use the SAS Dataset Option IDXWHERE=YES|NO to tell SAS to use an index (YES) or not (NO). Also, you can force SAS to use a specific index (against its better judgment) by using IDXNAME=index-name.

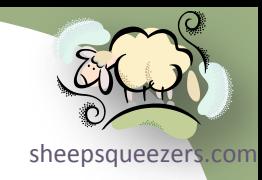

Copyright ©2011 sheepsqueezers.com

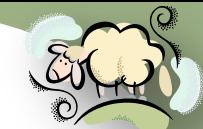

Most of the time you create and delete your own SAS datasets. No one else sheepsqueezers.com uses them except for you and you never have to worry about *contention*. B[ut, there](http://www.sheepsqueezers.com/)  are times when you need to create a SAS Dataset that will be shared with a group of programmers who may access your dataset at any time. This is hazardous especially if you want to update your dataset in a SAS program that may take a while. That is, you have a SAS Dataset that you want to update. The program to update it is very large containing several Data and Procedure steps. If you do not use a LOCK on the dataset, and someone else swoops in and begins to read the file, you're screwed!

To lock a SAS Dataset, you use the LOCK Statement:

LOCK LIBREF.MEMBER-NAME;

To unlock a SAS Dataset, use the CLEAR option:

LOCK LIBREF.MEMBER-NAME **CLEAR**;

To determine if you have a lock on a SAS Dataset, use the QUERY option:

LOCK LIBREF.MEMBER-NAME **QUERY**;

For example, say you wanted to update a SAS Dataset with more timely information. First you need to obtain a lock on the dataset to ensure no one else accesses it; second you need to update the dataset; finally, you need to unlock the dataset.

#### Example:

options msglevel=I;

data VAULT.MyImportantDataset; A=1;output; run;

**LOCK VAULT.MyImportantDataset;**

```
proc sql noprint;
 update VAULT.MyImportantDataset
   set A=2;
quit;
```
**LOCK VAULT.MyImportantDataset CLEAR;**

#### The log file would look like this:

```
15 data VAULT.MyImportantDataset;
16 A=1;output;
17 run;
NOTE: The data set VAULT.MYIMPORTANTDATASET has 1 observations and 1 variables.
NOTE: DATA statement used (Total process time):
     real time 0.00 seconds
      cpu time 0.00 seconds
18 
19 LOCK VAULT.MyImportantDataset;
NOTE: VAULT.MYIMPORTANTDATASET.DATA is now locked for exclusive access by you.
20
```
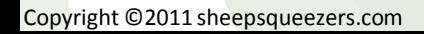

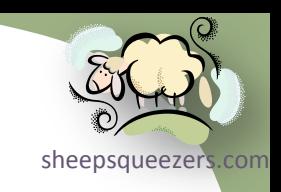

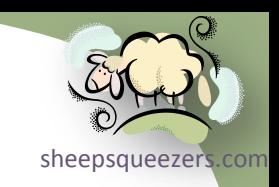

```
 21 proc sql noprint;
22 update VAULT.MyImportantDataset
23 set A=2;
NOTE: 1 row was updated in VAULT.MYIMPORTANTDATASET.
24 quit;
NOTE: PROCEDURE SQL used (Total process time):
```
real time 0.01 seconds cpu time 0.01 seconds

25 26 LOCK VAULT.MyImportantDataset CLEAR; **NOTE: VAULT.MYIMPORTANTDATASET.DATA is no longer locked by you.**

SAS has cleverly created an Automatic Macro Variable SYSLCKRC which is the return code from a LOCK statement. You can use this return code to determine if you really were able to obtain a lock. If SYSLCKRC is zero, then the lock worked. For example,

```
%if &SYSLCKRC. eq 0 %then %do;
  proc sql noprint;
   update VAULT.MyImportantDataset
    set A=2;
  quit;
  LOCK VAULT.MyImportantDataset CLEAR;
%end;
%else %do;
  %put >>>> FILE CANNOT BE LOCKED!! NO UPDATE PERFORMED!! <<<<;
%end;
```
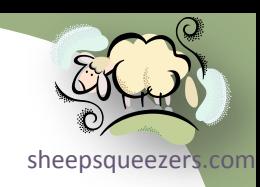

#### Note that if you cannot obtain a lock, the SAS Log will reflect this fact:

ERROR: You cannot reopen VAULT.MYIMPORTANTDATASET.DATA for update access with member-level control because VAULT.MYIMPORTANTDATASET.DATA is locked for exclusive access by you in resource environment IOM ROOT COMP ENV.

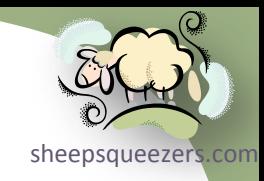

## Generation Data Sets (It's All History, man!)

Copyright ©2011 sheepsqueezers.com

## Generation Data Sets

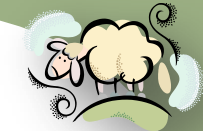

There are times when you need to keep historical data in a SAS dataset, but [sheepsqueezers.com](http://www.sheepsqueezers.com/) you don't necessarily want to create a "historical date" variable indicating which month (or week, or year, etc.), each row comes from. Instead, you may prefer to create historical datasets, one representing the most recent month, another representing last month, another representing the month before that, etc. This has the advantage of keeping the same format saving you from creating a historical date variable and saving you from updating your code to take into account this new variable.

SAS can do this via *Generation Data Sets*. You can specify the total number of generations (called the *generation number*) you want to keep, and each time you update the original dataset, each generation data set moves down one in line. The set of generation data sets is called a *generation group*.

For example, say we have a SAS Dataset containing a list of script counts per month for each NDC KEY. The dataset is called NDCRxCounts and contains two variables: NDC KEY and RX COUNTS. Now, the first time we run this we create NDCRxCounts. Next month, we run it again, but since NDCRxCounts is a generation data set, SAS renames the current month to NDCRXCOUNTS#A001, and the new dataset is called NDCRXCOUNTS.

The second time do this, NDCRXCOUNTS#A001 is renamed NDCRXCOUNTS#A002, the dataset NDCRXCOUNTS is renamed to NDCRXCOUNTS#A001 and the current month's data is called NDCRXCOUNTS.

Note that SAS dataset names are limited to 28 characters instead of 32!!!

## Generation Data Sets

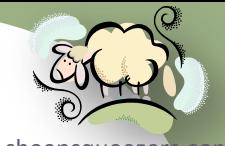

sheepsqueezer The first time you create a dataset you want to be treated as a generation sheepsqueez<br>data set, you must specify the dataset option GENMAX=# on the outgoing dataset, where # is the maximum number of generation data sets you want in your generation group. For example, if you want 24 months of history, set GENMAX=24. In this case, you will have one most-current dataset NDCRXCOUNTS (called the *base version*), and 24 historical datasets called NDCRXCOUNTS#A023 to NDCRXCOUNTS#A001. The maximum number you can specify for GENMAX is 1000.

For example,

```
data VAULT.NDCRXCOUNTS(genmax=24);
 set New NDCRXCOUNTS;
run;
```
Note that when you specify GENMAX=24 it means *keep one current version and 23 historical versions for a total of 24 versions*: NDCRXCOUNTS, NDCRXCOUNTS#A023 to NDCRXCOUNTS#A001.

Also, note that SAS does NOT peg the names to NDCRXCOUNTS#023 to NDCRXCOUNTS#A001 if you run your program more the 23 times, but will continue to increment the names. For example, NDCRXCOUNTS#024 to NDCRXCOUNTS#A002, then NDCRXCOUNTS#A025 to NDCRXCOUNTS#A003, etc.

Copyright @2011 sheepsqueezers.com dataset. GENNUM=0 refers to the current (base) version. This may seem like a pain, but you are **not** supposed to refer to these historical datasets by name, but by *generation number*. You use the dataset option GENNUM=#, where # is a negative number. GENNUM=-1 refers to the most-recent
### Generation Data Sets

Example (creating generation data set the first time):

```
/* Get this month`s summarized data */
proc sql noprint;
 CREATE TABLE NEW_NDCRXCOUNTS AS 
  SELECT NDC KEY, COUNT(*) AS RX COUNTS
    FROM MYDRUGDATA
    GROUP BY NDC_KEY;
```
run;

#### **/\* Initial creation of generation data set \*/**

data SASOUT.NDCRXCOUNTS**(genmax=24)**;

set NEW NDCRXCOUNTS;

run;

```
/* Next and subsequent months, get new month`s summarized data */
proc sql noprint;
 CREATE TABLE NEW_NDCRXCOUNTS AS 
  SELECT NDC KEY, COUNT(*) AS RX COUNTS
    FROM MYDRUGDATA
    GROUP BY NDC_KEY;
run;
```
#### **/\* Over-write dataset to create next generation \*/**

data SASOUT.NDCRXCOUNTS;

set NEW NDCRXCOUNTS;

run;

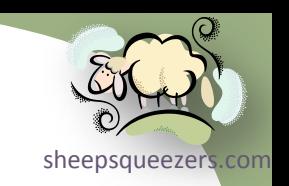

### Generation Data Sets

Example (using the generation data sets to get the newest NDC codes):

```
proc sql noprint;
 CREATE TABLE NEW_NDCS AS
   SELECT NDC_KEY 
    FROM SASOUT.NDCRXCOUNTS
   EXCEPT
   SELECT DISTINCT NDC_KEY 
    FROM (SELECT NDC_KEY
            FROM SASOUT.NDCRXCOUNTS(GENNUM=-1)
           UNION 
           SELECT NDC_KEY
            FROM SASOUT.NDCRXCOUNTS(GENNUM=-2)
           UNION 
          SELECT NDC KEY
            FROM SASOUT.NDCRXCOUNTS(GENNUM=-3)
\left( \frac{1}{2} \right)
```
quit;

There's a lot more on this. Please see the SAS Concepts manual.

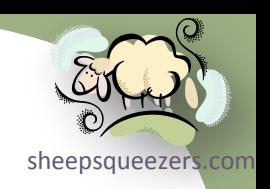

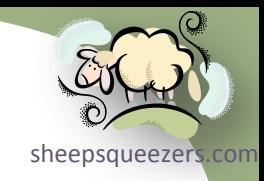

Most of you already know how to create Microsoft Excel spreadsheets from sheepsqueezers.com within SAS, but since there are two different methods you can use depending on whether you're using a 32-bit SAS server or a 64-bit SAS server, it seems like a good idea to put the differences down on paper.

First, why are there differences between a 32-bit and 64-bit SAS server, you ask? I can hear you say that this is not very "SAS-like"; that is, with SAS you can usually run code on one machine and then very easily run it on another machine without much or any code changes. The problem occurs because the driver – the software responsible for communicating with Microsoft Excel and Microsoft Access – *Jet OLEDB Provider* is not available for 64-bit machines, but is available for 32-bit machines. The decision not to compile the *Jet OLEDB Provider* on 64-bit platforms was Microsoft's and SAS can't do a damn thing about it. So, because of this, we can use *SAS/Access to OLEDB* to read from and write to Excel workbooks and Access databases only on a 32-bit SAS server, but we have to use *SAS/Access to PC Files* on a 64-bit SAS server.

You also may be asking: What about PROC IMPORT and PROC EXPORT? Good Question! I have not had much luck with these procedures and avoid them if at all possible. Note that if you are running SAS on your local PC and have *SAS/Access to PC Files* installed, PROC IMPORT and PROC EXPORT work fine and you can use them.

Another reason to avoid PROC IMPORT and PROC EXPORT is due to the ability to access *named ranges* within Excel by using the OLEDB and PCFILES methods.

sheepsqueezers.com

*Reading from/Writing to Excel on a 32-bit SAS Server Using OLEDB*

You can read from a specific spreadsheet in an Excel Workbook by using this code:

```
libname olexls oledb provider='Microsoft.Jet.OLEDB.4.0' 
                      properties=('Data Source'='C:\TEMP\Payors.xls') 
                     provider string='Excel 8.0;hdr=yes';
```
run;

```
proc print data=olexls.'PayorList$'n width=minimum;
```
run;

```
data PayorList;
set olexls.'PayorList$'n;
run;
```

```
libname olexls clear;
run;
```
Notice that the name of the spreadsheet has a dollar sign placed at the end of it, is enclosed in tick marks, and has the letter-*n* at the end of the string. The letter-*n* indicates to SAS that the name is a non-standard SAS name. This is known as a SAS *name literal*. These are useful for representing names that do not follow the normal SAS naming conventions (such as Excel sheet names, database column names, database tables names, etc.).

Make sure to clear the LIBNAME to the Excel Workbook or you will not be able to open it up!

*Reading from/Writing to Excel on a 32-bit SAS Server Using OLEDB*

You can use PROC CONTENTS to see the names of all of the sheets (as well as *named ranges*) within the workbook:

sheepsqueezers.com

```
libname olexls oledb provider='Microsoft.Jet.OLEDB.4.0' 
                   properties=('Data Source'='C:\TEMP\Payors.xls') 
                  provider string='Excel 8.0;hdr=yes';
run;
proc contents data=olexls._all_;
run;
libname olexls clear;
run;
Libref OLEXLS
Engine OLEDB
Physical Name Microsoft.Jet.OLEDB.4.0
Schema/Owner Admin
DBMS
              Member Member
  Name Type Type
  1 BOB DATA TABLE
2 PayorList$ DATA TABLE
3 Sheet2$ DATA TABLE
  Sheet3$ DATA TABLE
```
*Reading from/Writing to Excel on a 32-bit SAS Server Using OLEDB*

You can create a new Excel spreadsheet by specifying a non-existent XLS file on the properties line:

sheepsqueezers

```
libname olexls oledb provider='Microsoft.Jet.OLEDB.4.0' 
                      properties=('Data Source'='C:\TEMP\MyNewExcelWorkbook.xls') 
                     provider string='Excel 8.0;hdr=yes';
```
run;

```
data olexls.MyNewSheet;
```

```
set PayorList; /* PayorList is a pre-existing SAS dataset */
```
**run;**

```
libname olexls clear;
run;
```
If your sheet name does not contain spaces or non-standard characters, you can forego the name literal syntax. Also, if your sheet name does contain spaces, SAS replaces them with underscores.

Also, note that you can populate the workbook with several sheets at once. That is, you don't always have to clear the LIBNAME and then re-assign it just to add another sheet to the workbook.

sheepsqueezers

#### *Reading from/Writing to Excel on a 32-bit SAS Server Using OLEDB*

```
libname olexls oledb provider='Microsoft.Jet.OLEDB.4.0' 
                      properties=('Data Source'='C:\TEMP\MyNewExcelWorkbook.xls') 
                     provider string='Excel 8.0;hdr=yes';
```
run;

```
data olexls.MyNewSheet1;
 set PayorList; /* PayorList is a pre-existing SAS dataset */
run;
data olexls.MyNewSheet2;
 set PayerList; /* PayerList is a pre-existing SAS dataset */
run;
libname olexls clear;
run;
```
Take note of the PROVIDER STRING option HDR=. When HDR=YES, SAS will name the dataset columns based on the first row in the sheet. If there is no header row, specify  $HDR=NO$  and SAS will name the dataset columns  $F1$ ,  $F2$ ,  $F3$ , ...

Now, let's take a look at the PROC CONTENTS of MyNewExcelWorkbook.xls:

sheepsqueezers.com

#### *Reading from/Writing to Excel on a 32-bit SAS Server Using OLEDB*

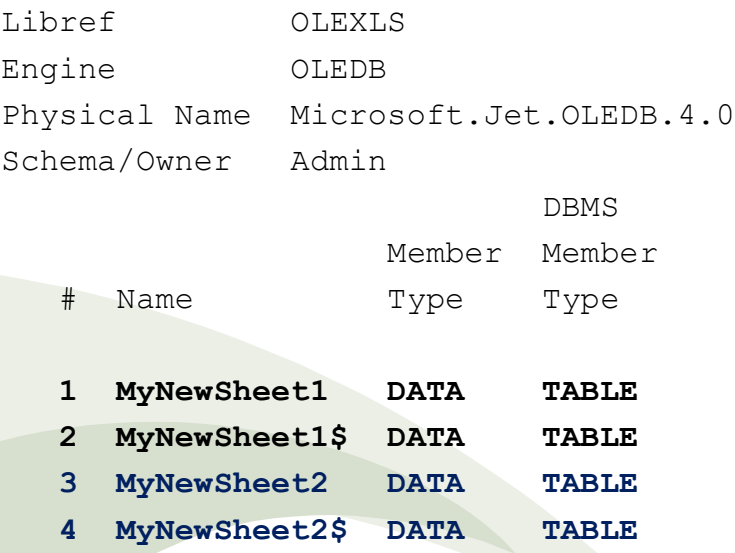

You'll notice the when you create your own Excel workbook from within SAS, each sheet contains a sheet with the same name but with a dollar sign appended to it. As you see, there is a MyNewSheet1 and a MyNewSheet1\$. Before we talk about the difference, let's talk about named ranges in Excel.

A *named range* is a highlighted set of rows and columns that are given a specific name. These names can be used in Excel formulas as a substitute for the typical row and column syntax: A1..A7. To create a named range within Excel, use your mouse to highlight a series of rows and columns, move your cursor to the name range input box(upper left corner below the File menu), and enter a name. On the next slide, we highlighted two rows and columns and named them *FluffyBunny*.

sheepsqueezers.com

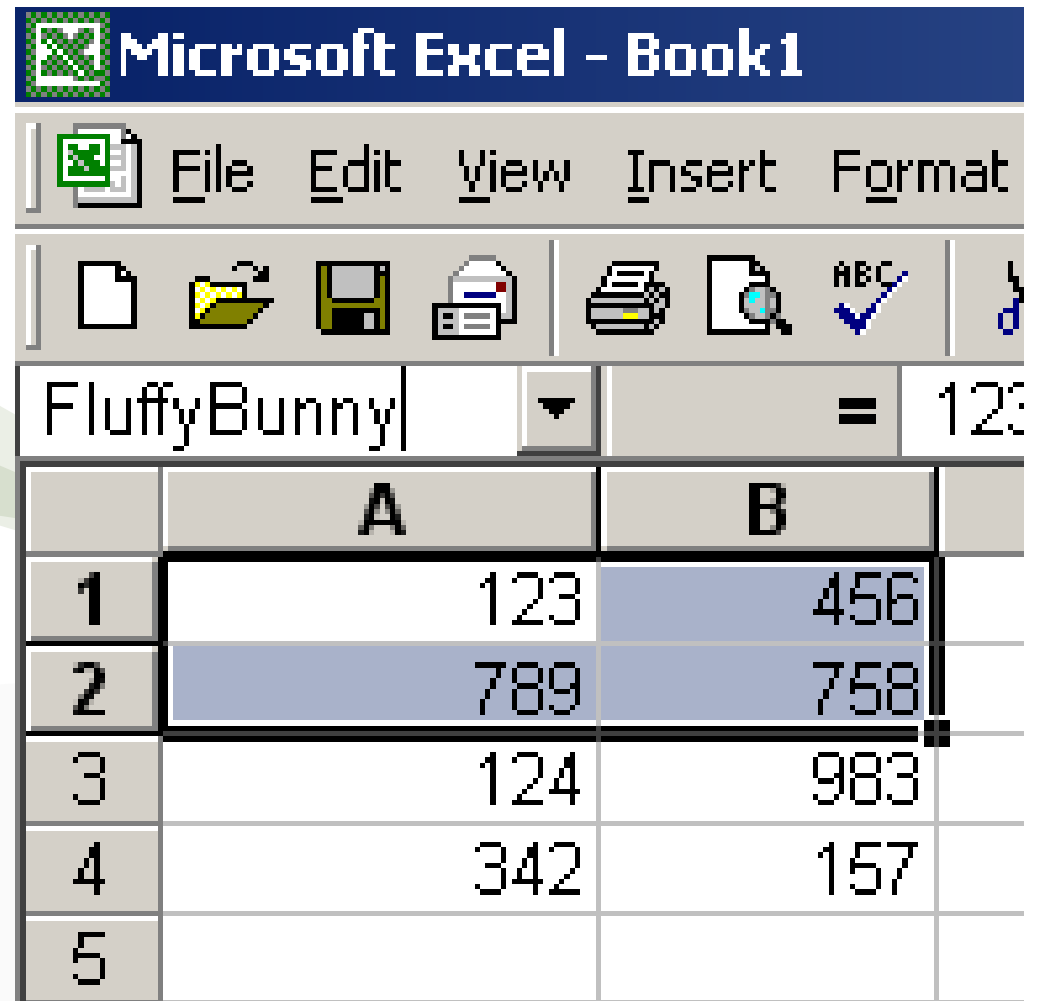

sheepsqueezers.com

*Reading from/Writing to Excel on a 32-bit SAS Server Using OLEDB*

Now, the sheet names *without the dollar signs* represent named ranges. The sheet names *with the dollar signs* refer to the actual sheet itself. We can test that theory by opening up our Excel workbook we just created from within SAS, and highlighting the entire set of data. Take note that the named range MyNewSheet1 appears in the named range input box:

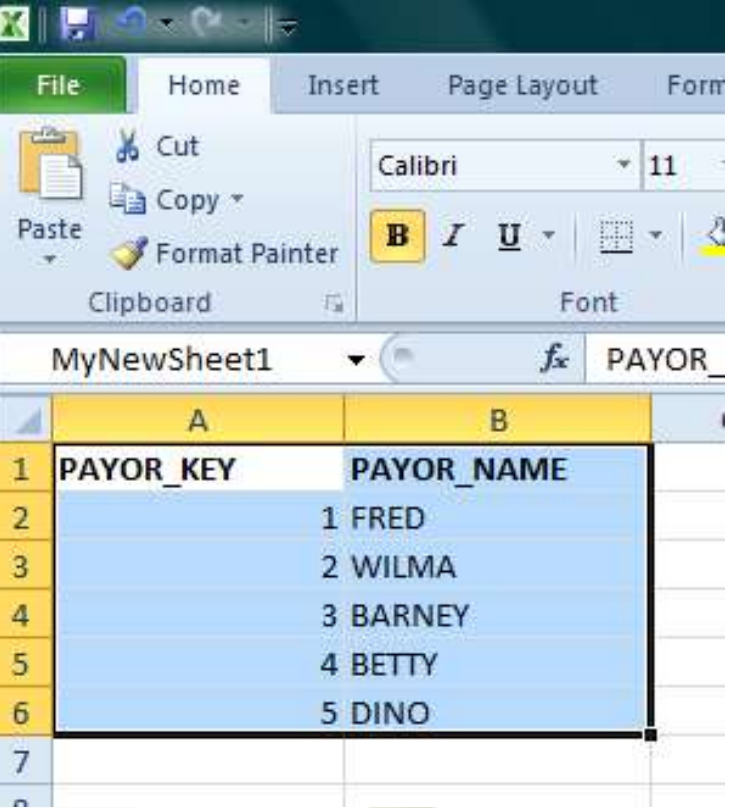

sheepsqueezers

*Reading from/Writing to Excel on a 32-bit SAS Server Using OLEDB*

So, what's the big idea? Well, you cannot delete a "real" spreadsheet from an Excel workbook within SAS, but you can delete the data from the named range. This means that you can have a spreadsheet strewn with multiple named ranges throughout and can delete and replace the data at will. This includes data associated with charts and pivot tables!

```
Copyright ©2011 sheepsqueezers.com
    libname olexls oledb provider='Microsoft.Jet.OLEDB.4.0' 
                             properties=('Data Source'='C:\TEMP\MarketData.xls') 
                             provider_string='Excel 8.0;hdr=yes';
    run;
    data DowData;
     set olexls.DowData;
    run;
    data NasdaqData;
     set olexls.NasdaqData;
    run;
    \frac{1}{2} Bump the data up \frac{*}{2}data DowData;
     set DowData;
     Close=Close+1000;
    run;
```
sheepsqueezers.com

#### *Reading from/Writing to Excel on a 32-bit SAS Server Using OLEDB*

data NasdaqData;

set NasdaqData;

Close=Close+1000;

run;

**/\* Delete the data from the named ranges – NO SHEETS ARE REMOVED, JUST DATA IN RANGE!! \*/ proc datasets library=olexls;**

**delete DowData NasdaqData;**

**run;**

**quit;**

**/\* Insert the data back into the named ranges \*/ data olexls.DowData; set DowData; run;**

**data olexls.NasdaqData;**

**set NasdaqData;**

**run;**

libname olexls clear;

run;

#### sheepsqueezer *Reading from/Writing to Access Databases on a 32-bit SAS Server Using OLEDB*

#### You can read from a specific table in an Access database by using this code:

```
libname olemdb oledb provider="Microsoft.Jet.OLEDB.4.0"
properties=('data source'="LOCATION-OF-ACCESS-DATABASE\ACCESS-DATABASE.mdb");
run;
```

```
data SAS-DATASET-NAME;
set olemdb.'ACCESS-TABLE-NAME'n;
run;
```

```
libname olemdb clear;
```
run;

Notice that this is very similar to the Excel LIBNAME.

One major difference is that you MUST create a blank Access database (.mdb file) BEFORE you can use SAS to read from and write to a table.

Also, you can use PROC SQL as well in a similar fashion to the way we access Oracle and SQL Server. See the next slide:

#### sheepsqueezers *Reading from/Writing to Access Databases on a 32-bit SAS Server Using OLEDB*

**libname dbPROD01 oledb init\_string="Provider=Microsoft.Jet.OLEDB.4.0;Data Source= C:\MyAccessDB.mdb" INSERTBUFF=50000 DBCOMMIT=50000;**

**run;**

proc sql noprint noerrorstop;

**connect to oledb as PROD01 (init\_string="Provider=Microsoft.Jet.OLEDB.4.0;Data Source=C:\MyAccessDB.mdb");**

execute(DROP TABLE TOP25) by PROD01;

execute(CREATE TABLE TOP25(LOCALUNIVERSEKEY BYTE, MNTH BYTE, CLASS3 TEXT(255), PCT SINGLE)) by PROD01;

insert into dbPROD01.TOP25 select LOCALUNIVERSEKEY, MNTH, CLASS3, PCT from work.TOP25;

execute(CREATE INDEX IX TOP25 ON TOP25(LOCALUNIVERSEKEY,MNTH)) by PROD01;

disconnect from PROD01; quit;

sheepsqueezers

*Reading from/Writing to Excel on a 64-bit SAS Server Using PCFILES*

Since the Microsoft Jet OLEDB Provider is not available on 64-bit servers, the only way to read from/write to Excel is via *SAS/Access to PC Files* using the **PC File Server**. The PC File Server is a program always running on the 64-bit server waiting for you to contact it with the syntax below. Ensure the PC File Server software is running on your 64-bit SAS Server first!

You can read from a specific spreadsheet in an Excel Workbook by using this code:

```
libname XLSin pcfiles
         server="your_64bit_server_name" 
         port="your_pc_files_port" 
         path="\\networkUNC\Your-ExcelWorkbook.xls";
```
**run;** 

```
data MyData;
set XLSin.'MySheet$'n; 
run;
```
Note that the SERVER= and the PORT= tell SAS how to connect to the PC File Server. At this point, reading in a spreadsheet is the same as for the 32-bit machine:

As for the 64-bit machine, you can use Excel named ranges. Also, you can read from and write to Microsoft Access databases by replacing the path= above with something like this:

path="\\networkUNC\*Your-AccessDatabase.mdb*";

sheepsqueezers

*Reading from/Writing to Excel on a 64-bit SAS Server Using PCFILES*

Note that SAS will determine whether the LIBNAME points to an Excel workbook or Access database from the extension in the PATH= option. If your workbook or database file does not have a standard extension ( $.xls$  or  $.mdb$ ), you can use either the TYPE="EXCEL" or TYPE="ACCESS" option to let SAS know which file type it:

```
libname MDBin pcfiles
```
server="your\_64bit\_server\_name"

port="*your\_pc\_files\_port*"

```
 type="access"
```

```
 path="\\networkUNC\Your-AccessDatabase.mdb";
```
run;

Also, when you are creating a new Excel workbook, you can let SAS know which version to create. Specify either VERSION="2002", VERSION="2000" or VERSION="97":

```
libname XLSin pcfiles
        server="your_64bit_server_name"
         port="your_pc_files_port" 
         version="2002" 
         type="excel" 
         path="\\networkUNC\Your-ExcelWorkbook.xls";
```
run;

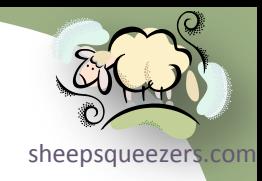

#### Creating a New SAS Function Using the "C" Language

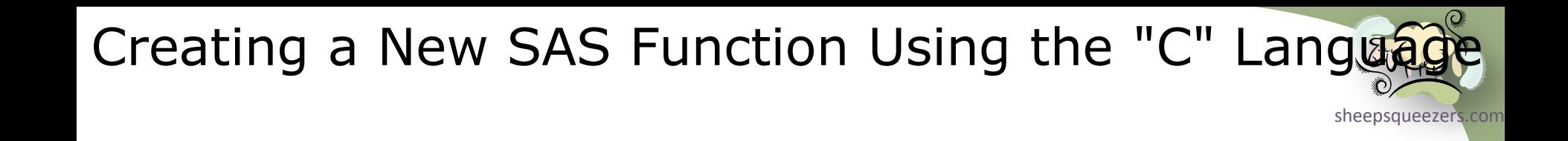

Please refer to the following document on the sheepsqueezers.com website:

*Creating C DLLs for SAS*

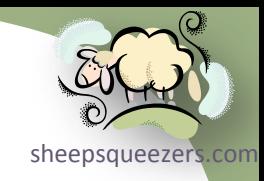

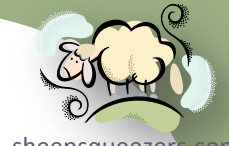

SAS provides a whole slew of system options that you can use to change the sheepsqueezers com behavior of your SAS session. In this section, we outline several of the more useful options of which you should be aware. On the other hand, those options which aren't very useful, we won't spend any time on at all and won't even mention their existence.

Just to be clear, SAS System Options are switched on or off by placing the option on an options line, like so:

```
options ls=132 ps=60 mlogic symbolgen mprint;
```
run;

Note that some options are switched off by placing the word  $NQ$  in front of the option or yelling at your monitor very loudly.

One important note is that there are some options which you should avoid changing completely. For example, the CPUCOUNT is already specified in the SAS Configuration File ( $sasy9.cfg$ ) and should not be changed since this will affect the performance of those procedures which are thread-enabled (like PROC SORT, etc.).

- $\Box$  CENTER | NOCENTER Specifies whether procedure output is centered on the page or not. Default: NOCENTER
- CMPOPT | NOCMPOPT -- Specifies whether or not SAS optimizes the code generated. Specifying NOCMPOPT prevents compiler optimization, but more accurate error messages. Default: CMPOPT

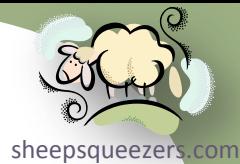

- COMPRESS=NO | YES | BINARY | CHAR Specifies SAS compresses a SAS dataset. No indicates that the data in a SAS dataset are uncompressed. YES OF CHAR attempts to compress repeated consecutive character data. BINARY attempts to compress each row in the SAS dataset that contains a lot of numeric variables. Default: COMPRESS=NO
- $\Box$  DATE | NODATE Specifies whether or not the date at which the SAS job began is printed in the log and listing files. DEFAULT: NODATE
- DSNFERR | NODSNFERR Specifies what SAS will do if a SAS dataset is found or not. If DSNFERR is in effect, SAS prints an error message and then stops the program. If NODSNFERR is in effect, SAS will ignore the error message and continue processing.
- $\Box$  DTRESET | NODTRESET Specifies whether or not the date is updated each time a page is written to the SAS log or listing files. Normally, SAS only prints the start time of the SAS job and does NOT update the time as the program continues to run. Default: NODTRESET
- $\Box$  ERRORS=# Specifies the maximum number of observations to print to the log if errors occur. After that, processing continues but no more messages will be printed to the log file. Default: ERRORS=20.
- $\Box$  FMTSEARCH=(cat1, cat2,...) Specifies the order in which format catalogs are searched. For example, FMTSEARCH=(WORK.FORMATS, LIBRARY.FORMATS) are always searched first if not specified, unless they appear in the list.
- System, but recommend: FORMCHAR="|----|+|---+=|-/\<>\*".  $\Box$  FORMCHAR="formatting-chars" – Specified the formatting characters used for printed output for procedures like FREQ, TABULATE, etc. Default depends on the

- **Q** LINESIZE=# Specifies the linesize used by SAS Procedure output to the neepsqueezers.com SAS listing file. The maximum is 256.
- $\Box$  MISSING="char" Specifies what character to use to represent a missing value in SAS output. Default: .
- MLOGIC | NOMLOGIC Specifies whether or not SAS macro logic is printed to the log file. Default: NOMLOGIC
- $\Box$  MPRINT | NOMPRINT Specifies whether or not to print SAS statements generated by the macro processor. Default: NOMPRINT
- $\Box$  MSGLEVEL = N|I Specifies whether notes/warnings/errors are only printed (when MSGLEVEL=N) or whether much more detailed information is printed to the SAS log ( $MSGLEVEL = I$ ). When  $MSGLEVEL = I$  is set, SAS prints additional information about index usage, merge processing, and more. Default: MSGLEVEL=N, but author recommends MSGLEVEL=I
- $\Box$  NUMBER | NONUMBER Specifies whether or not to print page numbers to the SAS Listing file. Default: NUMBER
- $\Box$  OBS=# Specifies the number of rows to read in from a SAS dataset or external file. Default: OBS=MAX. To check the syntax of your SAS program, use OPTIONS OBS=0 NOREPLACE;.
- $\Box$  PAGENO=# Resets the page numbering in SAS output.
- **Q** PAGESIZE =  $#$  Specifies the number of lines there are on a page before SAS ejects the page.
- Copyright ©2011 sheepsqueezers.com REPLACE. $\Box$  REPLACE | NOREPLACE – Specifies whether or not permanently stored can be replaced during SAS processing. Has no affect on WORK datasets. Default:

- **Q** SASAUTOS=(lib1, lib2, ...) Specifies the autocall macro library search seepsqueezers.com path. Normally, lib1 is set to SASAUTOS in order for programmers to use the SAS-supplied macros.
- $\Box$  SKIP =  $\#$  Specifies the number of lines to skip at the top of SAS output.
- $\Box$  SORTDUP = PHYSICAL | LOGICAL Specifies whether the PROC SORT procedure removes duplicate records - when you use the NODUP or NODUPREC option, of course – based on ALL of the variables in the dataset being sorted (when SORTDUP=PHYSICAL) or whether PROC SORT removes duplicate rows based on the variables remaining AFTER all DROP= and KEEP= dataset options are taken into account (when SORTDUP=LOGICAL). Has no affect if no DROP= and KEEP= dataset options are specified.
- $\Box$  SORTEQUALS | NOSORTEQUALS Specifies whether observations with identical BY variable values in a PROC SORT are to retain their relative position in the output dataset as they are in the input dataset (when SORTEQUALS is specified). If NOSORTEQUALS is specified, observations with the same BY variable values are sorted in no particular order. SAS recommends NOSORTEQUALS to achieve best performance. Please see the PROC SORT options EQUALS and NOEQUALS, which override the SAS System Option SORTEQUALS and NOSORTEQUALS.
- SYMBOLGEN | NOSYMBOLGEN Specified whether or not SAS writes a message about the resolution of SAS macro variables to the SAS Log. Default: NOSYMBOLGEN.
- $\Box$  YEARCUTOFF =  $# -$  See the section on SAS Dates and Times in this deck.
- MLOGICNEST | NOMLOGICNEST Specifies whether or not SAS will display nesting of SAS macros in the MLOGIC output.

**Q** MPRINTNEST | NOMPRINTNEST – Specifies whether or not SAS will display [sheepsqueezers.com](http://www.sheepsqueezers.com/) nesting of SAS macros in the MPRINT output.

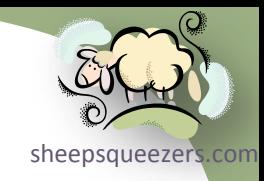

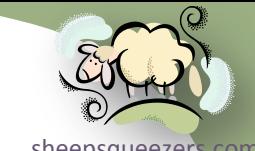

sheepsqueezers.com SAS provides a whole slew of options specifically for SAS datasets. These [options,](http://www.sheepsqueezers.com/)  unlike SAS System Options, are placed in parentheses after the name of the dataset. In this section, we outline several of the more useful dataset options of which you should be aware.

Just to be clear, SAS Dataset Options are switched on or off by placing the option in parentheses after the name of the dataset, like so:

```
data bob;
 set wilma(obs=50);
```
run;

- COMPRESS=NO | YES | BINARY | CHAR Specifies SAS compresses a SAS dataset. No indicates that the data in a SAS dataset are uncompressed. YES or CHAR attempts to compress repeated consecutive character data. BINARY attempts to compress each row in the SAS dataset that contains a lot of numeric variables. Default: COMPRESS=NO
- DROP=*variable-names* Specifies which variables to remove from the dataset.
- FIRSTOBS=# Specifies which observation SAS processes first. Default: 1
- $\Box$  GENMAX=# Specifies how many generations of a SAS dataset you want to keep. Default: 1. Previous datasets are named dataset-name#001, etc. Note that the maximum SAS dataset name size is 28 characters, not 32. Maximum of 1000 generation datasets saved.

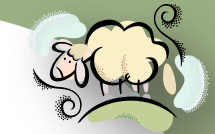

- **Q** GENNUM=# Specifies which generation you want to use. If you specify a [sheepsqueezers.com](http://www.sheepsqueezers.com/) positive number, it is an absolute reference. If you specify a negative number, it is a relative reference back from the most recent dataset. For example, if you specify SET BOB(GENNUM=3) then BOB#003 is used. If you specify SET BOB(GENNUM=-1) then the previous dataset is used.
- IDXNAME=*index-name* Specifies which index to use in an indexed dataset during WHERE clause processing. Normally, SAS determines the best index, but you can override this setting with this option.
- IDXWHERE=YES|NO Specifies whether or not SAS uses an index at all on an indexed dataset access by WHERE clause processing. If you specify NO then SAS performs sequential processing.
- IN=*variable* Creates a variable named *variable* that indicates whether the dataset contributed data to the current observation.
- $\Box$  INDEX=(index-spec-1 ... index-spec-N) Creates one or more indexes on your SAS dataset. Index specification can the name of a variable in which case the index created in called a **simple index**; or, the index specification can be in the form of *index-name=(variable-1 variable-2 …)* and is known as a **composite index**. A simple index creates an index on only one variable, whereas a composite index creates an index on all specified variables in combination, and not individually. Example: data wilma (index=PATIENT KEY); Example: data dino(index=(idxPATDOC=(PATIENT KEY PRACTITIONER KEY))); You can also provided both simple and composite indexes:

data bambam(index=( AGE KEY idxPATNDC=(PATIENT KEY NDC KEY) ) );

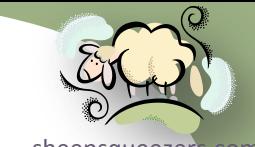

- sheepsqueezers.com KEEP=*variable-names* Specifies which variables to keep for processin[g in an](http://www.sheepsqueezers.com/)  input dataset, or which variables to keep in the outgoing dataset.
- LABEL='text-string' Specifies descriptive information for a dataset. Maximum length of text-string is 256 characters.
- $\Box$  OBS=# Specifies which observation SAS processes last. Default: OBS=MAX
- OUTREP=*output-format* Specifies the data representation for the SAS dataset. *Output-format* can be WINDOWS, WINDOWS 64, VAX VMS, LINUX, etc. See documentation for more output formats.
- POINTOBS=YES|NO Specifies whether or not a compressed SAS dataset can be accessed via the POINT= dataset option. Default: POINTOBS=YES. Specifying POINTOBS=NO will improve performance by roughly 10% when updating or adding to a compressed SAS dataset.
- $\Box$  RENAME=(old-var-1=new-var-1 ...) Renames a variable in a SAS dataset. Note that DROP= and KEEP= are applied before RENAME= if they occur together.
- $\Box$  REUSE=NO|YES Specifies whether or not new observations are written to the free space within a compressed SAS dataset. If NO, SAS appends to the dataset. For most things we do, set REUSE=NO.
- ROLE=FACT|DIMENSION Allows you to specify which dataset is the FACT table in a SQL join. If you specify  $ROLE=FACT$  on a specific dataset, the remaining are considered ROLE=DIMENSION. If you specify ROLE=DIMENSION on all tables but one, the remaining table is considered ROLE=FACT. These dataset options help improve join performance. These options are in effect only during the join.

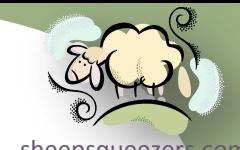

- [sheepsqueezers.com](http://www.sheepsqueezers.com/) SORTEDBY=sorted-var-1 sorted-var-2… Use this option to let SAS know is an external file/database table being read in to a SAS dataset is already sorted. For example, if you are pulling data back from Oracle and use an ORDER BY clause in the Oracle SQL query, use the SORTEDBY= option on the SAS dataset you are creating to let SAS know that the dataset is already sorted. This will prevent PROC SORT from automatically sorting your dataset if it is already sorted.
- WHERE=(where-clause) Specifies a WHERE clause on either input or output SAS datasets.

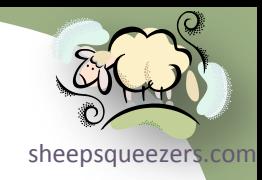

### PROC-ology – New Options for Select Procedures

# PROC-ology – New Options for Select Procedure

sheepsqueezer In this section, we take a look at the most common SAS procedures and outline some of the new statements and options you might not be aware of.

#### *PROC SORT*

 The DUPOUT=*dataset-name* option allows you to capture duplicate observations removed by using the options NODUPKEY or NODUPREC. For example,

```
proc sort data=MyDataset
```
out=MyDeDupedDataset

**dupout=MyDups nodupkey;**

```
by var1 var2 var3;
```
run;

- $\Box$  EQUALS | NOEQUALS SAS normally we maintain the order of the observations from the incoming dataset when creating the output dataset if there are multiple records for the BY variables. That is, EQUALS is the default. If you do not need to maintain the order of the observations, use the NOEQUALS option. According to the SAS manual, using the NOEQUALS option can save CPU time and memory.
- $\Box$  OVERWRITE Specifying this option tells PROC SORT to delete the incoming dataset before the sorted output dataset is fully created. This can save disk space.

# PROC-ology – New Options for Select Procedure

sheepsqueezers.com

#### *PROC MEANS*

 $\Box$  The TYPES statement allows you to specify which combination of the variables named on the CLASS statement are to be created in the OUTPUT OUT= dataset. For example, the following PROC MEANS will only output  $TYPE = 110'b$  (6) and  $TYPE = '101'b (5):$ 

```
proc means data=MyDataset noprint;
 class var1 var2 var3;
 var wilma;
 types var1*(var2 var3); /* equivalent to var1*var2 var1*var3 */
 output out=bob sum(wilma)=BigWilma;
run;
```
 The WAYS **statement** allows you to specify whether you want all two-way, three-way, etc. combinations in the output dataset. Use this instead of TYPES. For example:

```
proc means data=MyDataset noprint;
class var1 var2 var3;
var wilma;
ways 2 3; /* TYPES is 3,5,6,7 */output out=bob sum(wilma)=BigWilma;
run;
```
# PROC-ology – New Options for Select Procedure

sheepsqueezers.com

#### *PROC MEANS*

 The OUTPUT statement allows you to specify several options. The LEVELS option creates a variable named \_LEVEL\_ in the output dataset which indicates the row number within each TYPE value:

```
proc means data=MyDataset noprint;
 class var1 var2 var3;
 var wilma;
 types var1*(var2 var3);
 output out=bob sum(wilma)=BigWilma/levels ways;
run;
```
**The WAYS option creates a variable named** WAY in the output dataset which indicates the number of variables used in the calculation.

See next slide for example output.

# PROC-ology - New Options for Select Proce[dures](http://www.sheepsqueezers.com/)

sheepsqueezers.com

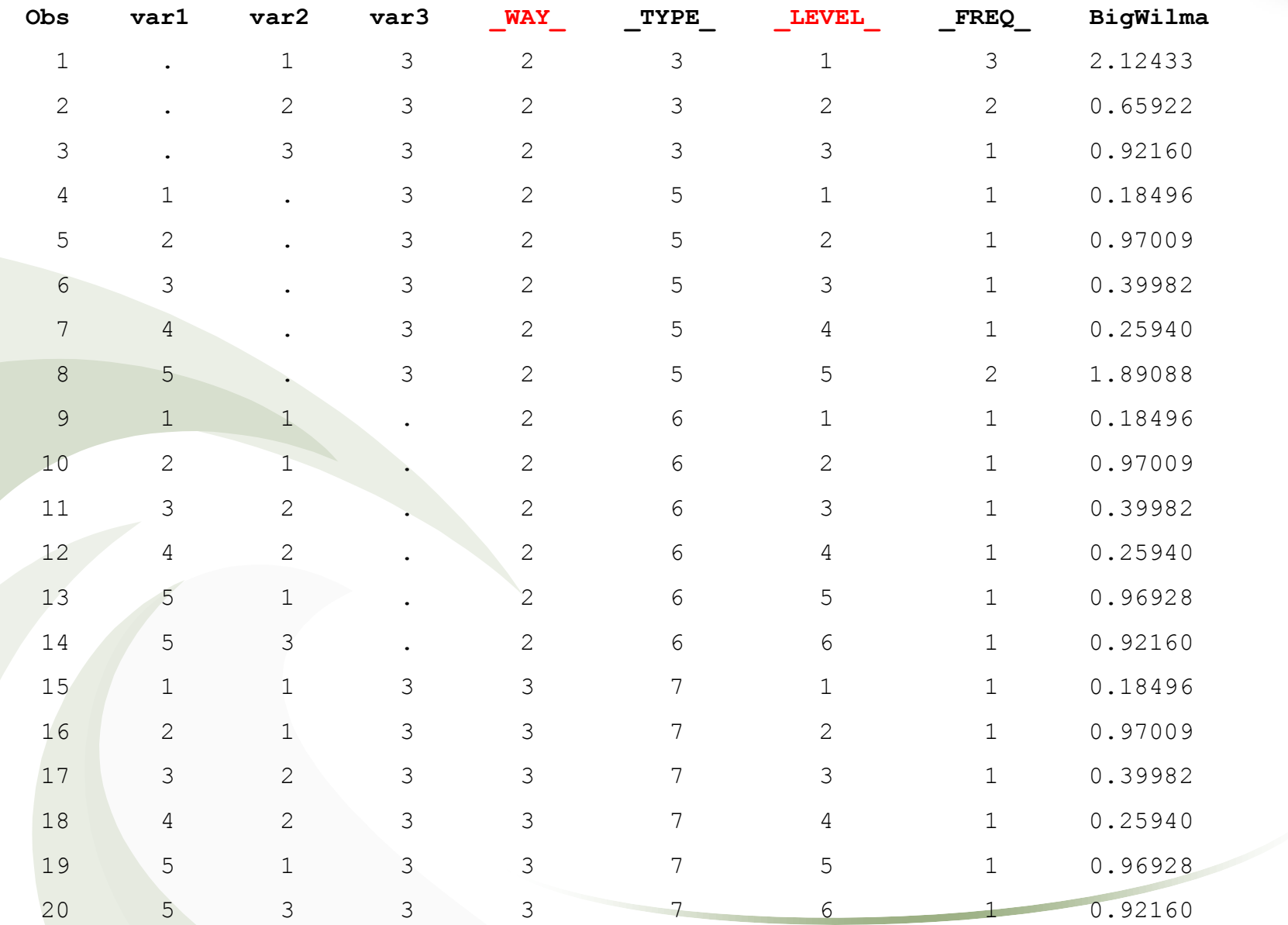

# PROC-ology - New Options for Select Proce[dures](http://www.sheepsqueezers.com/)

sheepsqueezers.com

#### *PROC MEANS*

**The PROC MEANS option COMPLETETYPES tells PROC MEANS to create all** combination of the CLASS variables even if that combination does NOT exist in the incoming dataset. Notice that A=2 and B=2 does NOT occur.

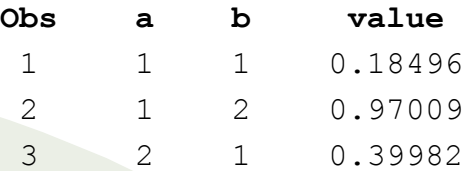

proc means data=MySmallDataset noprint **completetypes**;

class a b;

var value;

output out=SumData sum(value)=value/levels ways;

run;

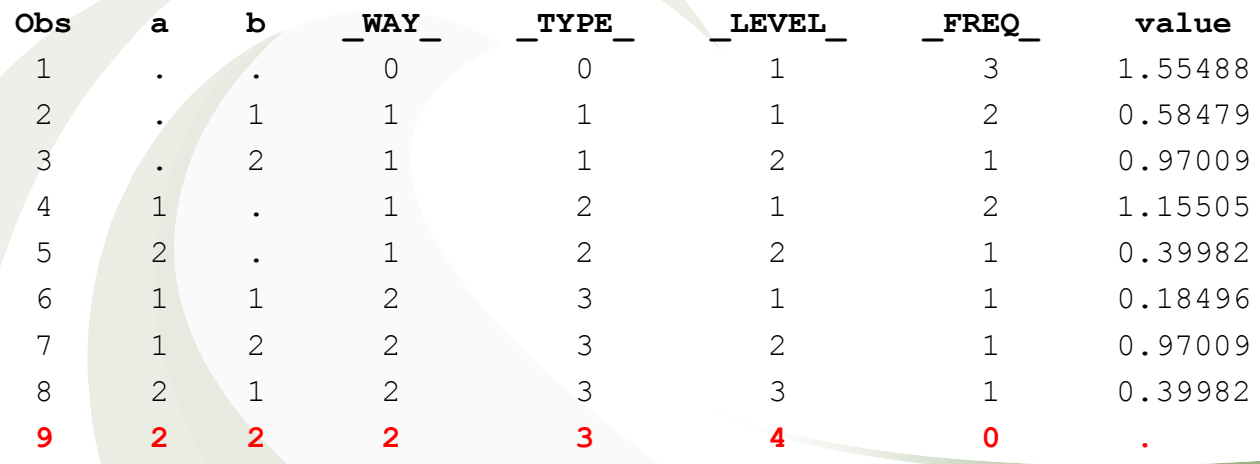
## PROC-ology – New Options for Select Proce[dures](http://www.sheepsqueezers.com/)

sheepsqueezers.com

#### *PROC MEANS*

**The PROC MEANS option DESCENDTYPES tells PROC MEANS to sort the output** dataset by descending  $_TYPE$  instead of the normal ascending  $_TYPE$ . This means that you will have  $TYPE = 0$  appear as the **last** row in the dataset:

```
proc means data=MySmallDataset noprint completetypes descendtypes;
 class a b;
 var value;
 output out=SumData sum(value)=value/levels ways;
```
run;

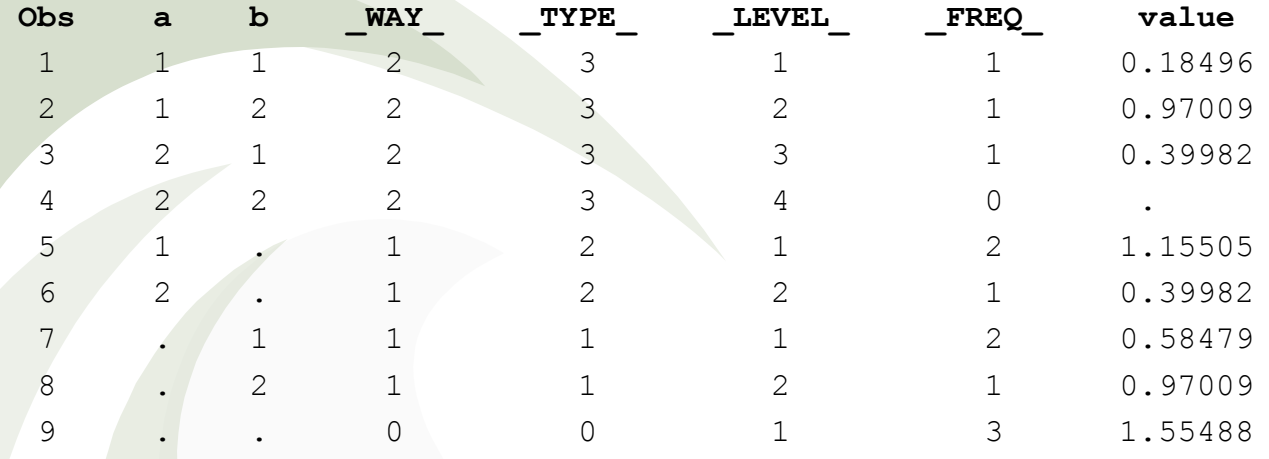

Naturally, WAY and LEVEL will follow suit.

# PROC-ology – New Options for Select Proce[dures](http://www.sheepsqueezers.com/)

sheepsqueezers.com

#### *PROC MEANS*

**The OUTPUT statement allows you to specify one or more IDGROUP options which** lets you to keep extreme observations from the incoming dataset, but they are placed in the output dataset as additional columns. For example, here is our input dataset:

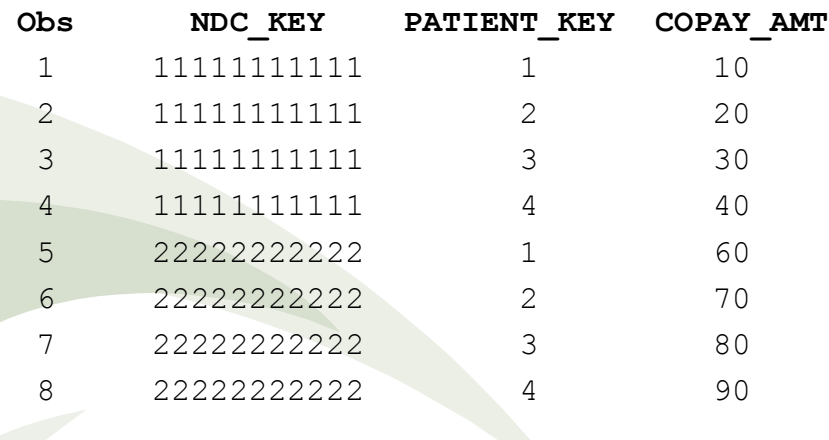

```
proc means data=NDC_COPAY noprint nway;
```

```
class NDC_KEY;
```

```
var COPAY_AMT;
```
output out=AvgCoPay mean(COPAY\_AMT)=AvgCoPayAmt

 **idgroup(min(COPAY\_AMT) obs out[2](COPAY\_AMT)=MinCP) idgroup(max(COPAY\_AMT) obs out[2](COPAY\_AMT)=MaxCP);**

```
run;
```
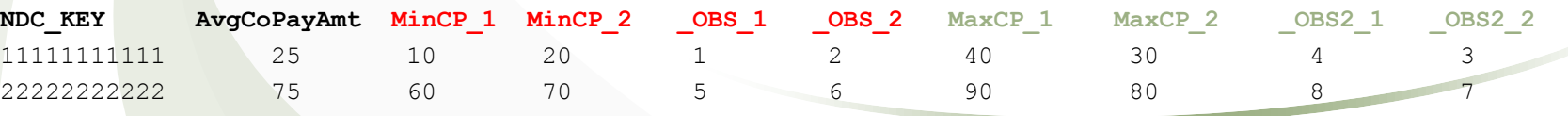

# PROC-ology – New Options for Select Procedure

sheepsqueezers.com

### *PROC FREQ*

 The TABLES statement allows you to specify the SPARSE option if you want all combinations of variable values to be created. This is similar to COMPLETETYPES for PROC MEANS. For example,

```
data MySmallDataset;
a=1;b=1;value=uniform(1);output;
a=1;b=2;value=uniform(1);output;
a=2; b=1; value=uniform(1);output;
run;
```

```
proc freq data=MySmallDataset;
```
tables a\*b/**list sparse**; /\* can use noprint and out=dataset-name options as well \*/ run;

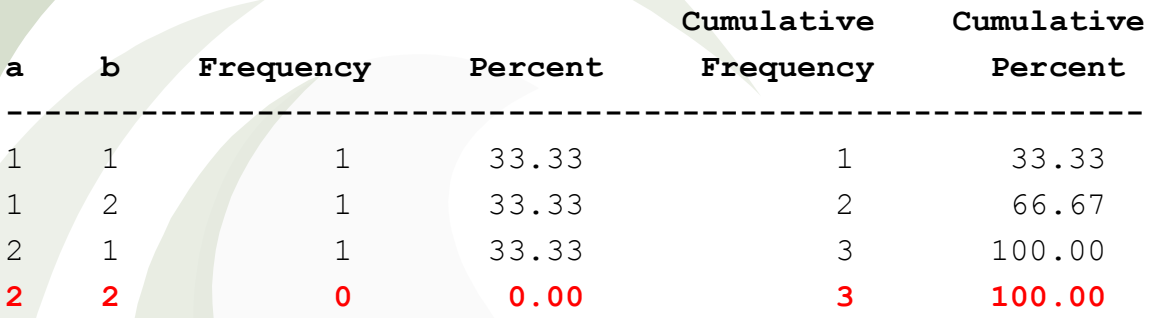

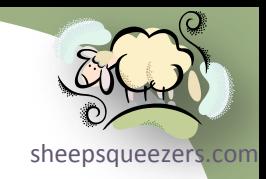

### Support sheepsqueezers.com

If you found this information helpful, please consider supporting [sheepsqueezers.com](http://www.sheepsqueezers.com). There are several ways to support our site:

- $\Box$  Buy me a cup of coffee by clicking on the following link and donate to my PayPal account: [Buy Me A Cup Of Coffee?](http://www.sheepsqueezers.com/joomla/index.php?option=com_content&view=article&id=92&Itemid=71).
- $\square$  Visit my Amazon.com Wish list at the following link and purchase an item: <http://amzn.com/w/3OBK1K4EIWIR6>

Please let me know if this document was useful by e-mailing me at comments@sheepsqueezers.com.